# **JVC**

#### **Beste klant,**

Dank u voor de aanschaf van deze digitale videocamera. Om een veilig gebruik van dit product te verzekeren, dient u vóór het gebruik de veiligheidsinformatie en de voorzorgsmaatregelen op blz. 2 – 3 te lezen.

### **NEDERLANDS**

# **DIGITAL VIDEOCAMERA**

# **GR-D93 GR-D73 GR-D53 GR-D23**

Bezoek onze Homepage over digitale videocamera's op het World Wide Web.

http://www.jvc-victor.co.jp/english/cyber/

Voor accessoires:

http://www.jvc-victor.co.jp/english/accessory/

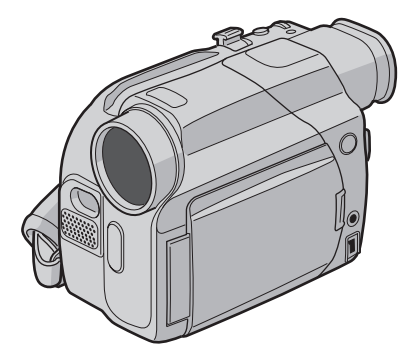

Mini**DV**<sub>PAL</sub>

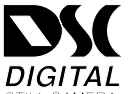

De afbeeldingen in deze gebruiksaanwijzing laten de GR-D93 zien.

**De D.S.C. (Digitale stilbeeldcamera) functies zijn beschikbaar op GR-D93 en GR-D73.**

### *GEBRUIKSAANWIJZING*

<span id="page-0-0"></span>**AAN DE SLAG [5](#page-4-0)**

- <span id="page-0-2"></span><span id="page-0-1"></span>**VIDEOBEELDEN OPNEMEN & WEERGEVEN [11](#page-10-0)**
- **DIGITALE STILBEELDCAMERA (D.S.C.) OPNEMEN EN WEERGEVEN (alleen GR-D93/D73) [18](#page-17-0)**

### <span id="page-0-3"></span>**GEAVANCEERDE FUNCTIES [24](#page-23-1)**

<span id="page-0-4"></span>**VERWIJZINGEN [39](#page-38-0)**

<span id="page-0-5"></span>**TERMEN [54](#page-53-0)**

**Stel "DEMO MODE" in op "OFF" om de demonstratie te stoppen. ( [blz. 24,](#page-23-0) [26\)](#page-25-0)** 

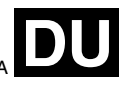

LYT1204-004A Download from Www.Somanuals.com. All Manuals Search And Download.

### **2 NE VEILIGHEIDSVOORSCHRIFTEN**

#### **WAARSCHUWING: STEL DIT TOESTEL NIET BLOOT AAN REGEN OF VOCHT TER VOORKOMING VAN BRAND EN ELEKTRISCHE SCHOKKEN.**

#### **VOORZORGSMAATREGELEN:**

- Om elektrische schokken te vermijden, mag u de ombouw niet openen. In het toestel bevinden zich geen door de gebruiker te repareren onderdelen. Laat onderhoud over aan de vakman.
- Trek de stekker van het netsnoer bij voorkeur uit het stopcontact wanneer u de netadapter voor langere tijd niet gaat gebruiken.

#### **LET OP:**

Voorkom een elektrische schok of beschadiging vanhet toestel en steek de kleine stekker van het netsnoer in de netadapter zodat deze goed vast zit. Steek vervolgens de grotere stekker van het netsnoer in een stopcontact.

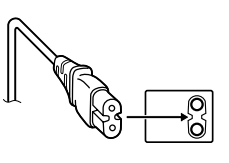

#### **VOORZORGSMAATREGELEN:**

- De camcorder is gemaakt voor gebruik met kleurentelevisiesignalen van het PAL type. Het toestel kan niet gebruikt worden met een televisie gebaseerd op een ander systeem. Opname en weergave met de LCD-monitor/zoeker is echter overal mogelijk.
- Gebruik de JVC BN-V408U/V416U/V428U accu's en laad deze op met de meegeleverde multi-voltage netadapter of gebruik de netstroomadapter om de camcorder van stroom te voorzien. (Een stekkeradapter kan eventueel noodzakelijk zijn voor aanpassing aan afwijkende stopcontactontwerpen in verschillende landen.)

#### **OPMERKINGEN:**

- Het spanningslabel (serienummer) en waarschuwingen voor de veiligheid zijn op het onder- en/of achterpaneel van het hoofdtoestel aangegeven.
- De informatie betreffende de stroomvoorziening en de veiligheidswaarschuwing voor de netadapter bevinden zich op de boven- en onderkant daarvan.

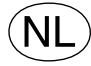

**Gebruikte batterijen** Niet weggooien, maar inleveren als KCA.

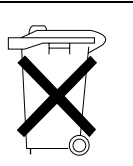

#### **Voorzichtig bij het vervangen van de lithium batterij**

Bij verkeerd gebruik van de in dit toestel gebruikte lithiumbatterij kan gevaar van brand of chemische verbranding ontstaan.

Derhalve mag u de batterij nooit herladen, uiteennemen, verhitten boven 100°C of verbranden.

Vervang de batterij door een Panasonic (Matsushita Electric), Sanyo, Sony of Maxell CR2025 batterij. Er bestaat explosie- of brandgevaar als de batterij niet op de juiste manier vervangen wordt.

- Gooi een gebruikte batterij onmiddellijk weg (liefst op een milieuvriendelijke wijze, bijvoorbeeld in een batterijbak of door hem terug brengen naar de foto- of elektriciteitshandelaar).
- Houd de batterij buiten het bereik van kinderen.
- Neem de batterij niet uiteen en gooi hem niet in een open vuur.

Wanneer het toestel in een kast of op een plank wordt gezet, moet u er op letten dat er voldoende ventilatieruimte aan alle kanten van het toestel overblijft (10 cm of meer aan beide zijkanten, aan de bovenkant en aan de achterkant).

Blokkeer de ventilatie-openingen niet.

(Als de ventilatie-openingen geblokkeerd worden door een krant, een kleedje of iets dergelijks, is het mogelijk dat de warmte niet uit het toestel kan ontsnappen.)

Zet geen open vuur, zoals een brandende kaars, op het toestel.

Denk aan het milieu wanneer u batterijen weggooit en volg de lokale regelgeving aangaande het wegwerpen van deze batterijen strikt op.

Het toestel mag niet worden blootgesteld aan druppelend of spattend water.

Gebruik dit toestel niet in een badkamer of andere plek waar water voorhanden is.

Zet ook geen voorwerpen met water of andere vloeistoffen erin op het toestel (zoals cosmetica, mediciinen.

bloemenvazen, potplanten, kopjes enz.).

(Als water of een andere vloeistof in het toestel terecht komt, kan dit leiden tot brand of een elektrische schok.) Richt de lens of de zoeker niet direct naar de zon. Dit zou namelijk uw ogen kunnen beschadigen of problemen in de werking van het interne circuit kunnen veroorzaken met mogelijk brand of een elektrische schok tot gevolg.

#### **LET OP!**

De volgende opmerkingen zijn uitermate belangrijk en dienen beschadiging van het toestel en letsel te voorkomen.

Bevestig de meegeleverde draagriem stevig en gebruik deze altijd om de camera te dragen. Draag de camcorder niet door deze aan de zoeker en/of de LCD-monitor vast te houden. De camcorder zou anders kunnen vallen of op een andere manier worden beschadigd.

Let op dat uw vingers niet in de cassettehouder vast komen te zitten. Let vooral op kinderen. De camcorder is geen speelgoed.

Gebruik geen statief op een instabiel of scheef oppervlak. Het statief zou anders om kunnen vallen met ernstige beschadiging van de camcorder tot gevolg.

#### **LET OP!**

Verbind geen kabels (audio/video, S-Video, enz.) met de camcorder wanneer deze op de tv is geplaatst en laat de camcorder niet op de tv liggen. Iemand zou namelijk over de kabels kunnen struikelen of er op staan waardoor de camcorder van de tv valt met beschadiging tot gevolg.

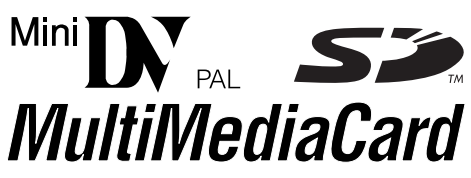

Deze camcorder is uitsluitend ontworpen voor gebruik met een digitale videocassette, SD-geheugenkaart of MultiMediaCard. Alleen cassettes met het merkteken "MiniD" en geheugenkaartjes\* met het merkteken "  $\leq$  \* of " Multil Nedia Card" kunnen in dit toestel gebruikt worden.

**Alvorens een belangrijke scène op te nemen…** …gebruik uitsluitend cassettes voorzien van de Mini DV $m$ gss. am ansa $m$ 

…moet u er zeker van zijn dat u alleen geheugenkaartjes\* gebruikt met het merkteken  $\leq$  of *MultiMediaCard*. …onthoud dat deze camcorder niet uitwisselbaar met andere digitale videoformaten is.

…vergeet niet dat deze camcorder voor privé-gebruik is ontworpen. Commercieel gebruik zonder de vereiste toestemming is verboden. (Het wordt tevens aanbevolen dat u vooraf toestemming heeft gekregen voor het opnemen van bijvoorbeeld een show, uitvoering, expositie of toneelstuk voor persoonlijk gebruik.)

Geheugenkaarten kunnen alleen worden gebruikt in de GR-D93 en GR-D73.

### **4 NE** *INHOUD*

### **AAN DE SLAG**

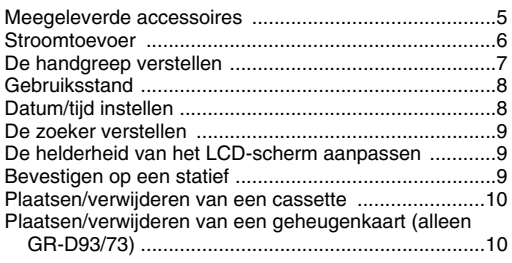

### **[VIDEOBEELDEN OPNEMEN & WEERGEVEN 11](#page-10-0)**

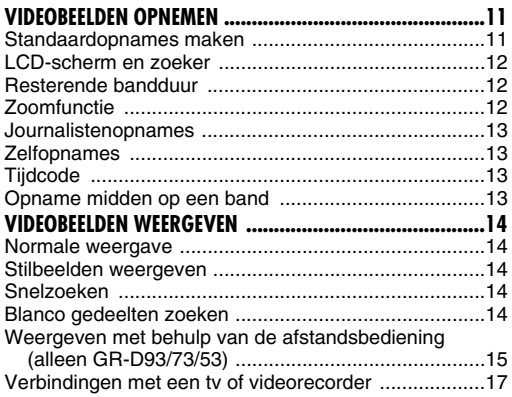

### **DIGITALE STILBEELDCAMERA (D.S.C.) OPNEMEN EN**  WEERGEVEN (alleen GR-D93/D73)

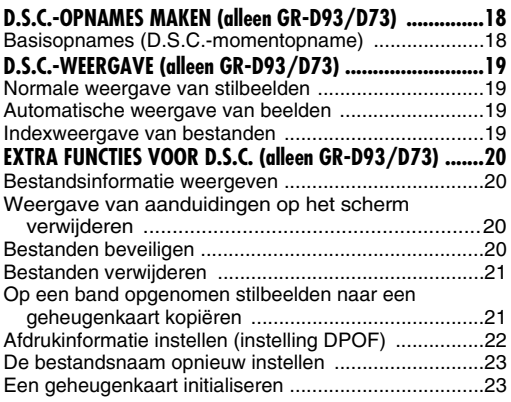

### **[GEAVANCEERDE FUNCTIES 24](#page-23-1)**

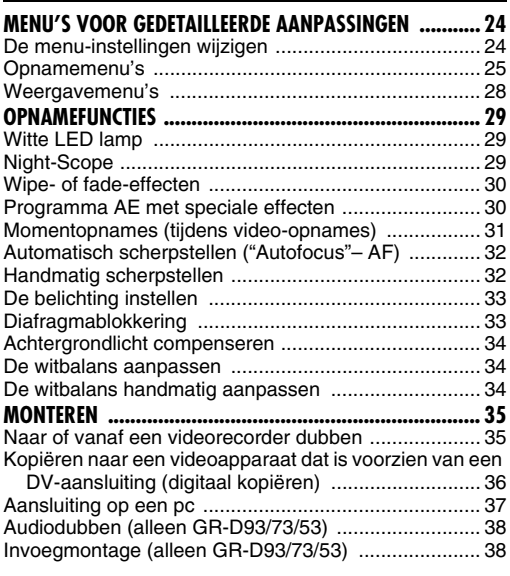

### **[VERWIJZINGEN 39](#page-38-0)**

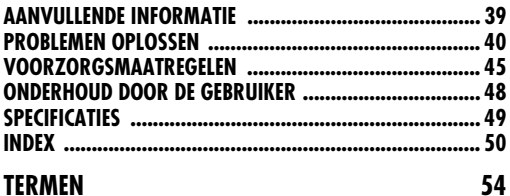

### <span id="page-4-1"></span>**Meegeleverde accessoires**

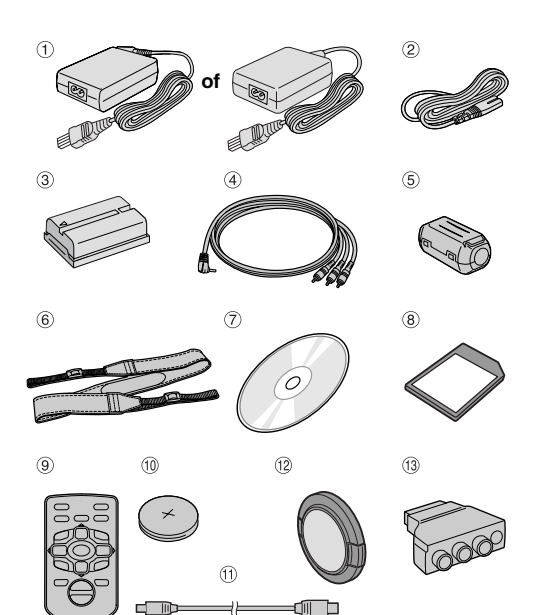

- 1 Netadapter AP-V14E of AP-V15E
- 2 Netsnoer
- 3 Accu BN-V408U-B
- d Audio/video-kabel (ø3,5 ministekker naar tulpstekker)
- **6** Kernfilter (te bevestigen aan de USB-kabel (alleen meegeleverd met GR-D93/73/53) en de optionele Svideokabel  $\equiv$  blz. 6 vo[or het bev](#page-5-1)estigen)
- $6$  Schouderriem (Voor het bevestigen, zie de rechter kolom.)
- g Cd-rom (alleen GR-D93/73/53)
- h Geheugenkaart van 8 MB (alleen GR-D93/73) (Zit al in de camcorder)
- i Afstandsbediening RM-V718U (alleen GR-D93/73/ 53)
- j Lithiumbatterij CR2025\* (alleen GR-D93/73/53) (voor afstandsbediening)
- $\textcircled{\tiny{1}}$  USB-kabel (alleen GR-D93/73/53)
- <sup>(2)</sup> Lensdop (Voor het bevestigen, zie de rechter kolom.)
- <sup>3</sup> Kabeladapter
- Een lithiumbatterij (met isolatiefilm) werd in de fabriek vooraf in de afstandsbediening geïnstalleerd. Verwijder het isolatievelletje als u de afstandsbediening wilt gebruiken.

### **OPMERKINGEN:**

- Om de optimale prestaties van uw camcorder te waarborgen, kunt u de meegeleverde kabels voorzien van een of meer kernfilters. Als een kabel slechts voorzien is van één kernfilter, dient u het uiteinde van de kabel dat het dichtst bij het kernfilter zit op de camcorder aan te sluiten.
- Zorg dat u de aansluitingen tot stand brengt met de meegeleverde kabels. Gebruik geen andere kabels.

### **De lensdop bevestigen**

U kunt de lens beschermen door de meegeleverde lensdop op de in de illustratie getoonde wijze aan de camcorder te bevestigen.

### **OPMERKING:**

De lensdop is goed op de camcorder geplaatst als de dop rondom tegen de camcorder aan drukt.

<span id="page-4-0"></span>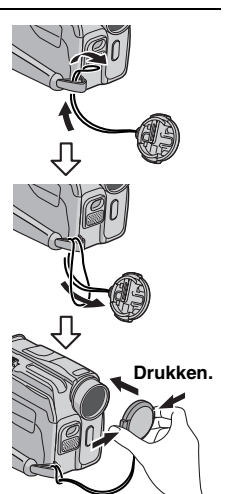

DE SLAG **[AAN DE SLAG](#page-0-0)**

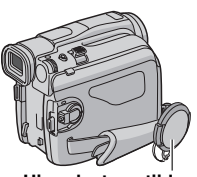

**Hier plaatsen tijdens opnemen.**

### <span id="page-4-2"></span>**Bevestigen van de schouderriem**

Volg de illustraties.

**1** Haal de riem door het oogje.

**2** Buig de riem naar achteren en haal het uiteinde ervan door de riemgeleider en de gesp.

- Om de lengte van de riem af te stellen, maakt u hem eerst los en dan trekt u hem strak in de gesp.
- **3** Schuif de riemgeleider volledig naar het oogje toe.

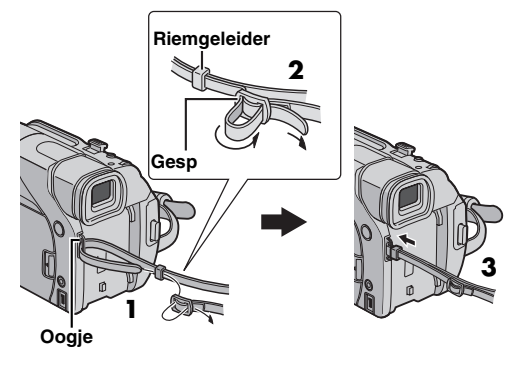

### <span id="page-5-1"></span>**Bevestigen van het kernfilter (te bevestigen aan de USB-kabel (alleen meegeleverd met GR-D93/73/ 53) en de optionele S-videokabel)**

Zet de kernfilters op de kabels vast. Kernfilters verminderen de interferentie.

**1** Maak de klemmetjes aan beide uiteinden van het kernfilter los.

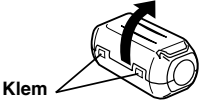

**2** Leid de kabel door het kernfilter en laat ongeveer 3 cm kabel over tussen de stekker en het kernfilter. Draai de kabel eenmaal om de buitenkant het kernfilter heen, zoals staat aangegeven in de afbeelding.

● Draai de kabel strak om het kernfilter heen.

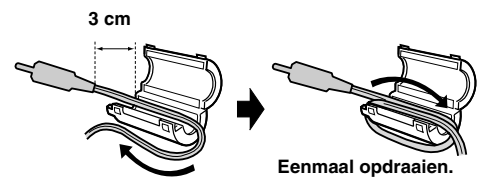

**3** Sluit het kernfilter tot het dichtklikt.

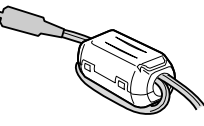

### **OPMERKINGEN:**

- Zorg dat u de kabel niet beschadigt.
- Wanneer u kabels aansluit, dient u het uiteinde met het kernfilter op de camcorder aan te sluiten.

### <span id="page-5-5"></span><span id="page-5-0"></span>**Stroomtoevoer**

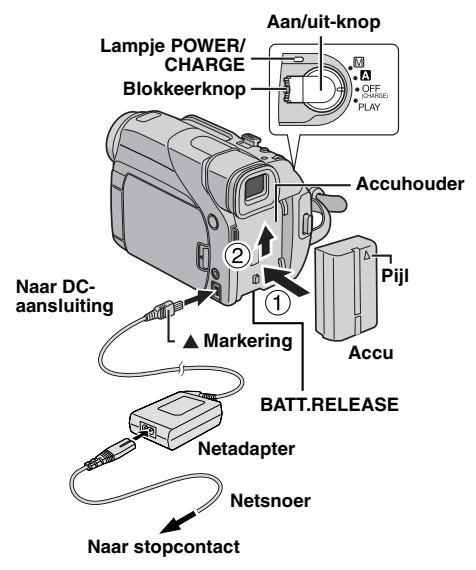

Met het dubbele stroomtoevoersysteem van deze camcorder kunt u zelf de meest geschikte stroombron kiezen. Gebruik de meegeleverde stroomtoevoerapparaten niet voor andere apparatuur.

### <span id="page-5-6"></span><span id="page-5-4"></span>**De accu opladen**

<span id="page-5-2"></span>**1** Zorg dat de pijl op de accu naar boven wijst en druk de accu voorzichtig tegen de accuaansluiting  $\Phi$ .

<span id="page-5-3"></span>**2** Schuif de accu omhoog tot deze vastklikt 2.

**3** Zet de aan/uit-knop op "OFF (CHARGE)".

**4** Sluit de netadapter op de camcorder aan en vervolgens het netsnoer op de netadapter.

**5** Steek het uiteinde van het netsnoer in een stopcontact. Het lampje **POWER/CHARGE** op de camcorder gaat knipperen om aan te geven dat het laden is begonnen.

**6** Wanneer het **POWER/CHARGE** lampje dooft, is het opladen voltooid. Trek de stekker van de netadapter uit het stopcontact. Koppel de netadapter van de camcorder los.

### **De accu losmaken**

Schuif de accu iets omlaag terwijl u de knop **BATT. RELEASE** verschuift om deze te ontgrendelen.

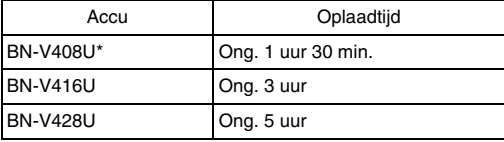

**Meegeleverd** 

#### **OPMERKINGEN:**

- Verwijder indien nodig eerst de beschermdop van de accu.
- De camcorder kan tijdens het opladen niet worden gebruikt.
- Het opladen is niet mogelijk bij gebruik van een verkeerde accu.
- Het lampje **POWER/CHARGE** gaat mogelijk niet branden wanneer u de accu voor het eerst gebruikt of nadat u de accu lang niet heeft gebruikt. U moet de accu in dat geval even van de camcorder verwijderen en dan weer terug plaatsen en opnieuw proberen te laden.
- Wanneer de gebruiksduur heel kort blijkt te zijn hoewel de accu volledig opgeladen was, is de accu versleten en zult u deze dienen te vervangen. Koop in dat geval een nieuwe.
- <span id="page-6-3"></span>● **Voor andere opmerkingen,** - **[blz. 39.](#page-38-2)**

### **De accu gebruiken**

Voer de stappen **[1](#page-5-2)** – **[2](#page-5-3)** van ["De accu opladen"](#page-5-4) uit.

### **Maximale continue opnametijd**

● GR-D73/53/23

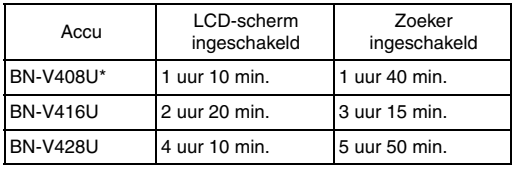

 $\bullet$  GR-D93

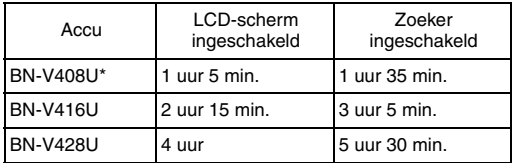

\* Meegeleverd

#### **OPMERKINGEN:**

- De opnametijd zal onder de volgende omstandigheden aanzienlijk korter uitvallen:
	- Als u de zoomstand of de stand Opnamestand-by regelmatig inschakelt.
	- Als het LCD-scherm vaak wordt gebruikt.
	- Als u regelmatig de weergavestand inschakelt.
	- Als de witte LED lamp wordt gebruikt.
- Voordat u een langere periode met de camcorder gaat opnemen, is het raadzaam genoeg accu's bij de hand te hebben voor ongeveer 3 maal de geplande opnameduur.

#### **LET OP:**

Zorg voordat u de stroombron loskoppelt dat de spanning van de camcorder is uitgeschakeld. Dit nalaten kan een onjuist functioneren veroorzaken.

### <span id="page-6-1"></span>**Netstroom gebruiken**

Verbind de netadapter met de camcorder en sluit vervolgens het netsnoer aan op de netadapter zoals afgebeeld op blz. [6](#page-5-5).

### **OPMERKINGEN:**

- De bijgeleverde netadapter kiest automatisch het voltage binnen het bereik van 110 V t/m 240 V wisselstroom.
- Zorg dat de DC-aansluitingen van de netadapter niet met metaal in contact komen, aangezien dit een kortsluiting en eventueel defect kan veroorzaken.

kan leiden tot brand of een ontploffing.

<span id="page-6-2"></span>**Informatie over accu's**

**WAARSCHUWING!** Laat de accu of de aansluitingen van de accu niet in contact komen met metalen, want dit kan resulteren in kortsluiting en kan mogelijk brand veroorzaken.

**GEVAAR!** Probeer de accu's niet uit elkaar te halen en stel ze niet bloot aan vlammen of extreme hitte, want dit

#### **De voordelen van lithium-ionaccu's**

Lithium-ion accu's zijn klein maar hebben een groot vermogen. Wanneer dit type accu echter wordt blootgesteld aan lage temperaturen (onder 10°C), neemt de gebruiksduur af en is het zelfs mogelijk dat de accu **voor kou.** helemaal niet meer werkt. Als dat gebeurt, dient u de

accu korte tijd in uw zak,

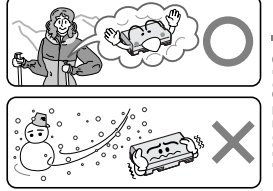

DE SLAG **[AAN DE SLAG](#page-0-0)**

**Lithium-ion is gevoelig** 

of op een andere veilige, warme plek, te doen om deze op te warmen. Vervolgens plaatst u hem weer op de camcorder. Zolang de accu zelf niet te koud wordt, zouden er geen nadelige gevolgen mogen zijn voor de prestaties.

(Als u een verwarmingselement gebruikt, moet u er op letten dat de accu zelf niet in direct contact komt met het element.)

### **Voor andere opmerkingen,**  $\varpi$  **[blz. 39](#page-38-2).**

### <span id="page-6-0"></span>**De handgreep verstellen**

**1** Pas de klittenbandstrip aan.

**2** Plaats uw rechterhand door de lus en houd de greep vast.

**3** Plaats uw duim en uw vingers zo door de handgreep dat u de start-/stopknop voor opnemen, de aan/uit-knop en de motorzoomhendel eenvoudig kunt bedienen. Stel de klittenbandstrip naar wens in.

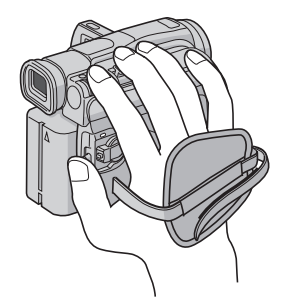

● **Voor andere opmerk<del>ingดกเ</del>oad中fon<sup>39</sup>Www.Somanuals.com. All Manuals Search And Download.** 

### <span id="page-7-0"></span>**Gebruiksstand**

U zet de camcorder aan door de aan/uit-knop op een van de gebruiksstanden te zetten (niet op "OFF (CHARGE)") terwijl u de blokkeerknop op de aan/uit-knop ingedrukt houdt.

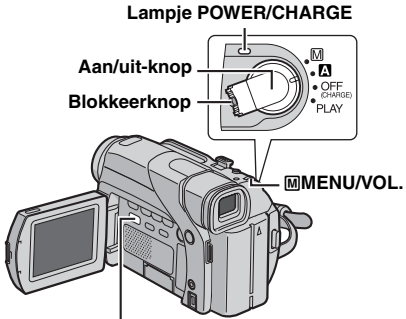

### **VIDEO/MEMORY (alleen GR-D93/73)**

Kies de gewenste gebruiksstand met de aan/uit-knop en de schakelaar **VIDEO/MEMORY** (alleen GR-D93/73).

### <span id="page-7-2"></span>**Stand aan/uit-knop**

#### A **(volautomatisch opnemen):**

Voor opnames zonder speciale effecten en zonder handmatige instellingen. Geschikt voor standaardopnames. Op het LCD-scherm staat "A".

#### M **(handmatig opnemen):**

U kunt via de menu's verschillende opnamefuncties instellen.  $(x)$  [blz. 24\)](#page-23-0)

Zet de camera in deze stand als u meer creatieve mogelijkheden wilt dan bij het volautomatisch opnemen.

Er wordt niets weergegeven op het LCD-scherm.

#### **OFF**:

Hiermee zet u de camcorder uit.

#### **PLAY:**

- In deze stand kunt u de op band opgenomen beelden afspelen.
- In deze stand kunt u een op een geheugenkaart opgeslagen stilbeeld weergeven of overbrengen naar een computer. (alleen GR-D93/73)
- In deze stand kunt u via de menu's verschillende opnamefuncties instellen. ( $\mathbb{CP}$  [blz. 24\)](#page-23-0)

### <span id="page-7-3"></span>**Stand van de schakelaar VIDEO/MEMORY (alleen GR-D93/73)**

#### **VIDEO:**

In deze stand kunt u beelden op een band opnemen of een band afspelen. Als "REC SELECT" is ingesteld op  $\rightarrow$   $\sim$   $\rightarrow$   $\sim$   $\sim$   $\sim$  [blz. 27\),](#page-26-0) worden stilbeelden zowel op de band als op de geheugenkaart opgenomen.

#### **MEMORY:**

- In deze stand kunt u opnemen op een geheugenkaart of toegang krijgen tot gegevens die op een geheugenkaart zijn opgeslagen.
- Wanneer de aan/uit-knop op "A" of "M" staat, verschijnt de op dat moment geselecteerde beeldgrootte.

### **Aan-/uitzetten**

Als de aan/uit-knop is ingesteld op "A" of "M", kunt u de camcorder ook aan-/uitzetten door de LCD-monitor te openen/sluiten of door de zoeker uit te trekken/in te duwen.

### **INFORMATIE:**

In de hiernavolgende beschrijvingen wordt aangenomen dat u de LCD-monitor gebruikt tijdens de bedieningen. Als u de zoeker wilt gebruiken, vouw dan de LCD-monitor dicht en trek de zoeker volledig naar buiten.

### <span id="page-7-1"></span>**Datum/tijd instellen**

De datum en tijd worden automatisch altijd op de band opgenomen. U kunt tijdens de weergave kiezen of u de datum al dan niet wilt weergeven.  $(x)$  [blz. 24,](#page-23-0) [28\)](#page-27-1)

**1** Houd de blokkeerknop op de aan/uit-knop ingedrukt en zet de aan/uit-knop op "M".

**2** Open de LCD-monitor volledig. ( $\mathbb{F}$  [blz. 12\)](#page-11-0)

**3** Druk de draaiknop M**MENU/VOL.** in. Het menuscherm verschijnt.

**4** Selecteer "**e**" met de draaiknop M**MENU/VOL.** en druk

de draaiknop in. Het menu CAMERA DISPLAY verschijnt.

**5** Selecteer "CLOCK ADJ." met de draaiknop M**MENU/VOL.** en druk de draaiknop in. De parameter voor "dag" is geselecteerd.

**6** Draai aan de draaiknop M**MENU/VOL.** om de gewenste dag te selecteren en druk de draaiknop in. Herhaal deze procedure om maand, jaar, uren en minuten in te voeren.

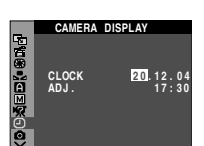

**7** Selecteer "BRETURN" met de draaiknop M**MENU/ VOL.** en druk de draaiknop tweemaal in. Het menuscherm wordt gesloten.

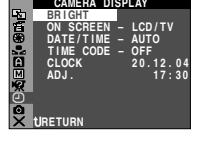

### **OPMERKING:**

Zelfs als u "CLOCK ADJ." kiest terwijl de parameter niet is geselecteerd, blijft de interne klok van de camcorder werken. De klok stopt wanneer u de selectiebalk naar de eerste parameter voor de datum/tijd (dag) verplaatst. De klok start vanaf de ingestelde datum en tijd wanneer u na het instellen van de minuten op de draaiknop M**MENU/VOL.** drukt.

### <span id="page-8-0"></span>**De zoeker verstellen**

**1** Houd de blokkeerknop op de aan/uit-knop ingedrukt en draai de aan/uit-knop naar "A" of "M".

**2** Controleer of het LCD-scherm gesloten en vergrendeld is. Trek de zoeker helemaal uit en stel deze met de hand optimaal in.

**3** Draai aan de dioptrie-regelknop totdat de aanduidingen in de zoeker scherp zijn.

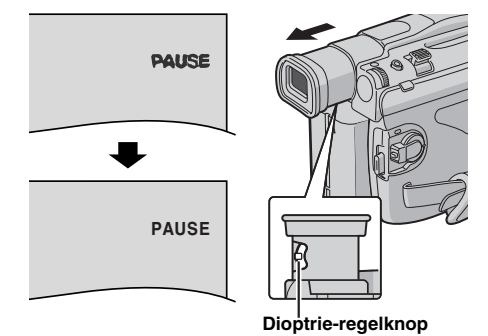

### **LET OP:**

Let op dat u uw vingers niet bezeert wanneer u de zoeker uittrekt.

### <span id="page-8-1"></span>**De helderheid van het LCD-scherm aanpassen**

**1** Houd de blokkeerknop op de aan/uit-knop ingedrukt en draai de aan/uit-knop naar "M" of "PLAY".

**2** Open de LCD-monitor volledig.  $(x \neq b|z. 12)$ 

**3** Druk de draaiknop M**MENU/ VOL.** in. Het menuscherm verschijnt.

**4** Selecteer "**o**" met de draaiknop M**MENU/VOL.** en druk de draaiknop in. Het menu CAMERA DISPLAY verschijnt.

**BRIGHT**  $\overline{\mathbf{u}}$ 

M**MENU/VOL.**

**[AAN DE SLAG](#page-0-0)**

**SLAG** Ë š

**5** Selecteer "BRIGHT" met de draaiknop M**MENU/VOL.** en druk de draaiknop in. Het menuscherm wordt gesloten en de aanduiding voor de helderheidsinstelling verschijnt.

**6** Draai de draaiknop M**MENU/VOL.** tot de gewenste helderheid is ingesteld.

- **7** Druk de draaiknop M**MENU/VOL.** in.
- U kunt de helderheid van de zoeker ook afstellen door de zoeker naar buiten te trekken, "PRIORITY" in het menu SYSTEM in te stellen op "FINDER" (a [blz. 24,](#page-23-0) [26\),](#page-25-1) en daarna af te stellen zoals beschreven hierboven.

### <span id="page-8-2"></span>**Bevestigen op een statief**

Als u de camcorder op een statief wilt plaatsen, plaatst u de geleidepen en de schroef op de juiste positie precies voor de statiefaansluiting en het geleidepengat van de camcorder. Draai de schroef vervolgens met de klok mee vast.

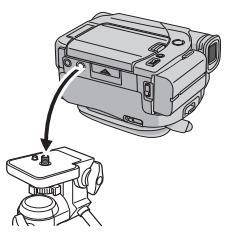

● Sommige statieven zijn niet voorzien van geleidepennen.

### **LET OP:**

Wanneer u de camcorder op een statief zet, moet u de poten uitschuiven zodat de camcorder stabiel kan staan. U kunt beter geen kleine statieven gebruiken. Deze zouden kunnen omvallen waardoor de camcorder beschadigd zou kunnen raken.

### <span id="page-9-0"></span>**Plaatsen/verwijderen van een cassette**

Om een cassette te kunnen plaatsen of verwijderen, moet u de camcorder eerst aanzetten.

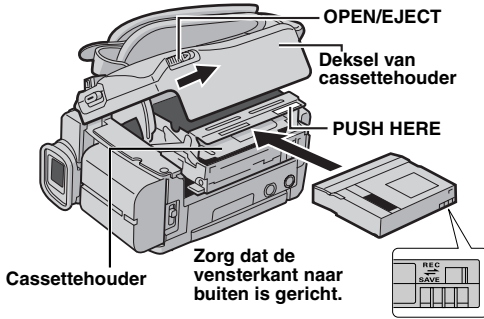

**Wisbeveiligingsknopje**

**1** Schuif **OPEN/EJECT** omlaag en houd deze in de richting van de pijl gedrukt. Trek vervolgens het deksel van de cassettehouder open tot het vastklikt. De houder wordt automatisch geopend.

● Raak de interne onderdelen niet aan.

**2** Plaats of verwijder een cassette en druk op "PUSH HERE" (druk hier) om de cassettehouder te sluiten.

- U mag alleen op het met "PUSH HERE" aangeduide deel drukken om de cassettehouder te sluiten; als u andere onderdelen aanraakt, kan uw vinger klem komen te zitten in de cassettehouder, hetgeen kan leiden tot letsel of tot schade aan het toestel.
- Wanneer de cassettehouder eenmaal is gesloten, wordt deze automatisch verder in het mechanisme getrokken. Wacht totdat de houder geheel in het mechanisme is getrokken alvorens het deksel van de cassettehouder te sluiten.
- Als de accu bijna leeg is, kan het zijn dat u het deksel van de cassettehouder niet kunt sluiten. Forceer de houder niet. Vervang de accu door een volledig opgeladen accu of sluit de camcorder aan op het lichtnet voordat u verdergaat.

**3** Doe het deksel van de cassettehouder goed dicht totdat deze op zijn plaats vastklikt.

### <span id="page-9-2"></span>**Opnametijd bij benadering**

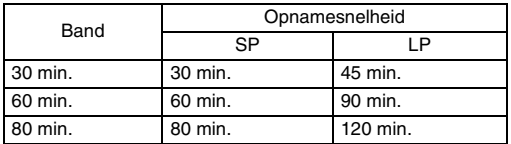

Op bladzijde [24](#page-23-0) en [25](#page-24-1) vindt u meer informatie over het wijzigen van de opnamesnelheid.

### <span id="page-9-3"></span>**U beschermt uw opnamen als volgt**

Schuif het wisbeveiligingsknopje aan de achterkant van de cassette in de richting van "SAVE". Hierdoor kan er niet meer over een reeds bestaande opname op de cassette worden opgenomen. Als u op deze cassette wilt opnemen, moet u het knopje terugschuiven in de richting van "REC" voordat u de cassette in het toestel plaatst.

### **OPMERKING:**

Wij adviseren u JVC digitale videocassettes te gebruiken om verzekerd te kunnen zijn van optimale prestaties met uw JVC digitale videocamera.

### <span id="page-9-1"></span>**Plaatsen/verwijderen van een geheugenkaart (alleen GR-D93/73)**

De meegeleverde geheugenkaart zit al in de camcorder wanneer deze aan u wordt geleverd.

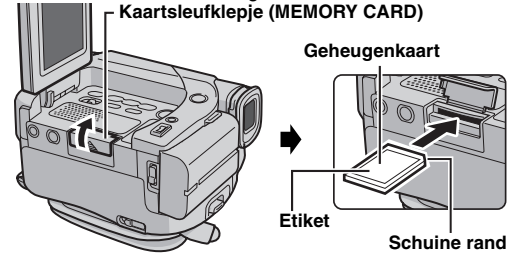

**1** Zorg dat de camcorder uit staat.

**2** Open de LCD-monitor (a [blz. 12\)](#page-11-0) en open vervolgens het deksel van de kaartsleuf (MEMORY CARD).

**3 U plaatst een geheugenkaart** door deze stevig in de sleuf te drukken met de schuine rand eerst.

**U verwijdert een geheugenkaart** door er eenmaal op te drukken. Wanneer de geheugenkaart dan uit de sleuf komt, trekt u de kaart er helemaal uit.

- Raak het contactpunt aan de achterzijde van de etiketkant niet aan.
- **4** Sluit het kaartsleufklepje.

### **Waardevolle bestanden beveiligen (alleen beschikbaar voor SD-geheugenkaart)**

Schuif het wis-/

schrijfbeveiligingsknopje aan de zijkant van de geheugenkaart naar de tekst "LOCK" toe. Hierdoor voorkomt u dat over de op de geheugenkaart aanwezige bestanden kan worden opgenomen. Als u op deze

geheugenkaart wilt opnemen,

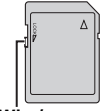

**Wis-/ schrijfbeveiligingsknopje**

schuift u de knop weg van de tekst "LOCK" voordat u de kaart in het toestel plaatst.

### **OPMERKINGEN:**

- U mag alleen SD-geheugenkaarten met de markering \*  $\sum$  of MultiMediaCards met de markering " MultiMediaCard" gebruiken.
- Sommige merken geheugenkaart kunnen niet in deze camcorder worden gebruikt. Raadpleeg de fabrikant of de dealer voor u een geheugenkaart aanschaft.
- Voor u een nieuwe geheugenkaart kunt gebruiken, moet u deze eerst formatteren. (car [blz. 23\)](#page-22-1)

### **LET OP:**

Plaats of verwijder de geheugenkaart niet terwijl de camcorder aan staat. Hierdoor kunnen de op de geheugenkaart opgeslagen gegevens onleesbaar worden of kan de camcorder mogelijk niet meer herkennen of er al dan niet een kaart in het toestel aanwezig is.

**Voor andere opm<del>erkingsa</del>, [from Www.](#page-38-3)Somanuals.com. All Manuals Search And Download.** 

## <span id="page-10-2"></span><span id="page-10-0"></span>**Standaardopnames maken**

### **OPMERKING:**

Voer voordat u verdergaat de onderstaande procedures uit:

- [Stroomtoevoer \(](#page-5-0)☞ blz. 6)
- $\bullet$  Een cassette plaatsen ( $\mathrm{cr}$  [blz. 10\)](#page-9-0)

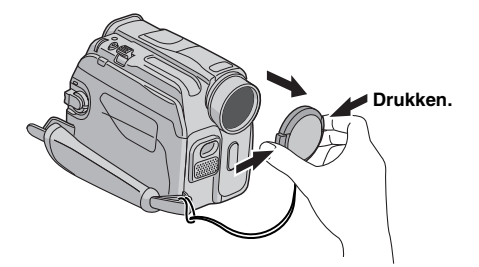

### **Lampje POWER/CHARGE**

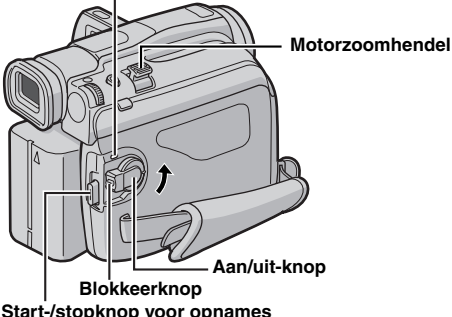

<span id="page-10-1"></span>**1** Verwijder de lensdop.

**2** Open de LCD-monitor volledig. (c [blz. 12\)](#page-11-3)

**3** Zet de schakelaar **VIDEO/MEMORY** op "VIDEO". (alleen GR-D93/73)

**4** Houd de blokkeerknop op de aan/uit-knop ingedrukt en draai de aan/uit-knop naar "A" of "M".

- Het **POWER/CHARGE** lampje gaat aan en de camcorder wordt in de opnamewachtstand gezet. De tekst "PAUSE" verschijnt.
- Als u wilt opnemen met de opnamesnelheid LP (Long Play),  $\mathbb{Z}$  [blz. 24,](#page-23-0) [25](#page-24-1).

**5** U begint met opnemen door de start/stop-knop voor opnemen in te drukken. Terwijl de opname bezig is, wordt " $\blacktriangleright$  REC" op het display getoond.

<span id="page-10-4"></span>**6** Het opnemen wordt stopgezet als u nogmaals op de start/stop-knop voor opnemen drukt. De camcorder wordt nu weer in de stand Opnamestand-by geplaatst.

### **OPMERKINGEN:**

- Het beeld wordt nooit tegelijkertijd op het LCD-scherm en in de zoeker weergegeven.
- <span id="page-10-3"></span>● Wanneer de stand Opnamestand-by 5 minuten ononderbroken ingeschakeld blijft, wordt de camcorder automatisch uitgezet. U kunt de camcorder dan weer aanzetten door de zoeker in te drukken en weer uit te trekken of door het LCD-scherm te sluiten en weer te openen.
- Aanduidingen op het LCD-scherm of in de zoeker:
- Wanneer het toestel van stroom wordt voorzien door een accu: de Accu-aanduiding "" wordt weergegeven. (rಾ [blz. 43\)](#page-42-0)
- Wanneer het toestel van stroom wordt voorzien via een stopcontact: de Accu-aanduiding " " wordt niet weergegeven.
- De tijdcode wordt onderbroken en er worden mogelijk fouten bij het monteren gemaakt als er een leeg gedeelte tussen opgenomen scènes op de band voorkomt. Zie ["Opname midden op een band" \(](#page-12-4)car blz. 13) als u dit wilt vermijden.
- Om de pieptoon uit te schakelen, a> [blz. 24,](#page-23-0) [26.](#page-25-2)
- **Voor andere opmerkingen, [blz. 39.](#page-38-4)**

### <span id="page-11-3"></span><span id="page-11-0"></span>**LCD-scherm en zoeker**

#### **Opnemen met het LCD-scherm:**

Controleer of de zoeker helemaal ingedrukt is. Druk op de schermopenknop en open de LCD-monitor volledig. Het LCD-scherm kan 270° draaien (90° naar beneden, 180° naar boven).

#### **Opnemen met de zoeker:**

Controleer of het LCD-scherm gesloten en vergrendeld is. Trek de zoeker helemaal uit.

● Let er op dat u de zoeker helemaal uittrekt tot u een klik hoort, anders kan hij tijdens het gebruik worden teruggeduwd.

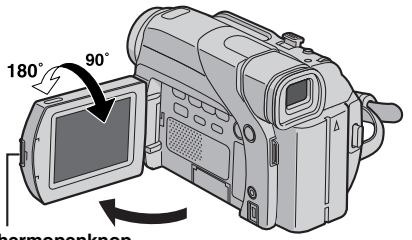

**Schermopenknop**

### **OPMERKINGEN:**

- Het beeld wordt nooit tegelijkertijd op het LCD-scherm en in de zoeker weergegeven. Als u de zoeker uittrekt terwijl het LCD-scherm geopend is, kunt u kiezen welke van de twee u wilt gebruiken. Stel "PRIORITY" via het menu SYSTEM op de gewenste stand in. (car [blz. 24,](#page-23-0) [26\)](#page-25-1)
- Overal op het LCD-scherm of in de zoeker kunnen felle gekleurde punten verschijnen. Dit is normaal en duidt niet op een defect. (☞ [blz. 42\)](#page-41-0)

### <span id="page-11-1"></span>**Resterende bandduur**

Op het LCD-scherm staat aangegeven hoeveel tijd er nog ongeveer op de band over is. "– h – – m" betekent dat de resterende duur op dat moment wordt berekend. Als de resterende bandduur 2 minuten bereikt, beginnen de cijfers op het scherm te knipperen.

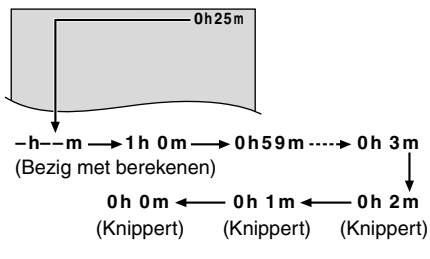

### <span id="page-11-4"></span><span id="page-11-2"></span>**Zoomfunctie**

In- en uitzoomen of het direct vergroten of verkleinen van een beeld.

#### **Inzoomen**

Verschuif de motorzoomhendel naar "T".

#### **Uitzoomen**

- Verschuif de motorzoomhendel naar "W".
- Het zoomen wordt sneller uitgevoerd naarmate u de motorzoomhendel verder weg drukt.

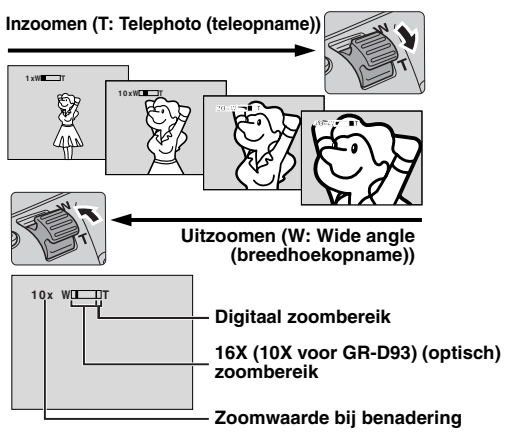

### **OPMERKINGEN:**

- Scherpstellen is soms niet eenvoudig tijdens het in-/ uitzoomen. U kunt dan de zoomwaarde instellen terwijl de camcorder in de stand Opnamestand-by staat, de scherpstelling (or [blz. 32\)](#page-31-1) handmatig vastzetten en vervolgens in- of uitzoomen in de opnamestand.
- Zoomen is mogelijk naar een maximum van 700X. Bij gebruik van de optische zoom kunt u omschakelen naar 16X (10X voor GR-D93) vergroting. ( $\mathbb{F}$  [blz. 25\)](#page-24-2)
- De zoomvergroting van meer dan 16 X (10X voor GR-D93) wordt gerealiseerd door digitale beeldverwerking en wordt daarom "digitale zoom" genoemd.
- De beeldkwaliteit is bij het digitaal inzoomen iets minder.
- U kunt niet digitaal inzoomen als de schakelaar **VIDEO/ MEMORY** op "MEMORY" staat. (alleen GR-D93/73)
- Macro-opnamen (tot ongeveer 5 cm vanaf het onderwerp) zijn mogelijk wanneer de motorzoomhendel helemaal op "W" is ingesteld. Zie ook "TELE MACRO" in het menu MANUAL op bladzijde [26](#page-25-3).

### <span id="page-12-0"></span>**Journalistenopnames**

In sommige situaties kunnen andere opnamehoeken meer spectaculaire resultaten opleveren dan bij normale opnames. Houd de camcorder in de gewenste stand en draai het LCD-scherm in de juiste richting. Het LCD-scherm kan 270° draaien (90° naar beneden, 180° naar boven).

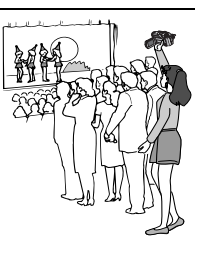

### <span id="page-12-1"></span>**Zelfopnames**

Open de LCD-monitor, breng hem 180° omhoog zodat hij naar voren gericht is, richt de lens op uzelf, en begin met op te nemen.

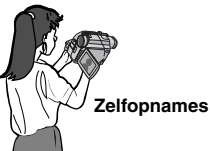

### <span id="page-12-5"></span><span id="page-12-2"></span>**Tijdcode**

Tijdens het opnemen wordt een tijdcode op de band aangebracht. Met deze code kunt u de plaats van een opgenomen scène op de band tijdens de weergave controleren.

### **Display**

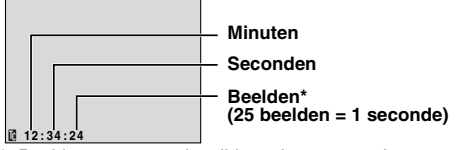

Beeldnummers worden tijdens de opname niet getoond. Indien u de opname vanaf een blanco gedeelte start, begint de tijdcode te lopen vanaf "00:00:00" (minuten:seconden:frame). Indien u vanaf een reeds opgenomen gedeelte start, zal de tijdcode vanaf het laatste tijdcodenummer verder lopen.

De tijdcode wordt onderbroken wanneer er tijdens het opnemen halverwege de cassette een blanco gedeelte op de band wordt gelaten. Bij het hervatten van de opname begint de tijdcode weer te lopen bij "00:00:00". Er zullen in dat geval mogelijk dezelfde tijdcodes worden aangebracht als bij eerder opgenomen scènes zijn gebruikt. Om dit te voorkomen, dient u in de volgende gevallen ["Opname midden op een band"](#page-12-4) uit te voeren (zie de rechter kolom):

- Als u na weergave van een opgenomen cassette de opname op deze cassette wilt vervolgen.
- Als tijdens het opnemen de stroomtoevoer wordt onderbroken.
- Als u tijdens het opnemen de cassette verwijdert en weer terugplaatst.
- Als u op een gedeeltelijk opgenomen cassette wilt opnemen.
- Als u op een leeg gedeelte tussen opnamen op de cassette wilt opnemen.
- Als u na opname van een scène het opnemen hervat en vervolgens de cassettehouder opent en weer sluit.

### <span id="page-12-4"></span><span id="page-12-3"></span>**Opname midden op een band**

**1)** Speel de band af of gebruik de functie voor het zoeken naar blanco gedeelten (a [blz. 14\)](#page-13-5) om het punt op te zoeken waarvandaan u de opname wilt laten beginnen en schakel vervolgens de stilbeeldweergavestand in.  $(x \neq b|z, 14)$ 

**2)** Zet de aan/uit-knop op "**A**" of "M" terwijl u de blokkeerknop op de aan/uit-knop ingedrukt houdt en begin vervolgens op te nemen.

### **OPMERKINGEN:**

- De tijdcode kan niet op nul worden gezet.
- Tijdens het snel door- en terugspoelen zal de weergave van de tijdcode mogelijk niet soepel lopen.
- De tijdcode wordt alleen weergegeven als "TIME CODE" is ingesteld op "ON".  $(x \bar{x})$  [blz. 27\)](#page-26-1)

#### **Wanneer op een band een blanco gedeelte is opgenomen**

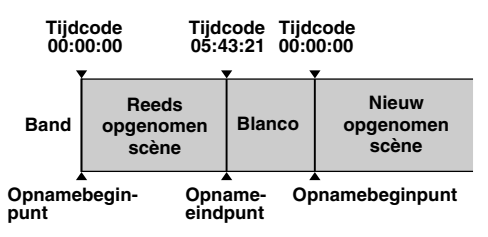

#### **Juiste manier van opnemen**

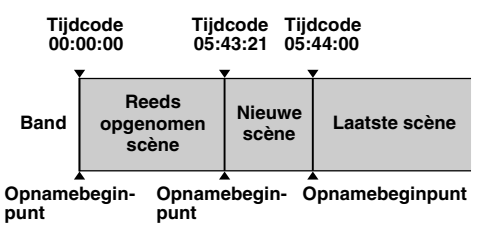

### <span id="page-13-0"></span>**14 NE** *VIDEOBEELDEN WEERGEVEN*

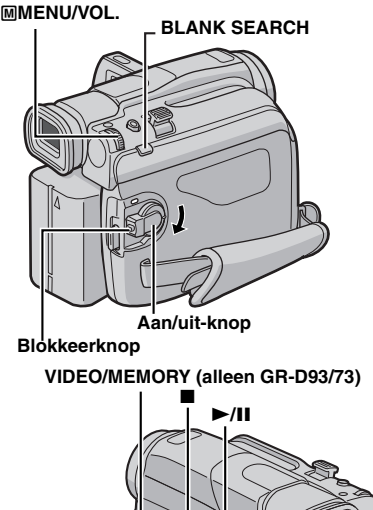

<span id="page-13-11"></span>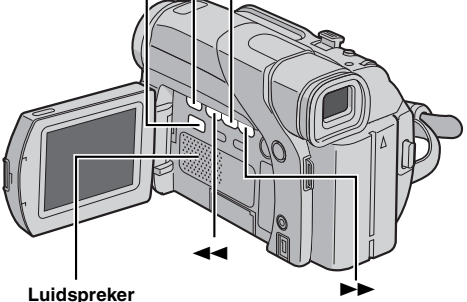

### <span id="page-13-10"></span><span id="page-13-8"></span><span id="page-13-1"></span>**Normale weergave**

**1** Plaats een cassette. ( $\mathbb{F}$  [blz. 10\)](#page-9-0)

**2** Zet de schakelaar **VIDEO/MEMORY** op "VIDEO". (alleen GR-D93/73)

**3** Houd de blokkeerknop op de aan/uit-knop ingedrukt en zet de aan/uit-knop op "PLAY".

- **4** Druk op ►/II om de weergave te starten.
- <span id="page-13-13"></span>**5** Druk op **a** om de weergave te stoppen.
- Druk in de stopstand op 44 om de band terug te spoelen of op  $\blacktriangleright$  om de band snel door te spoelen.

#### <span id="page-13-9"></span>**Het volume van de luidspreker regelen**

Draai de draaiknop **MMENU/VOL**. in de richting van "+" voor meer volume, of in de richting van "–" voor minder volume.

### **OPMERKINGEN:**

- U kunt het weergegeven beeld op het LCD-scherm, in de zoeker of op een aangesloten tv bekijken.  $(x)$  [blz. 17\)](#page-16-1)
- <span id="page-13-2"></span>● **Voor andere opmerkingen, [blz. 39](#page-38-5).**

### <span id="page-13-6"></span>**Stilbeelden weergeven**

Deze functie onderbreekt de weergave van videobeelden.

- **1)** Druk tijdens de weergave op  $\blacktriangleright$ /**II**.
- **2)** Druk nogmaals op ►/**II** om de weergave te hervatten.
- Als een stilbeeld langer dan 3 minuten wordt weergegeven, wordt de stopstand van de camcorder automatisch ingeschakeld.
- Als u op **▶/II** drukt, is het mogelijk dat de weergave niet onmiddellijk wordt onderbroken omdat de camcorder het beeld nog moet stabiliseren.

### <span id="page-13-7"></span><span id="page-13-3"></span>**Snelzoeken**

Deze functie laat u tijdens de weergave van videobeelden met hoge snelheid in voor- of achterwaartse richting zoeken.

**1)** Druk op  $\blacktriangleright$  voor voorwaarts zoeken of op  $\blacktriangleleft$  voor achterwaarts zoeken.

- **2)** Druk op ►/II om de normale weergave te hervatten.
- Houd tijdens de weergave ▶▶ of ◀◀ ingedrukt. Het zoeken zal doorgaan zo lang u de toets ingedrukt houdt. De normale weergave start weer zodra u de toets loslaat.
- Tijdens het snelzoeken met hoge snelheid krijgt het beeld mogelijk een mozaïekachtig effect. Dit is normaal en duidt niet op een defect.

### **LET OP:**

Tijdens het snelzoeken zijn delen van het beeld mogelijk niet duidelijk zichtbaar, met name aan de linkerzijde van het scherm.

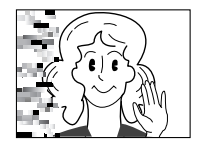

### <span id="page-13-5"></span><span id="page-13-4"></span>**Blanco gedeelten zoeken**

<span id="page-13-12"></span>Deze functie helpt u een plek in het midden van de band te vinden waar u een nieuwe opname kunt beginnen zonder tijdcodes te verstoren. (Frightland [blz. 13\)](#page-12-5)

**1** Plaats een cassette.  $(x \neq b|z. 10)$ 

**2** Zet de schakelaar **VIDEO/MEMORY** op "VIDEO". (alleen GR-D93/73)

**3** Houd de blokkeerknop op de aan/uit-knop ingedrukt en zet de aan/uit-knop op "PLAY".

- **4** Druk in de stopstand op **BLANK SEARCH**.
- De aanduiding "BLANK SEARCH" verschijnt en de camcorder gaat automatisch voor- of achterwaarts zoeken en stopt bij een punt op de band dat zich ongeveer 3 seconden vóór het gevonden blanco gedeelte bevindt.
- Als u het zoeken naar een blanco gedeelte halverwege wilt annuleren, drukt u op  $\blacksquare$ .

### **OPMERKINGEN:**

- Voordat wordt gezocht naar blanco gedeelten, als de huidige positie een blanco gedeelte is, zoekt de camcorder in achterwaartse richting. Als de huidige positie een opgenomen gedeelte is, zoekt de camcorder in voorwaartse richting.
- Als de melding "USE CLEANING CASSETTE" (Koppen moeten worden schoongemaakt. Gebruik reinigingscassette.) is verschenen toen u de cassette in het toestel deed, zal de functie voor het zoeken van blanco gedeelten niet werken.
- Als tijdens het zoeken naar een blanco gedeelte het begin of het einde van de band wordt bereikt, stopt de camcorder automatisch.
- Het is mogelijk dat blanco gedeelten van minder dan 5 seconden niet worden teruggevonden.
- Het gevonden blanco gedeelte kan tussen twee reeds opgenomen scènes liggen. Voor u begint met opnemen moet u daarom controleren of er zich na het gevonden

blanco gedeelte geen ander materiaal bevindt. Download from Www.Somanuals.com. All Manuals Search And Download.

### <span id="page-14-0"></span>**Weergeven met behulp van de afstandsbediening (alleen GR-D93/73/ 53)**

U kunt de afstandsbediening met volledige functionaliteit gebruiken om de camcorder op afstand te bedienen en om basishandelingen van de videorecorder (weergave, stoppen, pauze, doorspoelen, terugspoelen) uit te voeren. Bovendien zijn er aanvullende weergavefuncties mee mogelijk. (er [blz. 16\)](#page-15-0)

**1**

**Sleuf**

### <span id="page-14-2"></span>**Installeren van de batterij**

De afstandsbediening gebruikt één lithiumbatterij (CR2025).

**1** Steek een puntig voorwerp in de sleuf om de batterijhouder eruit te halen.

**2** Plaats de batterij in de houder zodanig dat het "+" teken zichtbaar is.

**3** Schuif de houder weer in de sleuf totdat u een klik hoort.

### <span id="page-14-1"></span>**Effectief bereik van de signalen (gebruik binnenshuis)**

Wanneer u de

afstandsbediening gebruikt, dient u deze op de afstandsbedieningssensor te richten. Het geschatte effectieve bereik van de signalen voor gebruik binnenshuis is 5 m.

### **OPMERKING:**

Het verzonden signaal is mogelijk **afstandsbediening**

**1 <sup>2</sup> <sup>3</sup>**

minder effectief of kan leiden tot onjuiste handelingen als de sensor direct wordt blootgesteld aan zonlicht of een krachtige lichtbron.

### **Knoppen en functies**

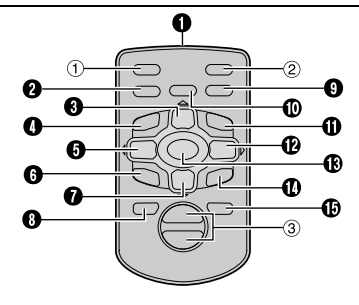

### **O** Infraroodzendvenster

De volgende knoppen zijn alleen beschikbaar als de aan/ uit-knop van de camcorder is ingesteld op "PLAY".

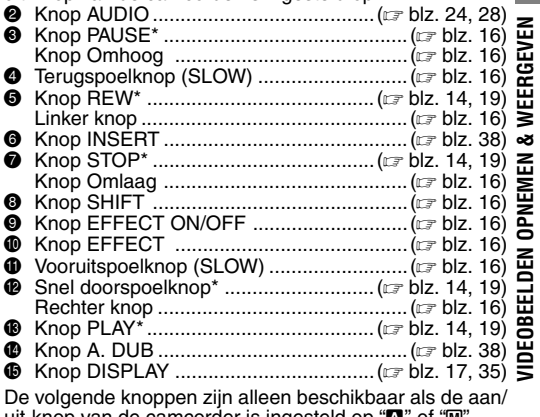

- uit-knop van de camcorder is ingesteld op "A" of "M". a Knop S.SHOT (Momentopname)\*
- b Knop START/STOP\*
- c Zoomknoppen (T/W)\*\* ........................( [blz. 12,](#page-11-4) [16\)](#page-15-1)
- Werken op dezelfde wijze als de overeenstemmende knoppen op de camcorder.  $(x)$  [blz. 51\)](#page-50-0)
- Functioneert ook wanneer de aan/uit-knop van de camcorder op "PLAY" is ingesteld.

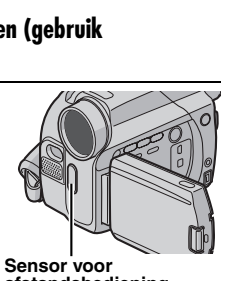

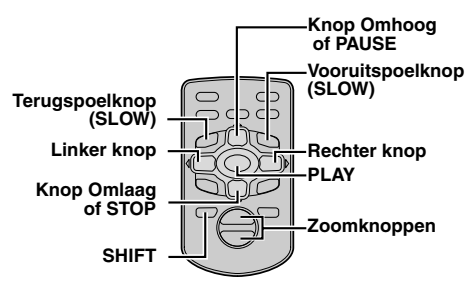

### <span id="page-15-4"></span><span id="page-15-0"></span>**Slowmotionweergave**

Deze functie stelt u in staat om tijdens de weergave van videobeelden langzaam in voor- of achterwaartse richting te zoeken.

Druk tijdens normale weergave van videobeelden langer dan twee seconden op **SLOW** (<I of ID).

- Na ongeveer 5 minuten (ongeveer 20 seconden bij een cassette van 80 minuten) langzaam terugspoelen of ongeveer 5 minuten langzaam doorspoelen, wordt de normale weergave hervat.
- Als u de slowmotionweergave wilt onderbreken, drukt u op **PAUSE** (II).
- Als u de slowmotionweergave wilt stopzetten, drukt u op  $PLAY(P)$ .

### **OPMERKINGEN:**

- Het is ook mogelijk om slowmotionweergave in te schakelen vanuit de stilbeeldweergave door meer dan twee seconden op **SLOW** (<I of ID) te drukken.
- Tijdens de slowmotionweergave kan het beeld een mozaïekachtig uiterlijk krijgen. Dit komt door de digitale beeldverwerking.
- Als u **SLOW** (◀I of I▶) indrukt en vasthoudt, is het mogelijk dat het stilbeeld een paar seconden lang wordt weergegeven, gevolgd door een paar seconden lang een blauw scherm. Dit is normaal en duidt niet op een defect.
- Mogelijk is er een kleine marge tussen het beginpunt van de slowmotionweergave dat u hebt gekozen en het daadwerkelijke beginpunt voor de slowmotionweergave.
- Tijdens de slowmotionweergave zijn er storingen in het beeld, dat soms onstabiel lijkt, vooral bij stilstaande beelden. Dit is normaal en duidt niet op een defect.

### <span id="page-15-7"></span>**Beeld-voor-beeld-weergave**

Deze functie stelt u in staat om tijdens de weergave van videobeelden beeld-voor-beeld te zoeken.

Druk tijdens normale weergave of stilbeeldweergave herhaald op **SLOW** (ID) om voorwaarts te gaan of op **SLOW** (<I) om achterwaarts te gaan. Elke keer dat u op **SLOW** (<I of ID) drukt, wordt het beeld weergegeven.

### <span id="page-15-6"></span><span id="page-15-1"></span>**Tijdens de weergave in-/uitzoomen**

Vergroot het opgenomen beeld tot maximaal 44X (70X voor GR-D93) op ieder willekeurig moment tijdens videoweergave en D.S.C.-weergave (alleen GR-D93/73).

1) Druk op **PLAY** ( $\blacktriangleright$ ) om de videoweergave te starten. Of speel de beelden op de normale wijze af.

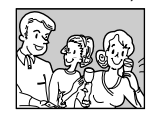

**2)** Druk op het punt waarop u wilt inzoomen op de zoomknop (**T**).

● Als u wilt uitzoomen, drukt u op de zoomknop (**W**).

**3)** Het is mogelijk om het beeld op het scherm te verplaatsen om zo een bepaald gedeelte van het beeld te vinden. Houd **SHIFT** ingedrukt en druk op  $\blacksquare$ (links),  $\Box$  (rechts),  $\Box$  (omhoog) en  $\Box$ (omlaag).

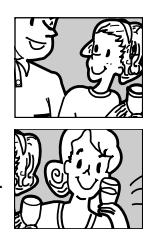

● Als u wilt stoppen met in-/uitzoomen, houdt u **W** ingedrukt tot de uitvergroting weer normaal is. Of druk op **STOP** ( $\blacksquare$ ) en vervolgens op PLAY ( $\blacktriangleright$ ) tijdens de weergave van videobeelden.

### **OPMERKINGEN:**

- U kunt de zoomfunctie ook gebruiken tijdens slowmotionen stilbeeldweergave.
- Vanwege de digitale beeldverwerking kan de beeldkwaliteit nadelig worden beïnvloed.

### <span id="page-15-5"></span><span id="page-15-2"></span>**Speciale effecten weergeven**

Met deze functie kunt u creatieve beeldeffecten aan het weergegeven videobeeld toevoegen.

De effecten die u tijdens de weergave kunt gebruiken, zijn CLASSIC FILM, MONOTONE, SEPIA en STROBE. Deze effecten zijn tijdens weergave hetzelfde als bij opname.  $(x \neq b|z. 30)$ 

**CLASSIC FILM:** Hierdoor krijgen opgenomen beelden een stroboscoopeffect.

**MONOTONE**: Net als bij de zwartwitfilms uit vroeger tijden worden uw beelden in zwartwit opgenomen. In combinatie met de cinemastand vergroot u hiermee het effect van een "oude film".

**SEPIA**: Opgenomen beelden krijgen een bruine schijn, net als oude foto's. Als u deze stand combineert met de cinemastand krijgen uw opnames een klassiek uiterlijk.

**STROBE:** De opname ziet er uit als een reeks opeenvolgende foto's.

> **EFFECT EFFECT ON/OFF**

**1)** Druk op  $\mathsf{PLAY}$  ( $\blacktriangleright$ ) om de weergave te starten.

<span id="page-15-3"></span>**2)** Druk op **EFFECT**. Het selectiemenu PLAYBACK EFFECT verschijnt. **3)** Druk herhaald op

**EFFECT** om de selectiebalk naar het

gewenste effect te verplaatsen.

- De geselecteerde functie wordt ingeschakeld en het menu verdwijnt na twee seconden.
- Druk op **EFFECT ON/OFF** om het geselecteerde effect uit te schakelen. Druk nogmaals op **EFFECT ON/OFF** om het geselecteerde effect weer in te schakelen.
- Als u het geselecteerde effect wilt wijzigen, herhaalt u de procedure vanaf stap **[2](#page-15-3)** hierboven.

# <span id="page-16-1"></span><span id="page-16-0"></span>**Verbindingen met een tv of videorecorder**

Dit zijn enkele types van basisaansluitingen. Raadpleeg bij het maken van de aansluitingen ook de gebruiksaanwijzingen van uw videorecorder en tv.

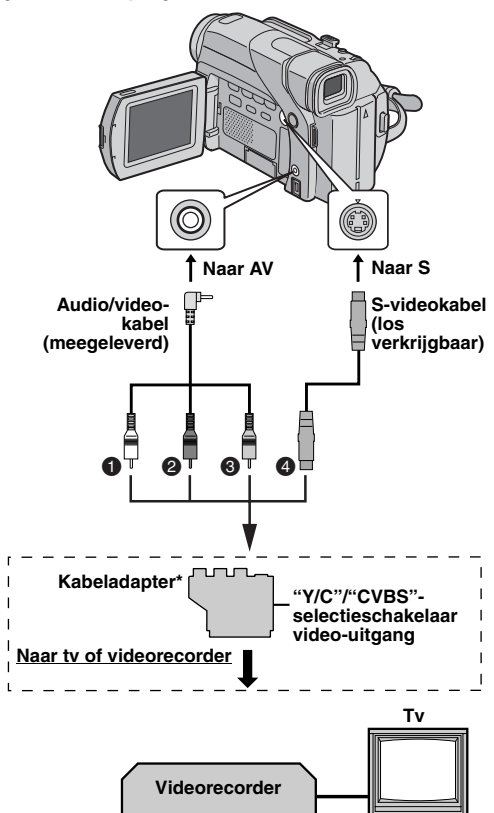

- A Wit naar AUDIO L IN\*\*
- **@** Rood naar AUDIO R IN\*\*
- C Geel naar VIDEO IN
- **@** Naar S-VIDEO IN\*\*\*
- Als uw videorecorder is uitgerust met een SCARTaansluiting, gebruikt u de meegeleverde kabeladapter.
- Niet vereist als u alleen stilbeelden wilt weergeven.
- \*\*\* Sluit deze aan als uw tv/videorecorder is voorzien van een S-VIDEO IN- en een A/V-ingangsaansluiting. In dit geval is het niet nodig om de gele videokabel aan te sluiten.

### **OPMERKING:**

Zet de video-uitgangsschakelaar van de kabeladapter in de vereiste stand:

**Y/C:** bij een verbinding met een tv of videorecorder die geschikt is voor Y/C-signalen en via een S-videokabel is aangesloten.

**CVBS:** bij een verbinding met een tv of videorecorder die niet geschikt is voor Y/C-signalen en via een audio-/ videokabel is aangesloten.

**1** Zorg dat alle apparaten zijn uitgeschakeld.

**2** Sluit de camcorder op een tv of videorecorder aan zoals in de afbeelding wordt getoond.

**Als u een videorecorder gebruikt**, gaat u naar stap **[3](#page-16-3)**. **Anders**, gaat u naar stap **[4](#page-16-4)**.

<span id="page-16-3"></span>**3** Verbind de videorecorderuitgang met de tv-ingang (zie de gebruiksaanwijzing van uw videorecorder).

<span id="page-16-4"></span>**4** Zet de camcorder, videorecorder en tv aan.

**5** Zet de videorecorder in de AUX-invoerstand en de tv in de videostand.

### <span id="page-16-2"></span>**Instellen of de volgende aanduidingen al dan niet op de aangesloten tv moeten worden weergegeven**

<span id="page-16-5"></span>● Datum/tijd

Stel "DATE/TIME" in op "AUTO", "ON" of op "OFF". ( $\sqrt{p}$  [blz. 24,](#page-23-0) [28\)](#page-27-3)

Of druk op **DISPLAY** op de afstandsbediening (alleen meegeleverd bij GR-D93/73/53) om de datum-indicatie aan/uit te schakelen.

### ● Tijdcode

- Stel "TIME CODE" in op "ON" of op "OFF". (ar [blz. 24,](#page-23-0) [28\)](#page-27-3) ● Andere aanduidingen dan datum/tijd en tijdcode
- Stel "ON SCREEN" in op "OFF", "LCD" of op "LCD/TV".  $(x)$  [blz. 24,](#page-23-0) [28\)](#page-27-3)

### **OPMERKINGEN:**

- Gebruik bij voorkeur de netadapter als spanningsbron **in plaats van de accu.** ( $\mathbb{F}$  [blz. 7\)](#page-6-1)
- Om de beelden en het geluid van de camcorder te kunnen volgen zonder een cassette of geheugenkaart\* in het toestel te doen, zet u de aan/uit-knop op "A" of "M" en zet u vervolgens uw tv in de juiste stand.
	- \* Alleen GR-D93/73
- Zorg dat het volume van de tv zo laag mogelijk staat om te voorkomen dat er plotseling veel lawaai klinkt wanneer u de camcorder aanzet.
- Als u een tv of luidsprekers heeft die niet speciaal zijn afgeschermd, moet u de luidsprekers niet in de buurt van de tv plaatsen daar dit ruis in het weergavebeeld van de camcorder veroorzaakt.
- Wanneer een kabel is aangesloten op de AV-aansluiting, wordt via de luidspreker geen geluid weergegeven.

Download from Www.Somanuals.com. All Manuals Search And Download.

### <span id="page-17-2"></span><span id="page-17-1"></span><span id="page-17-0"></span>**Basisopnames (D.S.C.-momentopname)**

U kunt uw camcorder als digitale stilbeeldcamera gebruiken voor het maken van momentopnames. Stilbeelden worden op de geheugenkaart van de camcorder opgeslagen.

### **OPMERKING:**

Voer voordat u verdergaat de onderstaande procedures uit:

● [Stroomtoevoer \(](#page-5-0)☞ blz. 6) ● Een geheugenkaart plaatsen (☞ [blz. 10\)](#page-9-1)

<span id="page-17-4"></span>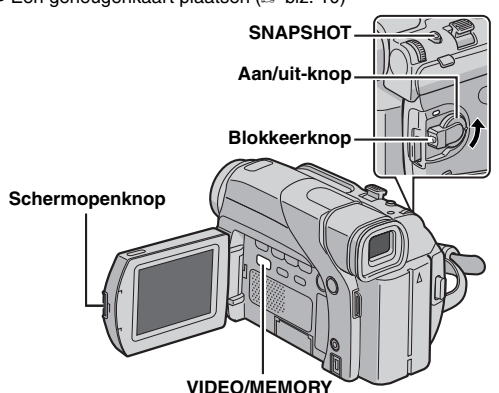

**1** Verwijder de lensdop.

 $2$  Open de LCD-monitor volledig. ( $\mathbb F$  [blz. 12\)](#page-11-0)

**3** Zet de schakelaar **VIDEO/MEMORY** op "MEMORY".

**4** Houd de blokkeerknop op de aan/uit-knop ingedrukt en draai de aan/uit-knop naar " $\blacksquare$ " of " $\blacksquare$ ".

● Als u de beeldgrootte en/of beeldkwaliteit wilt wijzigen, r [blz. 24,](#page-23-0) [27](#page-26-2).

**5** Druk op **SNAPSHOT**. De aanduiding "PHOTO" wordt weergegeven terwijl u de momentopname maakt.

- Stilbeelden worden in de momentopnamestand zonder kader vastgelegd.
- Zie ["Bestanden verwijderen" \(](#page-20-2)☞ blz. 21) als u ongewenste momentopnamen wilt verwijderen.
- Als u het geluid van de sluiter niet wilt horen, stelt u "BEEP" in op "OFF". ( $\mathbb{CP}$  [blz. 24,](#page-23-0) 26)

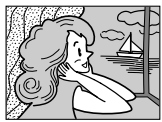

**Momentopnamestand zonder kader**

**U hoort het geluid van een sluiter.**

- **O** Beeldgrootte (- [blz. 27,](#page-26-3) [52\)](#page-51-0)
- **@** Opnamepictogram (rಾ [blz. 52\)](#page-51-1) **<sup>O</sup>** Kaartpictogram

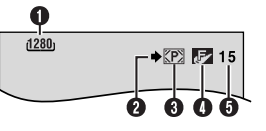

- (rಾ [blz. 52\)](#page-51-2) Beeldkwaliteit (car [blz. 27,](#page-26-2) [52\)](#page-51-3)
- **O** Resterend aantal opnames (or [blz. 52\)](#page-51-0)

### <span id="page-17-3"></span>**Aantal beelden dat bij benadering kan worden opgeslagen**

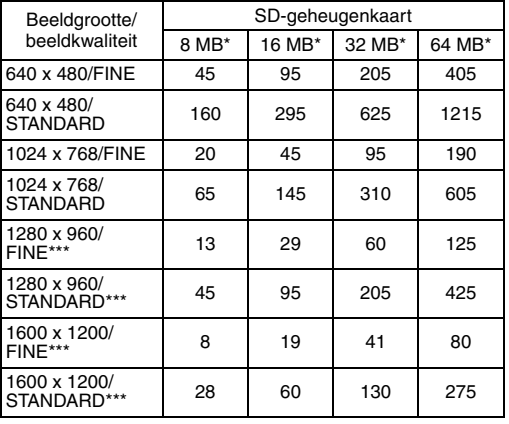

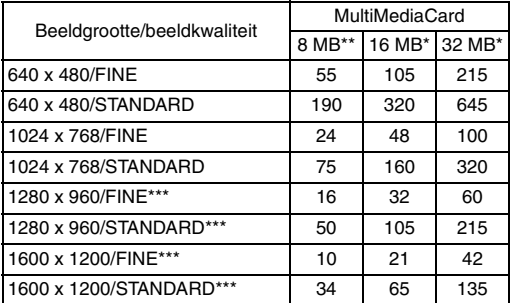

Los verkrijgbaar

\*\* Meegeleverd

\*\*\* Alleen GR-D93

### <span id="page-18-6"></span><span id="page-18-1"></span>**Normale weergave van stilbeelden**

De met de camcorder gemaakte stilbeelden worden automatisch genummerd en in numerieke volgorde op de geheugenkaart opgeslagen. U kunt de opgeslagen beelden één voor één bekijken, alsof u door een fotoalbum bladert.

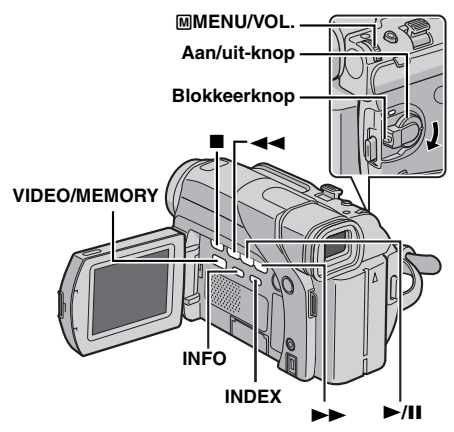

<span id="page-18-4"></span>**1** Plaats een geheugenkaart. ( $\mathbb{F}$  [blz. 10\)](#page-9-1)

**2** Zet de schakelaar **VIDEO/MEMORY** op "MEMORY".

<span id="page-18-5"></span>**3** Houd de blokkeerknop op de aan/uit-knop ingedrukt en zet de aan/uit-knop op "PLAY".

● Een opgeslagen beeld wordt op het display getoond.

**4** Druk op  $\blacktriangleleft$  om het vorige bestand weer te geven. Druk op  $\blacktriangleright$  om het volgende bestand weer te geven.

- Als u op **INFO** drukt, verschijnt informatie over het weergegeven bestand. ( $\mathbb{F}$  [blz. 20\)](#page-19-4)
- U kunt ook het gewenste bestand opzoeken in het indexscherm. (Zie de rechter kolom)
- Het is mogelijk om de weergave op het scherm uit te schakelen.  $(x)$  [blz. 20\)](#page-19-5)

### **OPMERKINGEN:**

- Zelfs als u een nieuw stilbeeld maakt terwijl u een stilbeeld met een lager nummer weergeeft, wordt dat bestaande beeld niet overschreven, aangezien nieuwe stilbeelden automatisch altijd na het laatst opgenomen stilbeeld worden opgeslagen.
- Beelden die zijn opgenomen met een andere bestandsgrootte dan "640 x 480", "1024 x 768", "1280 x 960"\* en "1600 x 1200"\* en met een ander apparaat, worden als miniatuurbeelden weergegeven. Deze miniatuurbeelden kunnen niet naar een pc worden overgebracht.
	- Alleen GR-D93
- <span id="page-18-7"></span>● Beelden die zijn gemaakt met apparaten die niet DCFcompatibel zijn (bijvoorbeeld JVC GR-DVX7), kunnen niet op deze camcorder worden weergegeven. In dat geval wordt het bericht "UNSUPPORTED FILE!" weergegeven.

### **Inzoomen tijdens weergave**

Uitsluitend instelbaar met de meegeleverde afstandsbediening.  $(x)$  [blz. 16\)](#page-15-4)

# <span id="page-18-2"></span><span id="page-18-0"></span>**Automatische weergave van beelden**

Het is mogelijk om automatisch alle op een geheugenkaart opgeslagen beelden één voor één weer te geven.

**1** Voer de stappen **[1](#page-18-4)** – **[3](#page-18-5)** van ["Normale weergave van](#page-18-6)  [stilbeelden"](#page-18-6) uit.

**2** Druk op ►/II om de automatische weergave te starten.

- Als u tijdens de automatische weergave op <<< << worden de bestanden in aflopende volgorde weergegeven.
- $\bullet$  Als u tijdens de automatische weergave op  $\blacktriangleright$  drukt, worden de bestanden in oplopende volgorde weergegeven.

**3** Als u de automatische weergave wilt beëindigen, drukt u op  $\blacksquare$ .

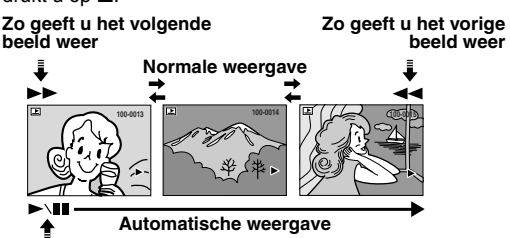

# <span id="page-18-3"></span>**Indexweergave van bestanden**

Het is mogelijk om meerdere op de geheugenkaart opgeslagen bestanden tegelijk weer te geven. Dankzij deze mogelijkheid is het eenvoudiger om specifieke bestanden terug te vinden.

**1** Voer de stappen **[1](#page-18-4)** – **[3](#page-18-5)** van ["Normale weergave van](#page-18-6)  [stilbeelden"](#page-18-6) uit.

**2** Druk op **INDEX**. Het indexscherm verschijnt.

### **Geselecteerde bestand**

**3** Draai aan de draaiknop M**MENU/VOL.** om de omlijsting naar het geselecteerde bestand te verplaatsen.

● Druk op 3 om de vorige pagina weer te geven. Druk op  $\blacktriangleright$  om de volgende pagina weer te geven.

**4** Druk de draaiknop M**MENU/ VOL.** in. Het geselecteerde

bestand wordt weergegeven.

● Als u op **INFO** drukt, verschijnt informatie over het weergegeven bestand.  $(x)$  [blz. 20\)](#page-19-4)

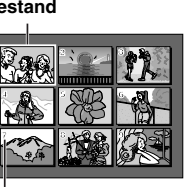

**Indexnummer**

Download from Www.Somanuals.com. All Manuals Search And Download.

<span id="page-19-2"></span>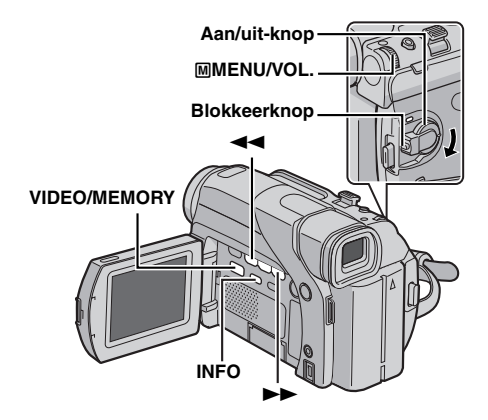

### <span id="page-19-4"></span><span id="page-19-0"></span>**Bestandsinformatie weergeven**

U kunt de relevante bestandsinformatie weergeven door tijdens de normale weergave of de indexweergave op de knop **INFO** te drukken.

**FOLDER:** Mapnaam ( $\mathbb{F}$  blz. 23) **FILE:** Bestandsnaam ( $\mathbb{F}$  [blz. 23\)](#page-22-2) **DATE:** Datum waarop het bestand is gemaakt **SIZE:** Beeldgrootte

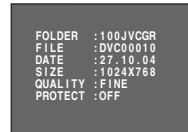

**QUALITY:** Beeldkwaliteit **PROTECT:** Als u dit instelt op

"ON", wordt het bestand beveiligd tegen ongewenst wissen. (Zie de rechter kolom)

● Druk nogmaals op de knop **INFO** om het informatiescherm te sluiten.

### **OPMERKING:**

Bij beelden die zijn opgenomen met andere apparaten of zijn bewerkt op een pc, wordt "QUALITY: – – –" weergegeven.

### <span id="page-19-5"></span><span id="page-19-1"></span>**Weergave van aanduidingen op het scherm verwijderen**

**1** Voer de stappen **[1](#page-18-4)** – **[3](#page-18-5)** van ["Normale weergave van](#page-18-6)  [stilbeelden" \(](#page-18-6) $\equiv$  blz. 19) uit.

**2** Druk de draaiknop M**MENU/VOL.** in. Het menuscherm verschijnt.

**3** Selecteer "DISPLAY" met de draaiknop M**MENU/VOL.** en druk de draaiknop in. Het submenu verschijnt.

**4** Selecteer "OFF" met de draaiknop M**MENU/VOL.** en druk de draaiknop in. De gebruiksstandaanduiding, het map-/bestandsnummer en de accu-aanduiding  $(\sqrt{1-\pi})$ verdwijnen.

● Als u de aanduidingen weer wilt laten weergeven, selecteert u "ON".

#### **Gebruiksstandaanduiding**

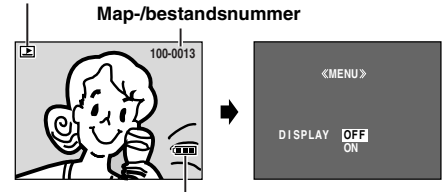

**Accu-aanduiding**

### <span id="page-19-10"></span><span id="page-19-3"></span>**Bestanden beveiligen**

De beveiligingsstand helpt te voorkomen dat bestanden ongewenst worden gewist.

- <span id="page-19-8"></span>**1** Plaats een geheugenkaart. (ar [blz. 10\)](#page-9-1)
- **2** Zet de schakelaar **VIDEO/MEMORY** op "MEMORY".

**3** Houd de blokkeerknop op de aan/uit-knop ingedrukt en zet de aan/uit-knop op "PLAY".

● Een opgeslagen bestand wordt op het display getoond.

**4** Druk de draaiknop M**MENU/VOL.** in. Het menuscherm verschijnt.

<span id="page-19-9"></span>**5** Zorg dat "PROTECT" is gekozen en druk de draaiknop M**MENU/VOL.** in. Het submenu verschijnt.

#### **Het weergegeven bestand beveiligen**

**6** Selecteer "CURRENT" met de draaiknop M**MENU/VOL.** en druk de draaiknop in. Het scherm PROTECT verschijnt.

<span id="page-19-6"></span>**7** Druk op  $\blacktriangleleft$  of  $\blacktriangleright$  om het gewenste bestand te selecteren.

<span id="page-19-7"></span>**8** Selecteer "EXECUTE" met de draaiknop M**MENU/VOL.** en druk de draaiknop in.

- Als u de beveiliging wilt opheffen, selecteert u "RETURN".
- Herhaal stap **[7](#page-19-6)** en **[8](#page-19-7)** voor alle bestanden die u wilt beveiligen.

#### **Alle op de geheugenkaart opgeslagen bestanden beveiligen**

**6** Selecteer "PROT.ALL" met de draaiknop M**MENU/ VOL.** en druk de draaiknop in. Het scherm PROTECT verschijnt.

**7** Selecteer "EXECUTE" met de draaiknop M**MENU/ VOL.** en druk de draaiknop in.

● Als u de beveiliging wilt opheffen, selecteert u "RETURN".

### **OPMERKINGEN:**

- Als de markering " O<sub>vo</sub>" verschijnt, is het weergegeven bestand beveiligd.
- Als de geheugenkaart wordt geïnitialiseerd of beschadigd raakt, worden ook beveiligde bestanden gewist. Als u belangrijke bestanden zeker niet wilt kwijtraken, moet u ze naar een pc overbrengen en daar opslaan.

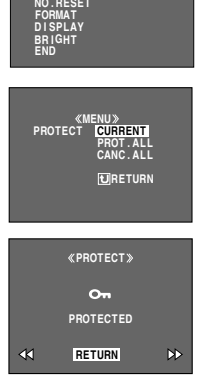

**MENU**

**PROTECT DELETE DPOF** 

### **De beveiliging opheffen**

Voer voordat u de onderstaande procedure volgt, stap **[1](#page-19-8)** – **[5](#page-19-9)** bij ["Bestanden beveiligen"](#page-19-10) uit.

#### **De beveiliging van het weergegeven bestand opheffen**

**6** Selecteer "CURRENT" met de draaiknop M**MENU/ VOL.** en druk de draaiknop in. Het scherm PROTECT verschiint.

<span id="page-20-3"></span>**7** Druk op  $\blacktriangleleft$  of  $\blacktriangleright$  om het gewenste bestand te selecteren.

<span id="page-20-4"></span>**8** Selecteer "EXECUTE" met de draaiknop M**MENU/ VOL.** en druk de draaiknop in.

- Als u de selectie wilt annuleren, selecteert u "RETURN".
- Herhaal stap **[7](#page-20-3)** en **[8](#page-20-4)** voor alle bestanden waarvan u de beveiliging wilt opheffen.

#### **De beveiliging opheffen van alle op de geheugenkaart opgeslagen bestanden**

**6** Selecteer "CANC.ALL" met de draaiknop M**MENU/ VOL.** en druk de draaiknop in. Het scherm PROTECT verschijnt.

**7** Selecteer "EXECUTE" met de draaiknop M**MENU/ VOL.** en druk de draaiknop in.

● Als u de selectie wilt annuleren, selecteert u "RETURN".

### <span id="page-20-2"></span><span id="page-20-1"></span>**Bestanden verwijderen**

Reeds opgeslagen bestanden kunt u stuk voor stuk of allemaal tegelijk verwijderen.

**1** Plaats een geheugenkaart. ( $\mathbb{F}$  [blz. 10\)](#page-9-1)

**2** Zet de schakelaar **VIDEO/MEMORY** op "MEMORY".

**3** Houd de blokkeerknop op de aan/uit-knop ingedrukt en zet de aan/uit-knop op "PLAY".

● Een opgeslagen bestand wordt op het display getoond.

**4** Druk de draaiknop M**MENU/VOL.** in. Het menuscherm verschijnt.

**5** Selecteer "DELETE" met de draaiknop M**MENU/VOL.** en druk de draaiknop in. Het submenu verschijnt.

### **Het weergegeven bestand verwijderen**

**6** Selecteer "CURRENT" met de draaiknop M**MENU/VOL.** en druk de draaiknop in. Het scherm DELETE verschijnt.

<span id="page-20-5"></span>**7** Druk op  $\blacktriangleleft$  of  $\blacktriangleright$  om het gewenste bestand te selecteren.

<span id="page-20-6"></span>**8** Selecteer "EXECUTE" met de draaiknop M**MENU/VOL.** en druk de draaiknop in.

- Als u het verwijderen wilt annuleren, selecteert u "RETURN".
- Herhaal stap **[7](#page-20-5)** en **[8](#page-20-6)** voor alle bestanden die u wilt verwijderen.

### **OPMERKING:**

Als u de markering "  $\oslash$  ziet, is het geselecteerde bestand beveiligd en kan het niet worden verwijderd.

### **DELETE MENU RENT CUR ALL FURETURN**

**EXECUTE DELETE? RETURN**

#### **Alle op de geheugenkaart opgeslagen bestanden verwijderen**

**6** Selecteer "ALL" met de draaiknop M**MENU/VOL.** en druk de draaiknop in. Het scherm DELETE verschijnt.

**7** Selecteer "EXECUTE" met de draaiknop M**MENU/ VOL.** en druk de draaiknop in.

● Als u het verwijderen wilt annuleren, selecteert u "RETURN".

### **OPMERKINGEN:**

- Beveiligde bestanden (a [blz. 20\)](#page-19-10) kunnen niet worden verwijderd. U kunt deze alleen verwijderen als u eerst de beveiliging opheft.
- Wanneer bestanden eenmaal zijn verwijderd, kunt u deze niet meer terughalen. Controleer voordat u bestanden verwijdert of u ze wel echt wilt verwijderen.

### **LET OP:**

Verwijder de geheugenkaart niet en voer ook geen andere handelingen uit (zet bijvoorbeeld de camcorder niet uit) terwijl u bestanden verwijdert. Zorg ook dat u de meegeleverde netadapter gebruikt, aangezien de gegevens op de geheugenkaart beschadigd kunnen raken als de accu tijdens het verwijderen leegraakt. Als de gegevens op de geheugenkaart beschadigd raken, initialiseert u de kaart.  $(x)$  [blz. 23\)](#page-22-3)

### <span id="page-20-8"></span><span id="page-20-0"></span>**Op een band opgenomen stilbeelden naar een geheugenkaart kopiëren**

Het is mogelijk om stilbeelden van een band naar een geheugenkaart te kopiëren.

- **1** Plaats een cassette.  $(x \neq b|z, 10)$
- **2** Plaats een geheugenkaart. ( $\mathbb{F}$  [blz. 10\)](#page-9-1)
- **3** Zet de schakelaar **VIDEO/MEMORY** op "VIDEO".
- **4** Houd de blokkeerknop op de aan/uit-knop ingedrukt en zet de aan/uit-knop op "PLAY".
- **5** Stel " $\overline{CD}$   $\rightarrow$   $\overline{M}$  COPY" in op "ON". ( $\overline{C}$  [blz. 24,](#page-23-0) 28)
- **6** Druk op  $\blacktriangleright$ /II om de weergave te starten.

**7** Druk nogmaals op ►/Ⅱ om de weergave van stilbeelden starten op het punt waarop u wilt kopiëren.

- <span id="page-20-7"></span>**8** Als u het beeld wilt kopiëren, drukt u op **SNAPSHOT**.
- De aanduiding " $\bigoplus$   $\mathbb{Z}$ " verschijnt tijdens het dubben.
- Het geselecteerde beeld wordt op de geheugenkaart opgeslagen.

### **OPMERKINGEN:**

- Als u in stap **[8](#page-20-7)** op **SNAPSHOT** drukt terwijl er geen geheugenkaart in het apparaat aanwezig is, verschijnt het bericht "COPYING FAILED".
- Als een met "WIDE MODE" (ar [blz. 26\)](#page-25-4) op band opgenomen beeld naar een geheugenkaart wordt gekopieerd, wordt het signaal dat de stand WIDE identificeert niet meegekopieerd.
- Als u de weergave van speciale effecten voor een videobeeld wilt kopiëren, voert u de procedure tot stap **[8](#page-20-7)** uit met de (meegeleverde) afstandbediening.  $(x)$  [blz. 16\)](#page-15-5)
- Beelden worden gekopieerd met 640 x 480 pixels.

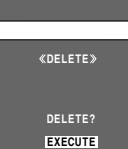

### <span id="page-21-0"></span>**Afdrukinformatie instellen (instelling DPOF)**

Deze camcorder is compatibel met de standaard DPOF (Digital Print Order Format) om ondersteuning te kunnen bieden voor toekomstige systemen, zoals automatisch afdrukken. U kunt een van de twee afdrukinformatieinstellingen selecteren voor beelden die op de geheugenkaart zijn opgeslagen: ["Alle stilbeelden](#page-21-1)  [afdrukken \(één afdruk per stilbeeld\)"](#page-21-1) of ["Afdrukken door](#page-21-2)  [stilbeelden en het aantal afdrukken te selecteren"](#page-21-2).

### **OPMERKINGEN:**

- Als u een geheugenkaart plaatst die al op de hieronder getoonde wijze is ingesteld met een printer die compatibel is met DPOF, worden automatisch afdrukken gemaakt van de geselecteerde stilbeelden.
- Als u beelden wilt afdrukken die op band zijn opgenomen, moet u ze eerst overbrengen naar een geheugenkaart.  $(x \neq b|z, 21)$

### <span id="page-21-1"></span>**Alle stilbeelden afdrukken (één afdruk per stilbeeld)**

<span id="page-21-3"></span>**1** Plaats een geheugenkaart. ( $\mathbb{F}$  [blz. 10\)](#page-9-1)

**2** Zet de schakelaar **VIDEO/MEMORY** op "MEMORY".

**3** Houd de blokkeerknop op de aan/uit-knop ingedrukt en zet de aan/uit-knop op "PLAY".

● Een opgeslagen bestand wordt op het display getoond.

**4** Druk de draaiknop M**MENU/VOL.** in. Het menuscherm verschijnt.

<span id="page-21-4"></span>**5** Selecteer "DPOF" met de draaiknop M**MENU/VOL.** en druk de draaiknop in. Het submenu verschijnt.

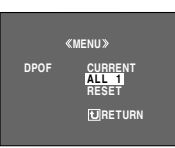

**DPOF**

**EXECUTE ALL1? RETURN**

**6** Selecteer "ALL 1" met de draaiknop M**MENU/VOL.** en druk de draaiknop in. Het scherm DPOF verschijnt.

**7** Selecteer "EXECUTE" met de draaiknop M**MENU/VOL.** en druk de draaiknop in. Het normale weergavescherm verschijnt.

● Als u de selectie wilt annuleren, selecteert u "RETURN".

### <span id="page-21-2"></span>**Afdrukken door stilbeelden en het aantal afdrukken te selecteren**

**1** Voer de stappen **[1](#page-21-3)** – **[5](#page-21-4)** van ["Alle stilbeelden afdrukken](#page-21-1)  [\(één afdruk per stilbeeld\)"](#page-21-1) uit.

**2** Selecteer "CURRENT" met de draaiknop M**MENU/VOL.** en druk de draaiknop in. Het scherm DPOF verschijnt.

**DPOF SHEETS RETURN 0 0** 4 Þ.

<span id="page-21-5"></span>**3** Druk op  $\blacktriangleleft$  of  $\blacktriangleright$  om het gewenste bestand te selecteren.

**4** Draai aan de draaiknop M**MENU/VOL.** om de nummeraanduiding (00) te selecteren. Druk de draaiknop in.

<span id="page-21-6"></span>**5** Selecteer het aantal afdrukken door de draaiknop M**MENU/VOL.** in de richting van "+" te draaien als u een groter aantal wilt, of in de richting van "–" als u een kleiner aantal wilt. Vervolgens drukt u de draaiknop in.

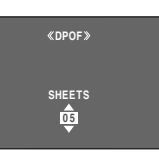

- Herhaal stap **[3](#page-21-5)** tot en met **[5](#page-21-6)** voor het gewenste aantal afdrukken.
- Het maximumaantal afdrukken dat u kunt instellen, is 15.
- Als u het aantal afdrukken wilt wijzigen, selecteert u het beeld nogmaals en past u het aantal aan.

**6** Selecteer "RETURN" met de draaiknop M**MENU/VOL.** en druk de draaiknop in. De tekst "SAVE?" verschijnt.

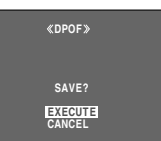

- Als u in stap **[3](#page-21-5)** tot en met **[5](#page-21-6)** geen instellingen had gewijzigd, verschijnt het menuscherm weer.
- **7** Draai aan de draaiknop M**MENU/VOL.** om

"EXECUTE" te selecteren als u de net opgegeven instelling wilt opslaan en druk de draaiknop in.

● Als u de selectie wilt annuleren, selecteert u "CANCEL".

### **Het aantal afdrukken weer op nul instellen**

**1** Voer de stappen **[1](#page-21-3)** – **[5](#page-21-4)** van ["Alle stilbeelden afdrukken](#page-21-1)  [\(één afdruk per stilbeeld\)"](#page-21-1) uit.

**2** Selecteer "RESET" met de draaiknop M**MENU/VOL.** en druk de draaiknop in. Het scherm DPOF verschijnt.

**3** Selecteer "EXECUTE" met de draaiknop M**MENU/ VOL.** en druk de draaiknop in. Het normale weergavescherm verschijnt.

- Als u de selectie wilt annuleren, selecteert u "RETURN".
- Het aantal afdrukken wordt voor alle stilbeelden op nul ingesteld.

### **LET OP:**

Terwijl u de bovenstaande procedure uitvoert, mag u de stroomtoevoer nooit onderbreken, aangezien de geheugenkaart hierdoor beschadigd kan raken.

### <span id="page-22-2"></span><span id="page-22-0"></span>**De bestandsnaam opnieuw instellen Een geheugenkaart initialiseren**

Als u de bestandsnaam opnieuw instelt, wordt een nieuwe map gemaakt. De nieuwe bestanden die u maakt, worden in deze nieuwe map opgeslagen. Het is handig om de nieuwe bestanden van eerder gemaakte bestanden te scheiden.

**1** Plaats een geheugenkaart. ( $\mathbb{F}$  [blz. 10\)](#page-9-1)

**2** Zet de schakelaar **VIDEO/MEMORY** op "MEMORY".

**3** Houd de blokkeerknop op de aan/uit-knop ingedrukt en zet de aan/uit-knop op "PLAY".

● Een opgeslagen bestand wordt op het display getoond.

**4** Druk de draaiknop M**MENU/VOL.** in. Het menuscherm verschijnt.

**5** Selecteer "NO. RESET" met de draaiknop M**MENU/ VOL.** en druk de draaiknop in. Het scherm NO. RESET verschijnt.

**6** Selecteer "EXECUTE" met de draaiknop M**MENU/ VOL.** en druk de draaiknop in. De nieuwe map (b.v. "101JVCGR") wordt gemaakt en de bestandsnaam van de volgende opname begint vanaf DVC00001.

### **Bestands- en mapnamen**

Elke keer dat u een opname maakt, wordt een bestandsnaam gemaakt met een nummer dat hoger is dan het grootste nummer van de in gebruik zijnde bestandsnaam. Zelfs als u een beeldbestand of videofragmentbestand verwijdert dat een nummer heeft dat midden in het bereik valt, wordt dat nummer niet voor een nieuwe opname gebruikt. Er blijft een gat in de numerieke volgorde. Wanneer de bestandsnaam DVC09999 bereikt, wordt een nieuwe map (bijvoorbeeld "101JVCGR") gemaakt en de bestandsnaamnummering begint in die map opnieuw bij DVC00001.

<span id="page-22-3"></span><span id="page-22-1"></span>U kunt geheugenkaarten op elk gewenst moment initialiseren.

Wanneer u een geheugenkaart initialiseert, worden alle daarop opgeslagen bestanden en gegevens gewist, ook als ze beveiligd zijn.

**1** Zet de schakelaar **VIDEO/MEMORY** op "MEMORY".

**2** Houd de blokkeerknop op de aan/uit-knop ingedrukt en zet de aan/uit-knop op "PLAY".

**3** Open de LCD-monitor volledig. ( $\mathbb{F}$  [blz. 12\)](#page-11-0)

**4** Druk de draaiknop M**MENU/ VOL.** in. Het menuscherm verschijnt.

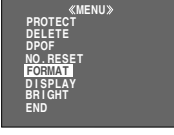

**FORMAT**

**EXECUTE EX I ST I NG DATA? ERASE ALL**

**RETURN**

**5** Selecteer "FORMAT" met de draaiknop M**MENU/VOL.** en druk de draaiknop in. Het scherm FORMAT verschijnt.

**6** Selecteer "EXECUTE" met de draaiknop M**MENU/VOL.** en druk de draaiknop in. De

geheugenkaart wordt geïnitialiseerd.

● Wanneer de initialisatie klaar is, verschijnt "NO IMAGES STORED".

● Als u de initialisatie wilt annuleren, selecteert u "RETURN".

### **LET OP:**

Voer tijdens de initialisatie geen andere handelingen uit (zet de camcorder bijvoorbeeld niet uit). Zorg ook dat u de meegeleverde netadapter gebruikt, aangezien de geheugenkaart beschadigd kan raken als de accu tijdens de initialisatie leegraakt. Als de gegevens op de geheugenkaart beschadigd raken, initialiseert u de kaart.

Download from Www.Somanuals.com. All Manuals Search And Download.

### <span id="page-23-3"></span><span id="page-23-2"></span><span id="page-23-1"></span><span id="page-23-0"></span>**De menu-instellingen wijzigen**

Deze camcorder is voorzien van een gebruiksvriendelijk menusysteem dat op het scherm wordt weergegeven. Via dit menusysteem kunt u een groot aantal gedetailleerde camcorderinstellingen eenvoudiger opgeven. ( $\mathbb{CP}$  [blz. 25 –](#page-24-3) [28\)](#page-27-5)

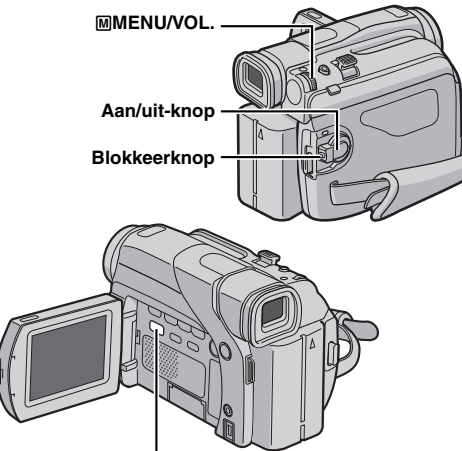

### **VIDEO/MEMORY (alleen GR-D93/73)**

**1** Stel de schakelaar **VIDEO/MEMORY** (alleen GR-D93/ 73) en de aan/uit-knop in als volgt.

#### **Menu's voor video- en D.S.C.-opnames (alleen GR-D93/73):**

- Zet de schakelaar **VIDEO/MEMORY** op "VIDEO" of "MEMORY". (alleen GR-D93/73)
- Houd de blokkeerknop op de aan/uit-knop ingedrukt en zet de aan/uit-knop op "M".

#### **Menu's voor videoweergave:**

- Zet de schakelaar **VIDEO/MEMORY** op "VIDEO". (alleen GR-D93/73)
- Houd de blokkeerknop op de aan/uit-knop ingedrukt en zet de aan/uit-knop op "PLAY".
- Meer informatie over D.S.C.-weergavemenu's vindt u bij ["D.S.C.-WEERGAVE \(alleen GR-D93/D73\)" \(](#page-18-0) $\approx$  blz. 19).
- **2** Open de LCD-monitor volledig. (a [blz. 12\)](#page-11-0)

**3** Druk de draaiknop M**MENU/VOL.** in. Het menuscherm verschijnt.

**4** Draai aan de draaiknop M**MENU/VOL.** om de gewenste functie te selecteren en druk de draaiknop in. Het geselecteerde functiemenu verschijnt.

**Menuscherm voor videoopname en D.S.C.-opname**

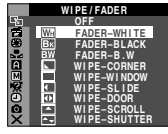

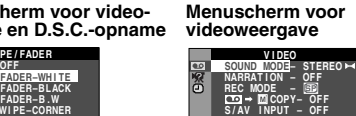

**RETURN**

**5** De hieronder beschreven instellingsprocedure hangt af van de geselecteerde functie.

### **Menu's zonder submenu's**

**WIPE/FADER** ( $\infty$  [blz. 30\)](#page-29-2) *<u><b>E* PROGRAM AE ( $x$ <sup>2</sup> [blz. 30\)](#page-29-3)</u> **EXPOSURE (** $\sigma$  **[blz. 33\)](#page-32-2) EX. W. BALANCE (** $\mathbb{F}$  [blz. 34\)](#page-33-3)

**1)** Draai aan de draaiknop M**MENU/VOL.** om de gewenste optie te selecteren.

● Voorbeeld: Menu <sup>P</sup> PROGRAM AE

**2)** Druk de draaiknop M**MENU/ VOL.** in om de selectie te voltooien. Het menuscherm verschijnt weer.

● Herhaal de procedure voor eventuele andere functiemenu's die u wilt instellen.

**3)** Druk de draaiknop M**MENU/**

**VOL.** nogmaals in. Het

menuscherm wordt gesloten.

### **Menu's met submenu's**

m **CAMERA ( [blz. 25\)](#page-24-3) [CI]** MANUAL ( $\mathbb{F}$  [blz. 25\)](#page-24-4) **EZI SYSTEM** ( $\sigma$ **[blz. 26\)](#page-25-5) EDI CAMERA DISPLAY ( [blz. 27\)](#page-26-4)** o **DSC (alleen GR-D93/73) ( [blz. 27\)](#page-26-5) EXP** VIDEO ( $\mathbb{F}$  [blz. 28\)](#page-27-6) **n** VIDEO DISPLAY ( $\mathbb{F}$  [blz. 28\)](#page-27-5) **1)** Draai aan de draaiknop M**MENU/VOL.** om de gewenste functie te selecteren en druk de draaiknop in. Het submenu verschijnt. ● Voorbeeld: Menu m CAMERA

**2)** Draai aan de draaiknop M**MENU/VOL.** om de gewenste optie te selecteren.

**3)** Druk de draaiknop M**MENU/ VOL.** in om de selectie te voltooien.

● Herhaal de procedure voor eventuele andere functiemenu's die u wilt instellen.

**4)** Druk de draaiknop M**MENU/ VOL.** in. Het menuscherm

verschijnt weer.

● Herhaal de procedure voor eventuele andere functiemenu's die u wilt instellen.

**5)** Druk de draaiknop M**MENU/ VOL.** nogmaals in. Het menuscherm wordt gesloten.

**Het pictogram van het geselecteerde menu knippert.**

#### **Geselecteerde instelling**

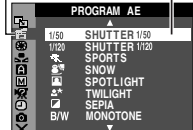

**Het pictogram van het geselecteerde menu knippert.**

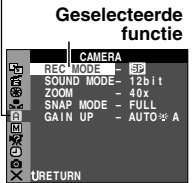

**Submenu**

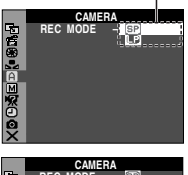

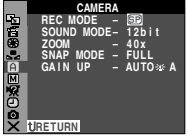

### <span id="page-24-0"></span>**Opnamemenu's**

### <span id="page-24-13"></span>**CAMERA**

<span id="page-24-3"></span>De "**C'**"-instellingen worden van kracht op het moment dat u de aan/uit-knop instelt op "A" of op "M". U kunt de menu-instellingen echter alleen wijzigen als de aan/uitknop in de stand "M" staat.

**[ ]** = fabrieksinstelling

### <span id="page-24-8"></span><span id="page-24-1"></span>**REC MODE**

**[SP]**: Om op te nemen met de SP-functie (standaard speelduur)

**LP**: Long Play (lange weergave) is economischer, omdat u beschikt over 1,5 keer de normale opnametijd van een band.

### **OPMERKINGEN:**

- $\bullet$  Audiodubben ( $\sigma$  [blz. 38\)](#page-37-2) en invoegmontage ( $\sigma$  blz. 38) zijn mogelijk op banden die zijn opgenomen met de opnamesnelheid SP. (alleen GR-D93/73/53)
- Als de opnamefunctie wordt veranderd, zal het weergavebeeld bij het omschakelpunt onscherp zijn.
- Speel cassettes die met de snelheid LP zijn opgenomen bij voorkeur met deze camcorder af.
- Tijdens de weergave van een band die met een andere camcorder is opgenomen, verschijnen er mogelijk ruisblokken in beeld of valt het geluid soms weg.

### <span id="page-24-12"></span><span id="page-24-9"></span>**SOUND MODE**

**[12 bit]**: In deze stand is video-opname van stereogeluid mogelijk op vier aparte kanalen. Deze stand wordt aanbevolen wanneer u wilt audiodubben. (gelijkwaardig aan de stand 32 kHz van vorige modellen) **16 bit**: In deze stand is video-opname van stereogeluid op twee aparte kanalen mogelijk. (gelijkwaardig aan de stand 48 kHz van vorige modellen)

### <span id="page-24-2"></span>**ZOOM**

**16X** (GR-D73/53/23), **10X** (GR-D93): Wanneer u "16X" ("10X" voor GR-D93) instelt terwijl u gebruik maakt van de digitale zoomfunctie, wordt de zoomvergroting teruggebracht naar 16X ("10X" voor GR-D93), aangezien het digitale inzoomen in dat geval wordt uitgeschakeld. **[40X]**\*: Hierbij kunt u wel gebruik maken van de digitale zoomfunctie. Doordat beelden digitaal worden verwerkt en uitvergroot, zijn zoomwaarden mogelijk van 16X (10X voor GR-D93) (de limiet voor optisch zoomen) tot een maximum van 40X digitale uitvergroting.

**700X**\*: Hierbij kunt u wel gebruik maken van de digitale zoomfunctie. Doordat beelden digitaal worden verwerkt en uitvergroot, zijn zoomwaarden mogelijk van 16X (10X voor GR-D93) (de limiet voor optisch zoomen) tot een maximum van 700X digitale uitvergroting.

\* Alleen beschikbaar als de schakelaar **VIDEO/MEMORY** is ingesteld op "VIDEO". (alleen GR-D93/73)

### <span id="page-24-15"></span><span id="page-24-7"></span>**SNAP MODE**

**[FULL]**: Momentopnamestand zonder kader **PIN-UP**: Pin-upstand

**FRAME**: Momentopnamestand met kader

$$
\mathbb{Z}^{\mathbb{Z}}
$$

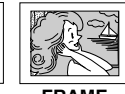

Zie ["Momentopnames \(tijdens video-opnames\)"](#page-30-1)   $(x)$  [blz. 31\)](#page-30-1) voor meer informatie over de procedure. **[FULL] PIN-UP FRAME**

### <span id="page-24-11"></span><span id="page-24-5"></span>**GAIN UP**

**OFF**: Met deze functie kunt u in het donker opnamen maken zonder dat de helderheid van het beeld achteruit gaat.

**[AGC]**: Het beeld is mogelijk korrelig, maar het beeld is wel helder.

**AUTO**  $\div$  **A** : De sluitertijd wordt automatisch aangepast. Het met een lange sluitertijd filmen van een voorwerp in een donkere omgeving zorgt voor een helderder beeld dan in de stand AGC, maar de bewegingen van het gefilmde voorwerp zijn niet vloeiend en natuurlijk. Het beeld kan nogal korrelig zijn. Terwijl de sluitertijd automatisch wordt aangepast, wordt "  $\div$ weergegeven.

### <span id="page-24-14"></span>**MANUAL**

<span id="page-24-4"></span>De "[M]"-instellingen worden pas van kracht wanneer u de aan/uit-knop instelt op "M".

**[ ]** = fabrieksinstelling

### <span id="page-24-10"></span><span id="page-24-6"></span>**DIS**

**OFF**: Hiermee schakelt u de functie uit.

**[ON (@)** ]: Deze functie kunt u gebruiken om onstabiele beelden te compenseren die het gevolg zijn van bewegingen van de camera, met name bij sterk inzoomen.

### **OPMERKINGEN:**

- Als er te veel beweging is en in de volgende omstandigheden is accurate stabilisatie vaak niet meer mogelijk:
	- Wanneer u voorwerpen met verticale of horizontale strepen filmt.
	- Wanneer u donkere of vage voorwerpen filmt.
	- Wanneer u voorwerpen met veel achtergrondlicht filmt.
	- Wanneer u scènes filmt met beweging in verschillende richtingen.
	- Wanneer u scènes filmt met een contrast-arme achtergrond.
- Schakel deze stand uit als u opneemt terwijl de camcorder op een statief staat.
- Het lampje " " knippert of dooft als de stabilisatiefunctie niet kan worden gebruikt.

### <span id="page-25-9"></span><span id="page-25-3"></span>**TELE MACRO**

**[OFF]**: Hiermee schakelt u de functie uit.

**ON**: Meestal hangt de afstand tot een voorwerp waarbij de lens is scherpgesteld af van de zoominstelling. Tenzij de afstand tot het voorwerp meer dan 1 m bedraagt, is de lens niet scherpgesteld bij de maximale macroinstelling. Wanneer "ON" is ingeschakeld, kunt u een zo groot mogelijk voorwerp filmen op een afstand van ongeveer 60 cm.

### **OPMERKING:**

Afhankelijk van de zoominstelling is het mogelijk dat de lens niet kan scherpstellen.

### <span id="page-25-8"></span><span id="page-25-4"></span>**WIDE MODE**

**[OFF]**: Als u deze instelling kiest, blijven de schermverhoudingen ongewijzigd. Voor weergave op een tv met normale schermverhoudingen.

<span id="page-25-15"></span>**CINEMA**<sup>\*</sup> : Boven en onder aan het scherm wordt een zwarte strook toegevoegd. De aanduiding  $\Box$  verschijnt. Tijdens weergave op breedbeeld-tv's, worden de zwarte stroken aan de boven- en onderkant van het scherm weggelaten en wordt de schermverhouding 16:9. Raadpleeg de handleiding van uw breedbeeld-tv als u deze stand gebruikt. Tijdens weergave/opname op een tv/LCD-scherm/zoeker met schermverhouding 4:3, worden boven en onder aan het scherm zwarte stroken toegevoegd zodat het beeld eruit ziet als een bioscoopbeeld met de schermverhouding 16:9. SQUEEZE<sup>\*</sup>**M**: Voor weergave op tv's met een schermverhouding van 16:9. Het beeld wordt natuurlijk opgerekt om te zorgen dat het zonder vervorming precies binnen het scherm past. De aanduiding  $\overline{w}$  verschijnt. Raadpleeg de handleiding van uw breedbeeld-tv als u deze stand gebruikt. Bij weergave/opname op een tv/ LCD-scherm/zoeker met de schermverhouding 4:3 wordt het beeld verticaal opgerekt.

<span id="page-25-10"></span>\* Alleen beschikbaar als de schakelaar **VIDEO/MEMORY** is ingesteld op "VIDEO". (alleen GR-D93/73)

#### <span id="page-25-12"></span>**WIND CUT**

**[OFF]**: Hiermee schakelt u de functie uit.

ON  $\mathbb{C}\setminus$ : Helpt om de ruis te verminderen die door wind wordt veroorzaakt. De aanduiding " $\mathbb{C}\setminus$ " verschijnt. Bij gebruik van deze functie verandert de geluidskwaliteit. Dit is normaal.

### <span id="page-25-14"></span>**EXI SYSTEM**

<span id="page-25-5"></span>De " $\mathbb{Z}$ "-functies die u instelt wanneer de aan/uit-knop op "M" staat, worden ook doorgevoerd als u de aan/uit-knop op "PLAY" zet.

**[ ]** = fabrieksinstelling

#### <span id="page-25-6"></span><span id="page-25-2"></span>**BEEP**

**OFF**: Schakelt het geluid uit telkens wanneer een bediening wordt uitgevoerd. Het sluiter-geluidseffect wordt ook uitgeschakeld, maar het sluitergeluid wordt op de band opgenomen tijdens een video-momentopname  $(x \neq b|z. 31)$ .

<span id="page-25-7"></span>**BEEP**: Het piepsignaal wordt weergegeven wanneer de stroomtoevoer wordt in- of uitschakeld, en aan het begin en einde van elke opname. Het sluitergeluidseffect wordt hiermee ook ingeschakeld. (Fig. 18, [31\)](#page-30-1)

**[MELODY]**: In plaats van een piepsignaal wordt een melodie weergegeven wanneer u een handeling uitvoert. Het sluitergeluidseffect wordt hiermee ook ingeschakeld.  $(x \neq b|z. 18, 31)$  $(x \neq b|z. 18, 31)$ 

#### <span id="page-25-11"></span>**REMOTE**

**OFF**: Hiermee schakelt u de werking van de afstandsbediening uit.

**[ON]**: Hiermee schakelt u de werking van de afstandsbediening in.

Als u in het bezit bent van de GR-D23: Het is raadzaam dat u deze functie instelt op "OFF" om de ongewenste werking te voorkomen.

### <span id="page-25-0"></span>**DEMO MODE**

**OFF**: Er vindt geen automatische demonstratie plaats. **[ON]**: In deze stand worden bepaalde functies gedemonstreerd zoals Programma AE met speciale effecten, enzovoort. U kunt de automatische demonstratie gebruiken om na te gaan hoe deze functies werken. De demonstratie begint in de volgende gevallen:

- Wanneer het menuscherm is gesloten nadat u "DEMO MODE" hebt ingesteld op "ON".
- Als "DEMO MODE" is ingesteld op "ON" en de camcorder ongeveer 3 minuten lang niet bediend wordt nadat de aan/ uit-knop is ingesteld op "A" of "M".

De demonstratie wordt onderbroken als u tijdens de demonstratie een handeling met het toestel uitvoert. Als u vervolgens tenminste 3 minuten geen handelingen meer uitvoert, wordt de demonstratie hervat.

### **OPMERKINGEN:**

- Als zich een cassette in de camcorder bevindt, kan de demonstratie niet worden ingeschakeld.
- De "DEMO MODE" blijft ook op "ON" (aan) staan wanneer u de stroomtoevoer naar de camcorder onderbreekt.
- Als "DEMO MODE" ingesteld blijft op "ON", zijn sommige functies niet beschikbaar. Stel deze optie na het bekijken van de demonstratie in op "OFF".

### <span id="page-25-1"></span>**PRIORITY**

**[LCD]**: Het beeld wordt op de LCD-monitor weergegeven wanneer de zoeker wordt uitgetrokken terwijl de LCDmonitor is geopend.

**FINDER**: Het beeld wordt in de zoeker weergegeven wanneer de zoeker wordt uitgetrokken terwijl de LCDmonitor is geopend.

### <span id="page-25-13"></span>**CAM RESET**

**EXECUTE**: Alle instellingen worden teruggezet naar de in de fabriek opgegeven waarde.

**RETURN**: Alle instellingen worden niet teruggezet naar de in de fabriek opgegeven waarde.

### <span id="page-26-9"></span>**CAMERA DISPLAY**

- <span id="page-26-4"></span>● De "**D**]" (CAMERA DISPLAY)-instellingen zijn van kracht zelfs als de aan/uit-knop op "A" staat. U kunt de menuinstellingen echter alleen wijzigen als de aan/uit-knop in de stand "M" staat.
- De "**@**" (CAMERA DISPLAY)-instellingen gelden alleen voor het opnemen van beelden, behalve "BRIGHT".
- **[ ]** = fabrieksinstelling

### **BRIGHT**

 [blz. 9, "De helderheid van het LCD-scherm](#page-8-1)  [aanpassen"](#page-8-1) 

### <span id="page-26-6"></span>**ON SCREEN**

**LCD**: Hiermee voorkomt u dat de aanduidingen van de camcorder (met uitzondering van datum, tijd en tijdcode) op het eventueel aangesloten tv-scherm worden weergegeven.

**[LCD/TV]**: Hiermee zorgt u dat de aanduidingen van de camcorder op het tv-scherm worden gegeven wanneer de camcorder op een tv is aangesloten.

### <span id="page-26-8"></span>**DATE/TIME**

**OFF**: De datum/tijd wordt niet weergegeven.

**[AUTO]**: De datum/tijd wordt ongeveer 5 seconden lang weergegeven als de aan/uit-knop wordt ingesteld op "A" of "M" in plaats van op "OFF".

**ON**: De datum/tijd wordt altijd weergegeven.

● U kunt de datumaanduiding ook in-/uitschakelen door op de knop **DISPLAY** van de afstandsbediening (alleen meegeleverd bij GR-D93/73/53) te drukken. (car [blz. 17,](#page-16-5) [35\)](#page-34-3)

#### <span id="page-26-1"></span>**TIME CODE**

**[OFF]**: De tijdcode wordt niet weergegeven.

**ON**: De tijdcode wordt weergegeven op de camcorder en de aangesloten tv. Beeldnummers worden tijdens het opnemen niet weergegeven.  $(x)$  blz. 13)

#### **CLOCK ADJ.**

[blz. 8, "Datum/tijd instellen"](#page-7-1) 

### <span id="page-26-10"></span>**DSC (alleen GR-D93/73)**

<span id="page-26-5"></span>**[ ]** = fabrieksinstelling

### <span id="page-26-2"></span>**QUALITY**

#### **[FINE]** / **STANDARD**

U kunt de beeldkwaliteit naar uw eigen voorkeuren instellen. Dit toestel beschikt over twee instellingen voor de beeldkwaliteit: FINE (FZ) en STANDARD (FZ) (in volgorde van kwaliteit).

### **OPMERKING:**

Het aantal beelden dat kan worden opgeslagen, hangt af van de gekozen beeldkwaliteit, maar ook van de beeldcompositie en het soort geheugenkaart dat u gebruikt. ( $\mathbb{F}$  [blz. 18\)](#page-17-3)

### <span id="page-26-3"></span>**IMAGE SIZE**

**GR-D73: 640 x 480 / [1024 x 768]**

**GR-D93: 640 x 480 / 1024 x 768 / [1280 x 960] / 1600 x 1200**

U kunt de beeldgrootte naar uw eigen voorkeuren instellen. (FB [blz. 18\)](#page-17-3)

### **OPMERKING:**

U kunt de instellingen alleen wijzigen als de schakelaar **VIDEO/MEMORY** op "MEMORY" staat.

### <span id="page-26-7"></span><span id="page-26-0"></span>**REC SELECT**

**[ ]**: Als u momentopnames maakt terwijl de schakelaar **VIDEO/MEMORY** op "VIDEO" staat, worden de stilbeelden alleen op band opgenomen.

/ : Als u momentopnames maakt terwijl de schakelaar **VIDEO/MEMORY** op "VIDEO" staat, worden de stilbeelden niet alleen op band opgenomen maar ook op de geheugenkaart (640 x 480 pixels). In deze stand is de optie "SNAP MODE" in het menu CAMERA ook van toepassing op geheugenkaartopnames.

### <span id="page-27-0"></span>**Weergavemenu's**

### <span id="page-27-13"></span>**VIDEO**

#### <span id="page-27-6"></span>**[ ]** = fabrieksinstelling

### <span id="page-27-2"></span>**SOUND MODE en NARRATION**

Terwijl de videoband wordt afgespeeld, wordt automatisch nagegaan in welke geluidsstand de opname is gemaakt en wordt het geluid weergegeven. Selecteer het type geluid dat u bij de beeldweergave wilt gebruiken. Volg de menutoegangsprocedure op bladzijde [24](#page-23-3), selecteer "SOUND MODE" of "NARRATION" in het menuscherm en selecteer de gewenste instelling.

### <span id="page-27-11"></span>**SOUND MODE**

**[STEREO ]**: Het geluid wordt via beide "L"- en "R" kanalen in stereo weergegeven.

**SOUND L**  $\mathbb{D}$ : Het geluid wordt via het "L"-kanaal weergegeven.

**SOUND R** I : Het geluid wordt via het "R"-kanaal weergegeven.

### <span id="page-27-10"></span>**NARRATION**

**[OFF]**: Het oorspronkelijke geluid wordt via beide "L"- en "R"-kanalen in stereo weergegeven.

**ON**: Het gedubde geluid wordt via beide "L"- en "R" kanalen in stereo weergegeven.

**MIX**: De oorspronkelijke en gedubde geluiden worden gecombineerd en in stereo via zowel het "L"- als het "R" kanaal weergegeven.

### **OPMERKINGEN:**

- Als u in het bezit bent van de GR-D93/73/53: U kunt ook de knop **AUDIO** op de meegeleverde afstandsbediening ( $x$  [blz. 15\)](#page-14-0) gebruiken om het uitgangsgeluid te veranderen (zonder dat u het menu Playback hoeft te gebruiken).
- De instelling "SOUND MODE" is zowel voor 12-bits als voor 16-bits geluid beschikbaar. (Bij vorige modellen werd "12-bits" "32 kHz" genoemd en "16-bits" "48 kHz".)
- Tijdens het door- of terugspoelen kan niet worden nagegaan in welke geluidsstand de opname is gemaakt. Tijdens de weergave wordt de geluidsstand in de linkerbovenhoek weergegeven.

#### <span id="page-27-15"></span>**REC MODE [SP]** / **LP**

Hiermee kunt u de gewenste opnamesnelheid (SP of LP) instellen. Het is raadzaam in het menu VIDEO de optie "REC MODE" te selecteren als u deze camcorder tijdens het dubben als opnameapparaat gebruikt.  $(x \neq b \mid z. 35, 36)$  $(x \neq b \mid z. 35, 36)$ 

### **OPMERKING:**

U kunt "REC MODE" instellen wanneer de aan/uit-knop is ingesteld op "PLAY" of op "M".

### <span id="page-27-4"></span>**COPY** (alleen GR-D93/73)

<span id="page-27-7"></span>**[OFF]**: Als u tijdens het afspelen van de band op de knop **SNAPSHOT** drukt, wordt de beeldweergave onderbroken

en na ongeveer zes seconden weer hervat. (Het stilbeeld wordt niet vastgelegd.)

**ON**: Maakt het mogelijk om beelden te dubben die op band of een geheugenkaart zijn opgenomen. ( $\mathbb{F}$  [blz. 21\)](#page-20-0)

<span id="page-27-16"></span><span id="page-27-9"></span>**S/AV INPUT** (alleen GR-D93/73/53)

**[OFF]**: Maakt audio/videosignaalinvoer vanaf de AV en S-video aansluitingen onmogelijk. (Friest [blz. 35\)](#page-34-5) **ON**: Maakt audio/videosignaalinvoer vanaf de AV en Svideo aansluitingen mogelijk.  $(x)$  [blz. 35\)](#page-34-5)

### <span id="page-27-12"></span>**EX SYSTEM**

Elke instelling valt onder het menu "[7]", dat verschijnt wanneer u de aan/uit-knop instelt op "M". (a [blz. 24\)](#page-23-3)

- De instellingen zijn hetzelfde als in de beschrijving op bladzijde [26](#page-25-6).
- **[ ]** = fabrieksinstelling

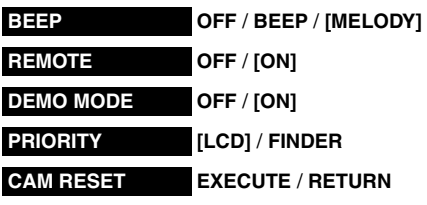

### <span id="page-27-14"></span>**VIDEO DISPLAY**

<span id="page-27-5"></span>De "**D**" (VIDEO DISPLAY)-instellingen gelden alleen voor het weergeven van beelden, behalve "BRIGHT".

- De parameters (behalve "OFF" bij de ON SCREENinstellingen) komen overeen met die in de beschrijving op bladzijde [27](#page-26-6).
- **[ ]** = fabrieksinstelling

### **BRIGHT**

 [blz. 9, "De helderheid van het LCD-scherm](#page-8-1)  [aanpassen"](#page-8-1) 

### **ON SCREEN OFF** / **[LCD]** / **LCD/TV**

Als deze optie is ingesteld op "OFF", verdwijnt de beeldweergave van de camcorder.

#### <span id="page-27-1"></span>**DATE/TIME [OFF]** / **AUTO** / **ON**

Als deze optie is ingesteld op "AUTO", wordt de datum/ tijd in de volgende gevallen weergegeven:

- Wanneer de weergave begint. De camcorder geeft de datum/tijd weer wanneer de beelden zijn opgenomen.
- Wanneer de datum tijdens de weergave wordt gewijzigd.

<span id="page-27-8"></span><span id="page-27-3"></span>**TIME CODE [OFF]** / **ON**

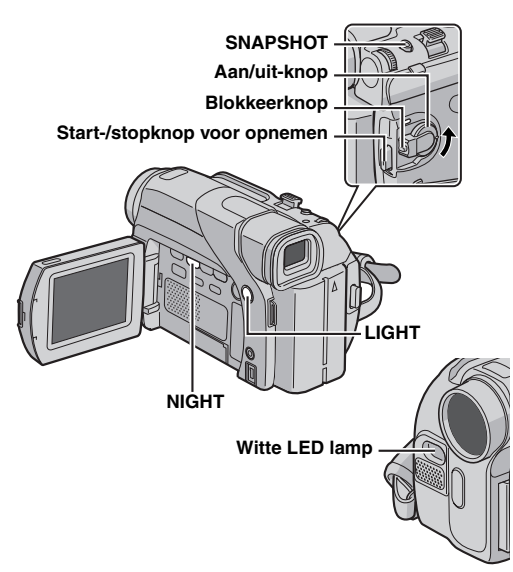

### <span id="page-28-1"></span>**Witte LED lamp**

De witte LED lamp kan worden gebruikt om een onderwerp in een donkere plaats te verlichten tijdens video-opname of D.S.C.-opname.

**1** Druk herhaalde malen op **LIGHT** om de instelling te wijzigen.

**OFF**: De lamp is afgezet.

**ON:** De lamp brandt altijd. ( $\frac{1}{2}$  verschijnt.) **AUTO**: De lamp gaat automatisch aan wanneer het donker is.  $(\lambda)$  **A** verschijnt.)

**2** Druk op de start-/stopknop voor opnemen om een video-opname te starten, of druk op **SNAPSHOT** om een stilbeeld op te nemen.

### **OPMERKINGEN:**

- Pas op dat u de LED lamp niet direct op de ogen richt.
- Als het licht van de lamp het onderwerp niet bereikt, zal de nachtfunctie worden geactiveerd zodat het onderwerp helderder kan worden opgenomen.
- Het door de LED lamp verlichte middengedeelte van de opgenomen beelden zal helderder zijn dan de omgevende gedeelten (die donkerder zullen zijn).
- Wanneer de witte LED lamp ingesteld is op "ON", worden de onderwerpen opgenomen met een kleinere sluitersnelheid zodat de beelden ietwat onscherp zullen zijn.

### <span id="page-28-2"></span><span id="page-28-0"></span>**Night-Scope**

In deze stand worden donkere voorwerpen of gebieden nog lichter gemaakt dan ze al bij goede, natuurlijk belichting zouden zijn. Het beeld krijgt het mogelijk een stroboscoopeffect vanwege de lange sluitertijd.

**1** Houd de blokkeerknop op de aan/uit-knop ingedrukt en zet de aan/uit-knop op "M".

 $2$  Open de LCD-monitor volledig. ( $\text{F}$  [blz. 12\)](#page-11-0)

**3** Druk op **NIGHT**. Hierdoor verschijnt de Night-Scopeaanduiding " on".

- De sluitertijd wordt automatisch aangepast, waardoor een 30 maal hogere gevoeligheid wordt bereikt.
- "A" verschijnt naast " of " terwijl de sluitertijd automatisch wordt aangepast.

### **Night-Scope uitschakelen**

Druk nogmaals op **NIGHT**. Hierdoor verdwijnt de Night-Scope-aanduiding.

### **OPMERKINGEN:**

- Als de stand Night-Scope actief is, kunnen de volgende functies of instellingen niet worden ingeschakeld en knippert of dooft de aanduiding van die functies of instellingen:
	- Bepaalde standen van ["Programma AE met speciale](#page-29-3)  [effecten" \(](#page-29-3)car blz. 30).
	- "GAIN UP" in het menu CAMERA. (☞ [blz. 25\)](#page-24-5)
	- "DIS" in het menu MANUAL. (☞ [blz. 25\)](#page-24-6)
- In de stand Night-Scope kan het lastig zijn om de camcorder scherp te stellen. U kunt dit vermijden door een statief te gebruiken.

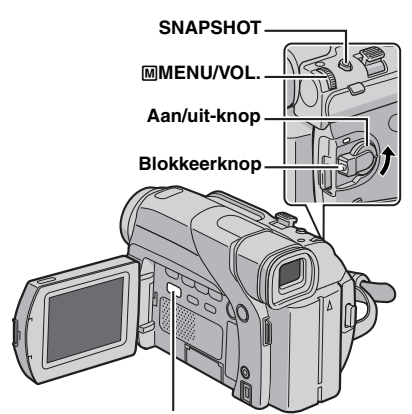

**VIDEO/MEMORY (alleen GR-D93/73)**

# <span id="page-29-2"></span><span id="page-29-0"></span>**Wipe- of fade-effecten**

### **BELANGRIJK:**

Sommige wipe-/fade-effecten kunnen in bepaalde standen van Programma AE met speciale effecten niet worden gebruikt. (Zie de rechter kolom.) Als u een niet-bruikbaar wipe-/fade-effect selecteert, knippert de aanduiding ervan in het blauw of dooft de aanduiding.

Met behulp van deze effecten kunt u professioneel ogende beeldovergangen maken. Gebruik deze effecten om de overgang van scène naar scène wat meer pit te geven.

U kunt een wipe- of fade-effect toepassen wanneer u een video-opname start of beëindigt.

**1** Zet de schakelaar **VIDEO/MEMORY** op "VIDEO". (alleen GR-D93/73)

**2** Houd de blokkeerknop op de aan/uit-knop ingedrukt en zet de aan/uit-knop op "M".

**3** Open de LCD-monitor volledig. ( $\mathbb{F}$  [blz. 12\)](#page-11-0)

<span id="page-29-4"></span>**4** Stel " $\blacksquare$ " in op de gewenste stand. ( $\lbrack \mathbf{r} \rbrack$  [blz. 24\)](#page-23-3)

- Het menu WIPE/FADER verdwijnt en het effect is opgeslagen.
- De aanduiding van het geselecteerde effect verschijnt.

**5** Druk op de start-/stopknop voor opnemen om Fadein/out of Wipe-in/out te activeren.

#### **Het geselecteerde effect uitschakelen**

Selecteer "OFF" in stap **[4](#page-29-4)**. De effectaanduiding verdwijnt.

### **OPMERKING:**

U kunt de lengte van een wipe of fade vergroten door de start/stop-knop voor opnemen in te drukken en ingedrukt te houden.

### **WIPE/FADER**

**OFF**: Hiermee schakelt u de functie uit. (fabrieksinstelling)

**FADER–WHITE**: Fade-in of fade-out met een wit scherm.

**FADER–BLACK**: Fade-in of fade-out met een zwart scherm.

**FADER–B.W**: Fade-in vanuit een zwartwitscherm naar een kleurenscherm, of fade-out van kleur naar zwartwit.

**WIPE–CORNER**: Een wipe-in op een zwart I١ scherm vanuit de rechterboven- naar de linkerbenedenhoek, of een wipe-out van de linkerbeneden- naar de rechterbovenhoek met als resultaat een zwart scherm.

**WIPE–WINDOW**: De scène begint in het midden van een zwart scherm, waarna er een wipe-in naar de hoeken plaatsvindt; of een wipe-out geleidelijk vanuit de hoeken naar het midden.

**WIPE–SLIDE**: Wipe-in van rechts naar links of wipe-out van links naar rechts.

**WIPE–DOOR**: Wipe-in waarbij de twee helften van een zwart scherm respectievelijk naar links en rechts wegtrekken, waardoor de scène zichtbaar wordt; of een wipe-out waarbij een zwart scherm vanaf links en rechts de scène geleidelijk helemaal afdekt.

**MIPE–SCROLL:** Wipe-in van de scène vanaf de onderkant naar de bovenkant van een zwart scherm of een wipe-out van boven naar onder, waardoor een zwart scherm ontstaat.

**FV** WIPE-SHUTTER: Wipe-in vanaf het midden van een zwart scherm in de richting van de boven en onderkant; of wipe-out vanaf de boven- en onderkant naar het midden toe, waardoor een zwart scherm ontstaat.

### <span id="page-29-3"></span><span id="page-29-1"></span>**Programma AE met speciale effecten**

### **BELANGRIJK:**

Sommige standen van Programma AE met speciale effecten kunnen niet in combinatie met bepaalde wipe-/fade-effecten worden gebruikt. (Zie de linker kolom.) Wanneer een nietbruikbare functie wordt gekozen, zal de indicator van Program AE with Special Effects knipperen of uitgaan.

**1** Houd de blokkeerknop op de aan/uit-knop ingedrukt en zet de aan/uit-knop op "M".

- **2** Open de LCD-monitor volledig. (a [blz. 12\)](#page-11-0)
- <span id="page-29-5"></span>**3** Stel " $\blacksquare$ " in op de gewenste stand. ( $\lbrack \mathfrak{a}\rbrack$  [blz. 24\)](#page-23-3)
- Het menu PROGRAM AE verdwijnt en het gekozen effect wordt geactiveerd.
- De aanduiding van het geselecteerde effect verschijnt.

**Het geselecteerde effect uitschakelen**

Selecteer "OFF" in stap **[3](#page-29-5)**. De effectaanduiding verdwijnt.

#### **OPMERKINGEN:**

- Programma AE met speciale effecten kunt u tijdens het opnemen of in de stand Opnamestand-by wijzigen.
- Sommige standen van Programma AE met speciale effecten kunnen in de stand Night-Scope niet worden gebruikt.

Download from Www.Somanuals.com. All Manuals Search And Download.

### **FEED PROGRAM AE**

**OFF**: Hiermee schakelt u de functie uit. (fabrieksinstelling)

<span id="page-30-11"></span>**SHUTTER 1/50**: De sluitertijd is vastgesteld op 1/ 50 seconde. De zwarte stroken die meestal verschijnen wanneer u een foto maakt van een tv-scherm worden smaller.

**SHUTTER 1/120**: De sluitertijd is vastgesteld op 1/ 120 seconde. De flikkering die zich voordoet wanneer u opnames maakt onder een tl-buis of kwiklamp wordt verminderd.

### <span id="page-30-13"></span>**SPORTS**

### **(Variabele sluitertijd: 1/250 – 1/4000)**

Als u deze instelling selecteert, kunt u snel bewegende beelden beeld voor beeld vastleggen en zo een levendige, stabiele slowmotionweergave bewerkstelligen. Hoe korter de sluitertijd, hoe donkerder het beeld wordt. Gebruik de sluiterfunctie dus alleen als u voldoende licht hebt.

<span id="page-30-12"></span>**SNOW:** Deze instelling compenseert onderwerpen die anders mogelijk te donker worden als u opnames maakt in een zeer lichte omgeving, bijvoorbeeld een sneeuwlandschap.

<span id="page-30-8"></span><span id="page-30-3"></span>**SPOTLIGHT:** Met deze instelling compenseert u onderwerpen die anders te licht zouden zijn als ze bij zeer sterke directe belichting worden opgenomen, bijvoorbeeld onder spots.

### **OPMERKING:**

"SPOTLIGHT" heeft hetzelfde effect als een waarde van –3 voor de belichtingsinstellingsfunctie. (or [blz. 33\)](#page-32-2)

<span id="page-30-10"></span>**TWILIGHT**: Hierdoor zien avondscènes er natuurlijker uit. De witbalans ( $\mathbb{F}$  [blz. 34\)](#page-33-3) wordt automatisch ingesteld op " ... maar kan worden aangepast aan uw wensen. Als u Twilight (schemerlicht) selecteert, wordt de camcorder bij een afstand van 10 m tot oneindig automatisch scherpgesteld. Als de afstand minder dan 10 m bedraagt, dient u de scherpstelling handmatig uit te voeren.

<span id="page-30-7"></span><span id="page-30-4"></span>**SEPIA:** Opgenomen beelden krijgen een bruine schijn, net als oude foto's. Als u deze stand combineert met de cinemastand krijgen uw opnames een klassiek uiterlijk.

<span id="page-30-15"></span>**MONOTONE**: Net als bij de zwartwitfilms uit vroeger tijden worden uw beelden in zwartwit opgenomen. In combinatie met de cinemastand vergroot u hiermee het effect van een "oude film".

<span id="page-30-9"></span>**CLASSIC FILM**\*: Hierdoor krijgen opgenomen beelden een stroboscoopeffect.

<span id="page-30-14"></span><span id="page-30-6"></span>**STROBE**<sup>\*</sup>: De opname ziet er uit als een reeks opeenvolgende foto's.

\* Alleen beschikbaar als de schakelaar **VIDEO/MEMORY** is ingesteld op "VIDEO". (alleen GR-D93/73)

### <span id="page-30-1"></span><span id="page-30-0"></span>**Momentopnames (tijdens video-opnames)**

Deze functie biedt u de mogelijkheid op band stilbeelden vast te leggen die lijken op foto's.

**1** Zet de schakelaar **VIDEO/MEMORY** op "VIDEO". (alleen GR-D93/73)

**2** Houd de blokkeerknop op de aan/uit-knop ingedrukt en zet de aan/uit-knop op "M".

**3** Open de LCD-monitor volledig. ( $\mathbb{F}$  [blz. 12\)](#page-11-0)

**4** Stel "SNAP MODE" in op de gewenste stand. ( $\sqrt{p}$  [blz. 24,](#page-23-3) [25\)](#page-24-7)

- <span id="page-30-2"></span>**5** Druk op **SNAPSHOT**.
- U hoort het geluid van een sluiter.
- De aanduiding "PHOTO" verschijnt en er wordt gedurende zes seconden een stilbeeld opgenomen. Vervolgens wordt de camera weer in de stand Opnamestand-by geplaatst.
- Het is ook mogelijk om tijdens het opnemen momentopnames te maken. Gedurende ongeveer zes seconden wordt de momentopname gemaakt, waarna de normale opname wordt hervat.
- Momentopnames worden, ongeacht de positie van de aan/ uit-knop (" $\blacksquare$ " of " $\blacksquare$ "), altijd gemaakt in de geselecteerde momentopnamestand.

### **OPMERKINGEN:**

- Zie "BEEP" op bladzijde [26](#page-25-7) als u het geluid van de sluiter wilt opheffen.
- Wanneer "WIDE MODE" ingesteld is op "SQUEEZE W"  $(x)$  [blz. 26\),](#page-25-8) knippert de "PHOTO" indicatie in blauwe kleur en is momentopname niet meer mogelijk.
- $\bullet$  Als Programma AE met speciale effecten ( $\text{cm}$  [blz. 30\)](#page-29-3) is ingeschakeld, zijn bepaalde standen van Programma AE met speciale effecten niet actief tijdens het maken van momentopnames. In dat geval, knippert het pictogram.
- Als u op **SNAPSHOT** drukt terwijl "DIS" op "ON" (car blz. 25) staat, wordt de stabilisatiefunctie uitgeschakeld.
- Ook tijdens de beeldweergave zijn alle momentopnamestanden beschikbaar wanneer **TO**  $\blacktriangleright$  **M** COPY" in het menu VIDEO is ingesteld op "OFF". ( $\mathbb{F}$  [blz. 28\)](#page-27-7) Het geluid van de sluiter is echter niet hoorbaar.
- Tijdens het maken van momentopnames is het mogelijk dat een deel van het beeld in de zoeker ontbreekt. Er zijn echter geen gevolgen voor het opgenomen beeld.
- Als een kabel is aangesloten op de AV-aansluiting, is het geluid van de sluiter niet hoorbaar via de luidspreker, maar wordt het wel op de band opgenomen.

### <span id="page-30-5"></span>**Motordrivestand**

Als u in stap **[5](#page-30-2) SNAPSHOT** ingedrukt houdt, krijgt u hetzelfde effect als wanneer u foto's zou nemen met een motordrive. (Interval tussen stilbeelden: ongeveer 1 seconde)

● De motordrivestand wordt uitgeschakeld wanneer u "REC SELECT" instelt op " $\blacktriangleright$   $\Box$   $\Box$   $\blacktriangleright$   $\Box$  ". ( $\Box$  [blz. 27\)](#page-26-7)

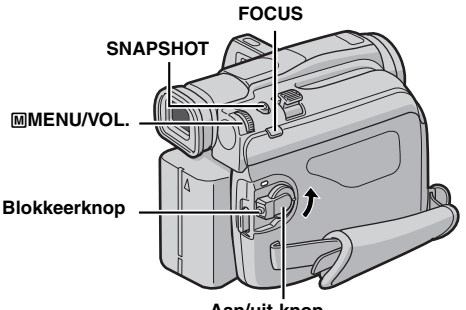

#### **Aan/uit-knop**

### <span id="page-31-0"></span>**Automatisch scherpstellen ("Autofocus"– AF)**

Dankzij het Full Range AFsysteem kunt u continu opnames maken (gaande van close-up (minimale afstand slechts 5 cm tot het onderwerp) tot oneindig). In de onderstaande situaties kan het echter voorkomen dat het scherpstellen niet automatisch lukt. (Gebruik in die gevallen

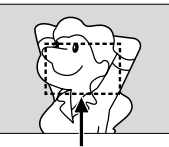

**Scherpstellingsdetectiezone**

["Handmatig scherpstellen"](#page-31-2)):

- Als twee onderwerpen elkaar binnen hetzelfde beeld overlappen.
- Als er te weinig licht is.\*
- Als het onderwerp te weinig contrast heeft (verschil tussen licht en donker), bijvoorbeeld een vlakke, effen muur of een helderblauwe lucht.\*
- Als een donker voorwerp nauwelijks zichtbaar is op het LCD-scherm of in de zoeker.\*
- Als een beeld hele kleine patronen of identieke, zich herhalende patronen bevat.
- Als het beeld blootstaat aan zonnestralen of licht dat weerkaatst via een grote hoeveelheid water.
- Als u een beeld met een contrastrijke achtergrond filmt.
- De volgende waarschuwingen voor te laag contrast knipperen:  $\triangle$ ,  $\blacktriangle$ ,  $\blacktriangleright$  en  $\triangle$

### **OPMERKINGEN:**

- Als de lens vegen of vuil bevat, is nauwkeurig scherpstellen ook niet mogelijk. Houd de lens dan ook schoon.  $(x)$  [blz. 48\)](#page-47-1) Als zich condensvorming voordoet, veegt u het condens met een zachte doek weg of wacht u tot het op natuurlijke wijze is opgedroogd.
- Als u een onderwerp filmt dat zich dicht bij de lens bevindt, moet u eerst uitzoomen. (or [blz. 12\)](#page-11-2) Als in de autofocusstand is ingezoomd, is het mogelijk dat automatisch wordt uitgezoomd als de afstand tussen camcorder en onderwerp dit vereist. Dit gebeurt niet als "TELE MACRO" is ingesteld op "ON".  $(x)$  [blz. 26\)](#page-25-9)

### <span id="page-31-2"></span><span id="page-31-1"></span>**Handmatig scherpstellen**

### **OPMERKING:**

Als u de zoeker gebruikt, zou u ["De zoeker verstellen"](#page-8-0)   $(x)$  [blz. 9\)](#page-8-0) al uitgevoerd moeten hebben.

**1** Houd de blokkeerknop op de aan/uit-knop ingedrukt en zet de aan/uit-knop op "M".

**2** Druk op **FOCUS**. De aanduiding voor handmatig scherpstellen verschijnt.

**3** Om scherp te stellen op een verder verwijderd onderwerp, draait u de draaiknop M**MENU/ VOL.** naar "+". De aanduiding " " verschijnt en knippert.

Als u wilt scherpstellen op een dichtbijgelegen onderwerp, draait u de draaiknop M**MENU/ VOL.** naar "–". De aanduiding " < " verschijnt en knippert.

#### **Teruggaan naar automatisch scherpstellen**

Druk tweemaal op **FOCUS** of stel de aan/uit-knop in op "A". Als u **FOCUS** eenmaal indrukt, wordt de camcorder weer in de scherpstellingsaanpassingsstand gezet.

#### ● Zorg dat u de lens in de maximale macrostand scherpstelt wanneer u handmatig scherpstelt. Als u in de breedhoekstand op een onderwerp scherpstelt, is het niet mogelijk om scherpe beelden te krijgen wanneer u inzoomt, omdat de scherptediepte kleiner wordt bij langere brandpuntsafstanden.

 $\bullet$  Als u niet verder of dichterbij kunt scherpstellen, gaat " $\blacktriangle$ " of " & " knipperen.

#### **Terwijl u scherpstelt op een verafgelegen onderwerp**

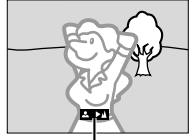

**Aanduiding handmatig scherpstellen**

#### **Terwijl u scherpstelt op een dichtbijgelegen onderwerp**

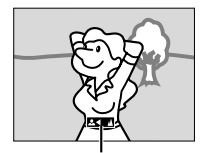

**Aanduiding handmatig scherpstellen**

**OPMERKINGEN:**

### <span id="page-32-2"></span><span id="page-32-0"></span>**De belichting instellen Diafragmablokkering**

In de volgende situaties is het raadzaam handmatig de belichting in te stellen:

- Als u filmt met omgekeerde belichting of als de achtergrond te licht is.
- Als u filmt met een reflecterende natuurlijke achtergrond, bijvoorbeeld het strand of een besneeuwde berg.
- Als de achtergrond erg donker is of als het onderwerp licht is.

<span id="page-32-4"></span>**1** Houd de blokkeerknop op de aan/uit-knop ingedrukt en zet de aan/uit-knop op "M".

**2** Open de LCD-monitor volledig. ( $\mathbb{F}$  [blz. 12\)](#page-11-0)

**3** Druk de draaiknop M**MENU/VOL.** in. Het menuscherm verschijnt.

4 Selecteer "**D** (EXPOSURE)" met de draaiknop M**MENU/VOL.** en druk de draaiknop in.

<span id="page-32-3"></span>**5** Selecteer "MANUAL" met de draaiknop M**MENU/VOL.** en druk de draaiknop in.

● De aanduiding voor de belichtingsinstelling verschijnt.

**6** Als u het beeld lichter wilt maken, draait u de draaiknop M**MENU/VOL.** naar "+". Als u het beeld donkerder wilt maken, draait u de draaiknop M**MENU/ VOL.** naar "-". (maximaal ±6)

- De instelling +3 heeft hetzelfde effect als achtergrondlichtcompensatie. (car [blz. 34\)](#page-33-4)
- De instelling –3 heeft hetzelfde effect als het instellen van "<sup>"</sup> op "SPOTLIGHT". (a [blz. 31\)](#page-30-3)

**7** Druk de draaiknop M**MENU/VOL.** in om het instellen van de belichting te voltooien.

#### **De automatische belichting herstellen**

Selecteer "AUTO" in stap **[5](#page-32-3)**. Of zet de aan/uit-knop op "A".

### **OPMERKINGEN:**

- Het is niet mogelijk om handmatig de belichting in te stellen als tegelijk ook "<sup>1</sup>" is ingesteld op "SPOTLIGHT" of "SNOW" ( $\sqrt{x}$  [blz. 30\)](#page-29-3), of als de achtergrondlichtcompensatie is ingeschakeld.  $(x)$  [blz. 34\)](#page-33-4)
- Als de aanpassing geen zichtbare helderheidswijzigingen teweeg brengt, stelt u "GAIN UP" in op "AUTO".  $(x)$  [blz. 24,](#page-23-3) [25\)](#page-24-5)

<span id="page-32-7"></span><span id="page-32-1"></span>Net als de pupil van het menselijk oog, trekt het diafragma in een goedverlichte omgeving samen om te voorkomen dat er te veel licht binnenvalt. In een donkere omgeving verwijdt het diafragma zich om meer licht binnen te laten.

Gebruik deze functie in de volgende situaties:

- Als u een bewegend onderwerp filmt.
- Als de afstand tot het onderwerp verandert (waardoor de grootte ervan op het LCD-scherm of in de zoeker verandert), bijvoorbeeld als het onderwerp zich van u verwijdert.
- Als u filmt met een reflecterende natuurlijke achtergrond, bijvoorbeeld het strand of een besneeuwde berg.
- Als u onderwerpen onder een spot filmt.
- Bij het inzoomen.

Wanneer het onderwerp zich dichtbij bevindt, blokkeert u het diafragma. Zelfs als het onderwerp zich nu van u verwijdert, wordt het beeld niet donkerder of lichter. **Voer voordat u de onderstaande procedure volgt, stap [1](#page-32-4) – [5](#page-32-3) bij ["De belichting instellen"](#page-32-2) uit.**

<span id="page-32-5"></span>**6** Zoom in of uit totdat het onderwerp het LCD-scherm of de zoeker vult. Druk vervolgens op de draaiknop M**MENU/VOL.** en houd deze langer dan twee seconden ingedrukt. De belichtingsinstellingsaanduiding en de aanduiding " $\blacksquare$ " verschijnen.

<span id="page-32-6"></span>**7** Druk de draaiknop M**MENU/ VOL.** in. De aanduiding "**II**" verandert in "L" en het diafragma wordt geblokkeerd.

### **De automatische**

**diafragmaregeling herstellen** Draai de draaiknop M**MENU/VOL.** om "AUTO" te kiezen, en druk vervolgens de in stap **[5](#page-32-3)** in. Of zet de aan/uit-knop op "A".

● De belichtingsinstellingsaanduiding en "■" verdwijnen.

**De belichtingsinstelling en het diafragma blokkeren** Na stap **[5](#page-32-3)** bij ["De belichting instellen"](#page-32-2) stelt u de belichting in door te draaien aan de draaiknop M**MENU/VOL.**. Vervolgens blokkeert u het diafragma in stap **[6](#page-32-5)** en **[7](#page-32-6)** bij ["Diafragmablokkering"](#page-32-7). Voor automatische vergrendeling, draai de draaiknop M**MENU/VOL.** om "AUTO" te kiezen en druk vervolgens de draaiknop in stap **[5](#page-32-3)** in. De belichting en het diafragma worden automatisch geregeld.

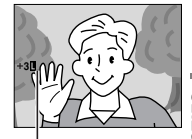

**Aanduiding voor diafragmablokkering**

### <span id="page-33-4"></span><span id="page-33-0"></span>**Achtergrondlicht compenseren**

Bij achtergrondlichtcompensatie wordt het onderwerp snel lichter gemaakt.

Druk op **BACKLIGHT**. **M** wordt weergegeven en het onderwerp wordt lichter gemaakt. Als u nogmaals op deze knop drukt, verdwijnt en het vorige lichtheidsniveau wordt weer ingesteld.

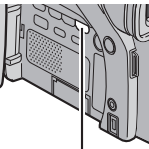

### **Knop BACKLIGHT**

- Als u de knop **BACKLIGHT** gebruikt, is het mogelijk dat het licht rondom het onderwerp te fel wordt en het onderwerp zelf te wit.
- Achtergrondlichtcompensatie is ook beschikbaar als de aan/uit-knop op "A" staat.

### <span id="page-33-3"></span><span id="page-33-1"></span>**De witbalans aanpassen**

De witbalans die betrekking heeft op de juistheid van kleurreproductie bij verschillende

belichtingsomstandigheden. Als de witbalans correct is, worden alle overige kleuren nauwkeurig gereproduceerd. De witbalans wordt doorgaans automatisch aangepast. Als u echter een ervaren camcordergebruiker bent, kunt u deze functie handmatig bedienen om een meer professionele kleur-/tintreproductie te bewerkstelligen.

### **Om de instelling te veranderen**

- Stel " $\mathbb{Z}$ " in op de gewenste stand. ( $\mathbb{Z}$  [blz. 24\)](#page-23-3)
- De aanduiding van de geselecteerde stand verschijnt, behalve van de stand "AUTO".

**[AUTO]**: De witbalans wordt automatisch aangepast.

**MWB:** U kunt de witbalans handmatig aanpassen wanneer u bij verschillende soorten belichting filmt. ( $\sqrt{x}$  ["De witbalans handmatig aanpassen"\)](#page-33-5)

- **FINE:** Buiten op een zonnige dag.
- **CLOUD:** Buiten op een bewolkte dag.

**HALOGEN**: Een videolamp of een soortgelijke belichting wordt gebruikt.

**[ ]** = fabrieksinstelling

### **Teruggaan naar automatische witbalansregeling**

Stel " $\mathbb{Z}$ " in op "AUTO". ( $\mathbb{F}$  [blz. 24\)](#page-23-3) Of zet de aan/uit-knop op " $\blacksquare$ ".

### **OPMERKING:**

U kunt de witbalansregeling niet gebruiken als " $r$ " is ingesteld op "SEPIA" of op "MONOTONE".  $(x)$  [blz. 31\)](#page-30-4)

### <span id="page-33-5"></span><span id="page-33-2"></span>**De witbalans handmatig aanpassen**

U kunt de witbalans handmatig aanpassen wanneer u bij verschillende soorten belichting filmt.

**1** Houd de blokkeerknop op de aan/uit-knop ingedrukt en zet de aan/ uit-knop op "M".

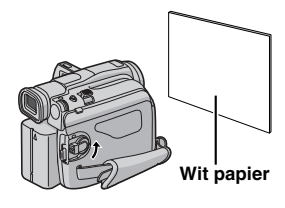

- **2** Open de LCD-monitor volledig. ( $\mathbb{F}$  [blz. 12\)](#page-11-0)
- **3** Stel " $\mathbb{Z}$ " in op "MWB". ( $\mathbb{Z}$  [blz. 24\)](#page-23-3)
- De aanduiding KA knippert langzaam.

<span id="page-33-6"></span>**4** Houd een vel wit papier voor het onderwerp. Pas de zoominstelling aan of stel u zo op dat het witte papier het hele scherm vult.

**5** Druk op de draaiknop **MENU/VOL.** tot **S** snel begint te knipperen.

 $\bullet$  Wanneer het instellen klaar is, gaat  $\Sigma$  weer normaal knipperen.

**6** Druk de draaiknop M**MENU/VOL.** tweemaal in. Het menuscherm wordt gesloten en de aanduiding voor de handmatige witbalansinstelling  $\mathbb{Z}_4$  wordt weergegeven.

### **OPMERKINGEN:**

- In stap **[4](#page-33-6)** is het mogelijk moeilijk om scherp te stellen op wit papier. Stel in dat geval handmatig scherp.  $(x)$  [blz. 32\)](#page-31-2)
- U kunt een onderwerp binnen onder allerlei belichtingsomstandigheden filmen (natuurlijk licht, tl-lamp, kaarslicht, enzovoort). Aangezien de kleurtemperatuur verschilt naar gelang de lichtbron, verschilt ook de tint van het onderwerp naar gelang de witbalansinstelling. Gebruik de functie om een meer natuurlijk resultaat te bewerkstelligen.
- Wanneer u de witbalans handmatig hebt aangepast, blijft de instelling behouden, ook als de stroomtoevoer onderbroken of de accu verwijderd wordt.

### <span id="page-34-4"></span><span id="page-34-1"></span>**Naar of vanaf een videorecorder dubben**

### **OPMERKING:**

Dubben vanaf een videorecorder is alleen mogelijk met GR-D93/73/53.

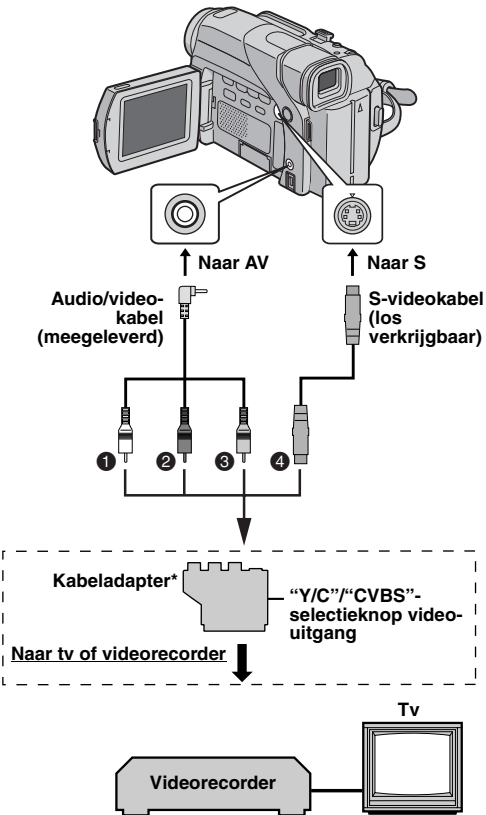

- $\bullet$  Wit naar AUDIO L IN of OUT
- **<sup>2</sup>** Rood naar AUDIO R IN of OUT
- C Geel naar VIDEO IN of OUT
- $\bullet$  Naar S-VIDEO IN of OUT\*\*
- Als uw videorecorder is uitgerust met een SCARTaansluiting, gebruikt u de meegeleverde kabeladapter. (De meegeleverde kabeladapter voert alleen uitgangssignalen van deze camcorder in. Gebruik een in de handel verkrijgbare kabeladapter als u deze camcorder als een opnameapparaat wilt gebruiken.)
- \*\* Sluit deze kabel aan als uw tv/videorecorder een S-VIDEO IN/OUT-aansluiting heeft. In dit geval is het niet nodig om de gele videokabel aan te sluiten.

### **OPMERKING:**

Zet de video-uitgangsschakelaar van de kabeladapter in de vereiste stand:

**Y/C:** bij een verbinding met een tv of videorecorder die geschikt is voor Y/C-signalen en via een S-videokabel is aangesloten.

**CVBS:** bij een verbinding met een tv of videorecorder die niet geschikt is voor Y/C-signalen en via een audio-/

### <span id="page-34-10"></span><span id="page-34-0"></span>**Deze camcorder als weergaveapparaat gebruiken**

<span id="page-34-8"></span>**1** Volg de illustraties bij het aansluiten van de camcorder en de videorecorder. Zie ook bladzijde [17](#page-16-0).

**2** Stel de schakelaar **VIDEO/MEMORY** in op "VIDEO". (alleen GR-D93/73)

<span id="page-34-9"></span>**3** Houd de blokkeerknop op de aan/uit-knop ingedrukt en zet de aan/uit-knop op "PLAY".

- **4** Zet de videorecorder aan.
- **5** Plaats de broncassette in de camcorder.
- **6** Plaats de doelcassette in de videorecorder.

**7** Schakel de standen AUX en Opname-Pauze van de videorecorder in.

● Raadpleeg de gebruikshandleiding van de videorecorder.

<span id="page-34-6"></span>**8** Druk op ►/II op de camcorder om de weergave van de broncassette te starten.

**9** Start de opname met de videorecorder op het punt waar u met kopiëren wilt beginnen.

<span id="page-34-7"></span>**10** U kunt het kopiëren onderbreken door de opnamepauzestand van de videorecorder in te schakelen en op de camcorder op **>/II** te drukken.

**11** Herhaal stap **[8](#page-34-6)** – **[10](#page-34-7)** als u nog meer stukken wilt kopiëren. Zet de videorecorder en de camcorder stop.

### **OPMERKINGEN:**

- **Gebruik bij voorkeur de netadapter als spanningsbron in plaats van de accu.** ( $\mathbb{F}$  [blz. 7\)](#page-6-1)
- Wanneer de weergave van de camcorder begint, worden de beelden weergegeven op uw tv. Hierdoor weet u dat de verbindingen en het AUX-kanaal goed zijn ingesteld voor de kopieerprocedure.
- Zorg voordat u met kopiëren begint dat de aanduidingen van de camcorder niet op de aangesloten tv worden weergegeven. Als dat wel het geval is, worden ze op de nieuwe band opgenomen.

#### <span id="page-34-2"></span>**Instellen of de volgende aanduidingen al dan niet op de aangesloten tv moeten worden weergegeven** • Datum/tijd

<span id="page-34-3"></span>Stel "DATE/TIME" in op "AUTO", "ON" of op "OFF". ( [blz. 24,](#page-23-3) [28\)](#page-27-8) Of druk op **DISPLAY** op de afstandsbediening (alleen meegeleverd bij GR-D93/73/ 53) om de datum-indicatie aan/uit te schakelen.

- Tijdcode Stel "TIME CODE" in op "OFF" of op "ON". ( $x$  [blz. 24,](#page-23-3) [28\)](#page-27-8)
- Andere aanduidingen dan datum/tijd en tijdcode Stel "ON SCREEN" in op "OFF", "LCD" of op "LCD/TV".  $(x \neq b|z, 24, 28)$  $(x \neq b|z, 24, 28)$

### <span id="page-34-11"></span><span id="page-34-5"></span>**Deze camcorder als opnameapparaat gebruiken (alleen GR-D93/73/53)**

**1)** Voer stap **[1](#page-34-8)** tot en met **[3](#page-34-9)** van ["Deze camcorder als](#page-34-10)  [weergaveapparaat gebruiken"](#page-34-10) uit.

**2)** Stel "S/AV INPUT" in op "ON". (ar [blz. 24,](#page-23-3) [28\)](#page-27-9) **3)** Stel "REC MODE" in op "SP" of op "LP".

 $(x)$  [blz. 24,](#page-23-3) [25\)](#page-24-8)

**4)** Plaats de doelcassette in de camcorder.

**5)** Druk op de start/stop-knop voor opnemen om de opnamepauzestand in te schakelen. De aanduiding

" A/V.IN" verschijnt op het scherm.

**6)** Druk op de start/stop-knop voor opnemen om het opnemen te starten. De aanduiding  $\blacktriangleright$  gaat draaien.

### **VERVOLG OP VOLGENDE BLADZIJDE**

videokabel is aangesl**otew**nload from Www.Somanuals.com. All Manuals Search And Download.

### **36 NE** *MONTEREN*

**7)** Druk nogmaals op de start/stop-knop voor opnemen om het opnemen te beëindigen. De aanduiding  $\blacktriangleright$  stopt met draaien.

### **OPMERKINGEN:**

- Stel "S/AV INPUT" na het dubben in op "OFF".
- Met deze procedure kunt u analoge signalen naar digitale signalen converteren.
- Het is ook mogelijk om vanaf een andere camcorder te dubben.

### <span id="page-35-1"></span><span id="page-35-0"></span>**Kopiëren naar een videoapparaat dat is voorzien van een DV-aansluiting (digitaal kopiëren)**

Het is ook mogelijk om opgenomen beelden van de camcorder over te brengen naar een ander videoapparaat dat van een DV-aansluiting is voorzien. Aangezien hierbij een digitaal signaal wordt overgebracht, is er vrijwel geen verlies aan beeld-en geluidskwaliteit.

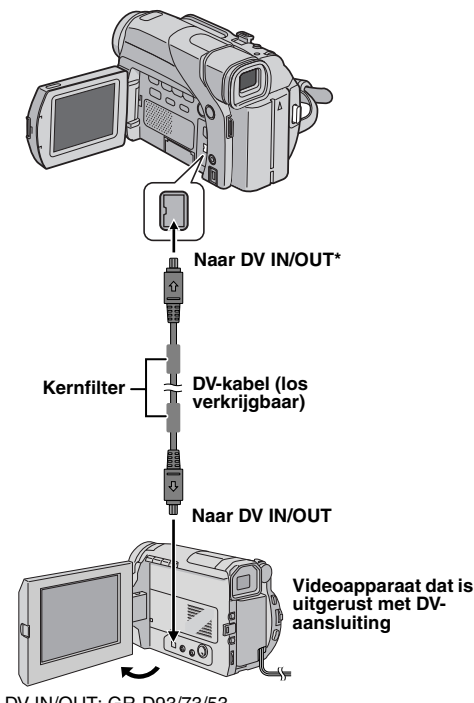

\* DV IN/OUT: GR-D93/73/53 DV OUT GR-D23

### <span id="page-35-7"></span>**Deze camcorder als weergaveapparaat gebruiken**

<span id="page-35-5"></span>**1** Zorg dat alle apparaten zijn uitgeschakeld.

**2** Sluit deze camcorder op de in de illustratie getoonde wijze met een DV-kabel aan op een videoapparaat dat is voorzien van een DV-ingangsaansluiting.

**3** Zet de schakelaar **VIDEO/MEMORY** van deze camcorder op "VIDEO". (alleen GR-D93/73)

<span id="page-35-6"></span>**4** Houd de blokkeerknop op de aan/uit-knop van de camcorder ingedrukt en draai de aan/uit-knop naar "PLAY".

**5** Zet het videoapparaat aan.

**6** Plaats de broncassette in de camcorder.

**7** Plaats de doelcassette in het videoapparaat.

<span id="page-35-2"></span>8 Druk op  $\blacktriangleright$ /**II** op de camcorder om de weergave van de broncassette te starten.

<span id="page-35-4"></span>**9** Schakel de opnamestand van het videoapparaat in op het punt waar u het kopiëren wilt starten.

<span id="page-35-3"></span>**10** U kunt het kopiëren onderbreken door de opnamepauzestand van het videoapparaat in te schakelen en op de camcorder op **>/II** te drukken.

**11** Herhaal stap **[8](#page-35-2)** – **[10](#page-35-3)** als u nog meer stukken wilt kopiëren. Zet het videoapparaat en de camcorder stop.

### **OPMERKINGEN:**

- **Gebruik bij voorkeur de netadapter als spanningsbron in plaats van de accu. (or [blz. 7\)](#page-6-1)**
- Als u de afstandbediening gebruikt terwijl zowel de camcorder als de videorecorder van JVC zijn, voeren beide apparaten dezelfde bewerking uit. U kunt dit voorkomen door op de knoppen op de apparaten zelf te drukken. (alleen GR-D93/73/53)
- Als tijdens het kopiëren op het afspelende apparaat een blanco gedeelte of een beeld met storing wordt weergegeven, is het mogelijk dat het kopiëren wordt stopgezet om te voorkomen dat ongewenste beelden worden gekopieerd.
- Hoewel de DV-kabel correct is aangesloten, is het mogelijk dat het beeld in sta[p](#page-35-4) **9** soms niet verschijnt. Als dit probleem zich voordoet, zet u het apparaat uit en brengt u de verbindingen opnieuw tot stand.
- Indien ["Tijdens de weergave in-/uitzoomen" \(](#page-15-6)c blz. 16) of ["Speciale effecten weergeven" \(](#page-15-5)carblz. 16) wordt geprobeerd (alleen GR-D93/73/53) of **SNAPSHOT** tijdens weergave wordt ingedrukt, wordt alleen het oorspronkelijke weergavebeeld dat op de band is opgenomen uitgevoerd vanaf de DV aansluiting.
- **Als u een DV-kabel gebruikt, dient u de los verkrijgbare JVC VC-VDV204U DV-kabel te nemen.**

#### **Deze camcorder als opnameapparaat gebruiken (alleen GR-D93/73/53)**

**1)** Voer stap **[1](#page-35-5)** tot en met **[4](#page-35-6)** va[n "Deze camcorder als](#page-35-7)  [weergaveapparaat gebruiken"](#page-35-7) uit.

**2)** Stel "REC MODE" in op "SP" of op "LP".

( $\sqrt{x}$  [blz. 24,](#page-23-3) [25\)](#page-24-8)

**3)** Plaats de doelcassette in de camcorder.

**4)** Druk op de start/stop-knop voor opnemen om de opnamepauzestand in te schakelen.

**•** De aanduiding " **DV. IN** " verschijnt op het scherm.

**5)** Druk op de start/stop-knop voor opnemen om het opnemen te starten. De aanduiding  $\bullet$  gaat draaien. **6)** Druk nogmaals op de start/stop-knop voor opnemen om het opnemen te beëindigen. De aanduiding  $\blacktriangleright$  stopt met draaien.

### **OPMERKINGEN:**

- Als er geen beeld wordt weergegeven op het LCD-scherm, stelt u "S/AV INPUT" in op "OFF".  $(x)$  [blz. 24,](#page-23-3) [28\)](#page-27-9)
- Digitaal dubben wordt uitgevoerd in de geluidsstand waarmee de oorspronkelijke band is opgenomen, ongeacht de huidige instelling voor "SOUND MODE". (ar [blz. 25\)](#page-24-9)

### <span id="page-36-0"></span>**Aansluiting op een pc**

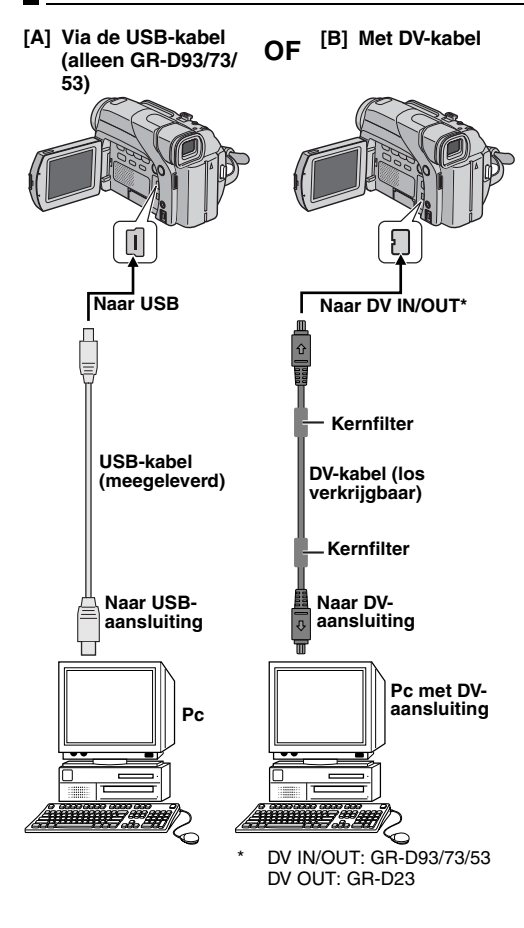

### **[A] Via de USB-kabel (alleen GR-D93/73/53)**

U kunt de volgende dingen doen:

- Opslagen stilbeelden overbrengen van een geheugenkaart naar een pc. (alleen GR-D93/73)
- Opslagen stilbeelden/bewegende beelden overbrengen van band naar een pc.
- Stilbeelden/bewegende beelden real-time vastleggen.
- Deze camcorder als webcam gebruiken.

### **[B] Met DV-kabel**

Het is bovendien mogelijk om stilbeelden/bewegende beelden via een DV-aansluiting naar een pc over te brengen met behulp van de meegeleverde, de op de pc aanwezige of in de handel verkrijgbare software.

### **OPMERKINGEN:**

- In de "SOFTWARE INSTALLATION AND USB CONNECTION GUIDE" vindt u informatie over het installeren van de meegeleverde software en stuurprogramma's. (alleen GR-D93/73/53)
- De instructiehandleiding voor de software is als PDFbestand meegeleverd op de cd-rom. (alleen GR-D93/73/ 53)
- **Gebruik bij voorkeur de netadapter als spanningsbron in plaats van de accu.** ( $\mathbb{F}$  [blz. 7\)](#page-6-1)
- **Sluit nooit de USB- en de DV-kabel tegelijk op de camcorder aan. Sluit alleen de kabel die u wilt gebruiken op de camcorder aan. (alleen GR-D93/73/53)**
- **Zorg dat u de los verkrijgbare JVC VC-VDV206U of VC-VDV204U DV-kabel gebruikt wanneer u met een DVkabel werkt. Welk type DV-kabel u moet gebruiken, hangt af van het type DV-aansluiting (4- of 6-pins) op de pc.**
- Als de pc die via de USB-kabel is aangesloten op de camcorder niet aan staat, wordt de camcorder niet in de USB-stand geplaatst. (alleen GR-D93/73/53)
- De datum-/tijdinformatie kan niet op de pc worden vastgelegd.
- Raadpleeg de gebruikshandleidingen van de pc en de software.
- De stilbeelden kunnen ook naar een pc worden overgebracht via een videocapturekaart die is voorzien van een DV-aansluiting. (alleen GR-D93/73)
- Het kan zijn dat het systeem niet goed werkt als u niet de juiste pc of videocapturekaart gebruikt.

Als u in het bezit bent van de GR-D93/73/53: "USB MODE" en/of "ACCESSING FILES" verschijnt op het LCD-scherm terwijl de pc toegang zoekt tot gegevens op de camcorder of als de camcorder een bestand naar de pc overbrengt. **Koppel de USB-kabel NOOIT los terwijl** 

**"ACCESSING FILES" op het LCD-scherm wordt weergegeven, aangezien dit kan leiden tot schade aan het product.**

## <span id="page-37-2"></span><span id="page-37-0"></span>**Audiodubben (alleen GR-D93/73/53)**

U kunt het geluidsspoor alleen in de stand 12-bits en bij opnamesnelheid SP bewerken. (F [blz. 25\)](#page-24-8) ● Gebruik de meegeleverde afstandsbediening.

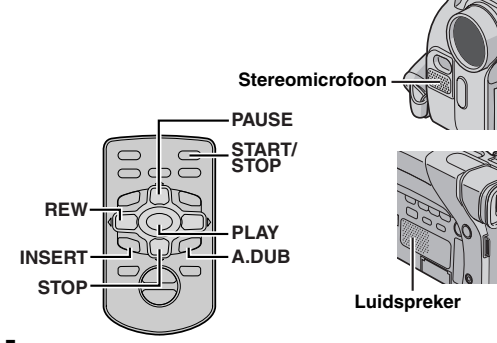

**1** Speel de band af om het punt te zoeken waarop u de montage wilt beginnen en druk op **PAUSE** (II).

**2** Houd **A. DUB** ( $\oplus$ ) op de afstandsbediening ingedrukt en druk op **PAUSE** (II). De aanduidingen "II<sup>e</sup>" en "MIC" verschijnen.

**3** Druk op PLAY (▶) en begin te praten. Spreek in de microfoon.

● Als u het dubben wilt onderbreken, drukt u op **PAUSE** (9).

**4** Als u het audiodubben wilt beëindigen, drukt u op **PAUSE** (II) en vervolgens op **STOP** ( $\blacksquare$ ).

#### **Het gedubde geluid tijdens de videoweergave beluisteren**

Stel "NARRATION" in op "ON" of op "MIX". ( $\sqrt{p}$  [blz. 24,](#page-23-3) [28\)](#page-27-10)

### **OPMERKINGEN:**

- Tijdens het audiodubben kunt u het geluid niet via de luidspreker weergeven.
- Als u het audiodubben uitvoert op een band die als 12-bits is opgenomen, worden het oude en het nieuwe geluidsspoor apart opgenomen.
- Als u opneemt op een blanco gedeelte op de band, is het mogelijk dat het geluid wordt verstoord. Zorg dat u alleen op gedeelten opneemt waarop al videobeelden zijn opgenomen.
- Als de microfoon tijdens de weergave op tv gaat rondzingen, haalt u de microfoon van de tv weg of zet u het geluid van de tv zachter.
- Als u tijdens de opname overschakelt van 12-bits naar 16-bits en vervolgens de band gebruikt voor audiodubben, is deze niet meer voor dat doeleinde te gebruiken vanaf het punt waarop de 16-bits opname begint.
- Als de band tijdens het audiodubben terecht komt bij scènes die zijn opgenomen met de snelheid LP, scènes die zijn opgenomen met 16-bits audio of bij een blanco gedeelte van de band, wordt het audiodubben beëindigd.
- Als u het audiodubben wilt uitvoeren terwijl u het beeld op tv bekijkt, moet u de hiervoor benodigde aansluitingen tot stand brengen.  $(x)$  [blz. 17\)](#page-16-0)

● Als u wilt audiodubben terwijl er een videorecorder op de AV-aansluiting van de camcorder is aangesloten, stelt u eerst "S/AV INPUT" in het menu VIDEO in op "ON". ( $x$  [blz. 24,](#page-23-3) [28\)](#page-27-9)

De aanduiding "AUX" verschijnt in plaats van de aanduiding  $MIC"$ 

### <span id="page-37-3"></span><span id="page-37-1"></span>**Invoegmontage (alleen GR-D93/73/53)**

Het is mogelijk om een nieuwe scène op een reeds opgenomen band op te nemen. U kunt een gedeelte van de oorspronkelijke opname met minimale

beeldvervorming aan het begin- en eindpunt van de nieuwe scène vervangen. Het oorspronkelijke geluid blijft behouden.

● Gebruik de meegeleverde afstandsbediening.

### **OPMERKINGEN:**

- Zorg ervoor dat u de volgende stappen uitvoert voordat "TIME CODE" is ingesteld op "ON".  $(\mathbb{F}$  [blz. 24,](#page-23-3) [28\)](#page-27-8)
- Invoegmontage is niet mogelijk op een band die is opgenomen met de opnamesnelheid LP of op een blanco gedeelte van een band.
- Als u de invoegmontage wilt uitvoeren terwijl u het beeld op de tv ziet, moet u de hiervoor benodigde verbindingen tot stand brengen.  $(x)$  [blz. 17\)](#page-16-0)

<span id="page-37-4"></span>**1** Speel de band af, zoek het eindpunt voor de montage en druk op **PAUSE** (II). Ga na wat de tijdcode op dit punt is.  $(x \neq blz. 13)$  $(x \neq blz. 13)$ 

**2** Druk op **REW** (<<) tot het beginpunt voor de montage is bereikt en druk op **PAUSE** (II).

**3** Houd **INSERT** (C) op de afstandsbediening ingedrukt en druk op **PAUSE** (II). De aanduiding "IIC" en de tijdcode (min.:sec.) verschijnen en de camcorder wordt in de invoegpauzestand geplaatst.

**4** Druk op **START/STOP** om met monteren te beginnen.

- Zorg dat het invoegen begint bij de tijdcode die u in stap **[1](#page-37-4)** hebt gecontroleerd.
- Als u het monteren wilt onderbreken, drukt u op **START/ STOP**. Druk nogmaals op deze knop als u het monteren wilt hervatten.

**5** Als u het invoegmonteren wilt beëindigen, drukt u op **START/STOP** en vervolgens op **STOP** (8).

### **OPMERKINGEN:**

- $\bullet$  U kunt Programma AE met speciale effecten ( $\sigma$  blz. 30) gebruiken om de scènes die bij de invoegmontage worden bewerkt wat meer pit te geven.
- Tijdens de invoegmontage verandert de datum- en tijdinformatie.
- Als u invoegmontage toepast op een blanco gedeelte van de band, is het mogelijk dat er storing van beeld en geluid optreedt. Zorg dat u alleen op gedeelten opneemt waarop al videobeelden zijn opgenomen.
- Tijdens de invoegmontage, wanneer de band terecht komt bij scènes die zijn opgenomen met de snelheid LP of bij een blanco gedeelte, wordt de invoegmontage beëindigd.  $(x \neq b)$ lz. 43)

### <span id="page-38-2"></span><span id="page-38-0"></span>**[Stroomtoevoer \(blz. 6\)](#page-5-0)**

- Laad de accu op bij een temperatuur tussen 10°C en 35°C. 20°C tot 25°C is de ideale oplaadtemperatuur. Als het te koud is, wordt de accu mogelijk niet volledig opgeladen.
- De oplaadtijd is gebaseerd op een kamertemperatuur van 20°C.
- De vermelde oplaadtijden gelden voor een volledig lege accu.
- De oplaadtijd varieert naar gelang de omgevingstemperatuur en de toestand van de accu.
- Gebruik de netadapter niet in de buurt van een radio, aangezien daardoor storing in de ontvangst kan optreden.
- Aangezien binnen in de netadapter elektriciteit wordt verwerkt, wordt de adapter warm tijdens het gebruik. Zorg dan ook dat u de adapter altijd in een goed verluchte ruimte gebruikt.
- Bij de volgende handelingen wordt het opladen stopgezet:
	- Als u de aan/uit-knop op "PLAY", "A" of "M" zet.
	- Als u de netadapter van de camcorder loskoppelt.
	- Als u de stekker van de netadapter uit het stopcontact trekt.
	- Als u de accu van de camcorder losmaakt.
- Als u de optionele netadapter/-lader AA-V40 gebruikt, kunt u de accu BN-V408U/V416U/V428U zonder camcorder laden. U kunt deze echter niet als netadapter gebruiken.

### <span id="page-38-3"></span>**[Plaatsen/verwijderen van een cassette \(blz. 10\)](#page-9-0)**

- Het duurt een paar seconden voordat de cassettehouder opengaat. Forceer de houder niet.
- Wanneer u een paar seconden wacht en de cassettehouder niet opengaat, moet u het deksel van de cassettehouder eerst even sluiten en het dan nogmaals proberen. Als de cassettehouder dan nog niet opengaat, zet u de camcorder uit, wacht u even en zet u de camcorder weer aan.
- Als de cassette niet correct wordt geladen, opent u het deksel van de cassettehouder volledig en verwijdert u de cassette. Probeer de cassette na een paar minuten opnieuw te plaatsen.
- Wanneer u de camcorder plotseling van een koude plaats naar een warme ruimte verplaatst, moet u even wachten met het openen van het deksel van de cassettehouder.
- Als u de cassettehouder sluit voordat deze helemaal naar binnen is getrokken, kan dit schade aan de camcorder veroorzaken.
- Ook als de camcorder uit staat, kunt u een cassette plaatsen of verwijderen. Het is echter mogelijk dat de cassettehouder niet meer volledig in het mechanisme wordt getrokken als u deze sluit terwijl de camcorder uit staat. Zet de camcorder daarom bij voorkeur aan voordat u een cassette plaatst of verwijdert.
- Als u een opname hervat nadat het deksel van de cassettehouder geopend is geweest, wordt er een blanco gedeelte op de band opgenomen of kan er een reeds opgenomen scène worden gewist (overschreven), ongeacht of de cassettehouder nu geopend is of niet. Bij ["Opname midden](#page-12-3)  [op een band" \(](#page-12-3)car blz. 13) vindt u informatie over het voortzetten van een opname midden op een band.

### <span id="page-38-4"></span>**[VIDEOBEELDEN OPNEMEN \(blz. 11\)](#page-10-1)**

- Als u het LCD-scherm buiten in direct zonlicht gebruikt, is het LCD-scherm mogelijk slecht te zien. Als dit gebeurt, kunt u beter de zoeker gebruiken.
- De cassettehouder kan niet worden geopend tenzij de camcorder van stroom wordt voorzien.
- Nadat u het deksel van de cassettehouder hebt geopend duurt het even voordat de cassettehouder opengaat.

Forceer de houder nictownload from Www.Somanuals.com. All Manuals Search And Download.

- <span id="page-38-1"></span>● Wanneer de cassettehouder eenmaal is gesloten, wordt deze automatisch verder in het mechanisme getrokken. Wacht totdat de houder geheel in het mechanisme is getrokken alvorens het deksel van de cassettehouder te sluiten.
- Wanneer u de start-/stopknop voor opnemen indrukt, kan het mogelijk enkele seconden duren voordat het opnemen daadwerkelijk begint. De aanduiding "T" gaat draaien wanneer de camcorder daadwerkelijk begint met op nemen.
- De tijd die nodig is om de resterende bandduur te berekenen en weer te geven evenals de nauwkeurigheid van de berekening kunnen variëren naar gelang het gebruikte bandtype.
- <span id="page-38-6"></span>● "TAPE END" verschijnt als de band het einde bereikt. De stroomtoevoer wordt automatisch uitgeschakeld wanneer deze toestand 5 minuten gehandhaafd blijft. "TAPE END" verschijnt ook wanneer u een cassette inbrengt die aan het einde is.

### <span id="page-38-5"></span>**[VIDEOBEELDEN WEERGEVEN \(blz. 14\)](#page-13-0)**

- Reinig de videokoppen met een los verkrijgbare droge reinigingscassette wanneer:
	- Er geen beeld is tijdens de weergave.
- Er ruisblokken verschijnen tijdens de weergave. Voor meer informatie or [blz. 46.](#page-45-0)
- Als de stopstand 5 minuten lang ingeschakeld blijft wanneer een accu de stroombron is, wordt de camcorder automatisch uitgezet. Om de camcorder weer aan te zetten, dient u de aan/uit-knop eerst naar "OFF" en vervolgens naar "PLAY" te draaien.
- U kunt het weergegeven beeld ook op het LCD-scherm bekijken als het scherm is omgedraaid en tegen de camcorder is gedrukt.
- Aanduidingen op het LCD-scherm of in de zoeker:
- Wanneer het toestel van stroom wordt voorzien door een accu: wordt de Accu-aanduiding "="weergegeven. (*□* [blz. 43\)](#page-42-2)
- Wanneer het toestel van stroom wordt voorzien via een stopcontact: wordt de Accu-aanduiding "<"" niet weergegeven.
- Wanneer een kabel is aangesloten op de AV-aansluiting, wordt via de luidspreker geen geluid weergegeven.

### **[D.S.C.-OPNAMES MAKEN \(alleen GR-D93/D73\)](#page-17-1)  [\(blz. 18\)](#page-17-1)**

- Zelfs als "DIS" is ingesteld op "ON" (☞ [blz. 25\),](#page-24-10) wordt de stabilisatiefunctie uitgeschakeld.
- Als Programma AE met speciale effecten (☞ [blz. 30\)](#page-29-1) is ingeschakeld, zijn bepaalde standen van Programma AE met speciale effecten niet actief tijdens het maken van momentopnames. In dat geval, knippert het pictogram.
- <span id="page-38-7"></span>● Als gedurende ongeveer 5 minuten geen opnames worden gemaakt terwijl de aan/uit-knop op "A" of "M" staat en de stroom wordt geleverd door de accu, wordt de camcorder automatisch uitgeschakeld om energie te sparen. U kunt in dat geval weer momentopnames maken als u de zoeker indrukt en weer uittrekt of het LCD-scherm sluit en weer opent.
- De motordrivestand (c [blz. 31\)](#page-30-5) wordt uitgeschakeld wanneer u de schakelaar **VIDEO/MEMORY** op "MEMORY" zet.
- Wanneer een kabel op de AV-aansluiting is aangesloten, wordt het sluitergeluid niet via de luidspreker weergegeven.
- <span id="page-38-8"></span>● De stilbeelden worden gemaakt conform de DCF-norm (Design rule for Camera File system). Ze zijn niet compatibel met apparaten die niet conform de DCF-norm

### <span id="page-39-0"></span>**40 NE** *PROBLEMEN OPLOSSEN*

Als het probleem niet is verholpen nadat u de onderstaande stappen hebt uitgevoerd, raadpleeg dan uw dichtstbijzijnde JVC-handelaar.

De camcorder is een apparaat dat wordt gestuurd door een microcomputer. Extern geluid en interferentie (van een tv, radio, enzovoort) kunnen de normale werking van deze camcorder verstoren. Als dat probleem zich voordoet, verbreekt u eerst de verbinding met de stroombron (accu, netadapter, enzovoort) en wacht u een paar minuten. Vervolgens sluit u de stroombron weer aan en begint u weer bij het begin.

### **Stroomvoorziening**

### **Er is geen stroomtoevoer.**

- De voeding is niet correct aangesloten.
- $\rightarrow$  Sluit de netadapter goed aan. ( $\sigma$  [blz. 7\)](#page-6-1)
- De accu is leeg.
- $\rightarrow$  Vervang de lege accu door een volle accu. ( $\mathbb{F}$  [blz. 6,](#page-5-6) [7\)](#page-6-1)
- Het LCD-scherm is niet volledig geopend of de zoeker is tijdens het opnemen niet uitgetrokken.
- → Open het LCD-scherm volledig of trek de zoeker uit.

#### **De POWER/CHARGE lamp knippert in de opnamewachtstand.**

● Wanneer de stand Opnamestand-by 5 minuten ononderbroken ingeschakeld blijft, wordt de camcorder automatisch uitgezet. Daarna zal de **POWER/CHARGE** lamp knipperen om aan

te geven dat opladen nodig is indien de accu op de camcorder is bevestigd en de camcorder door de netadapter wordt gevoed.

→ Duw de zoeker naar achteren en trek hem opnieuw naar buiten, of sluit de LCD-monitor en open hem opnieuw, om terug te keren naar de opnamewachtstand.

### **Video- en D.S.C.-opname**

### **Het opnemen lukt niet.**

- De aan/uit-knop staat op "PLAY" of "OFF".
- $\rightarrow$  De aan/uit-knop staat op " $\Box$ " of " $\Box$ ". ( $\Box$  [blz. 11,](#page-10-2) [18\)](#page-17-2) — Voor video-opnames —
- Het wisbeveiligingsknopje van de cassette staat op "SAVE".
- → Zet het wisbeveiligingsknopje van de cassette op "REC".  $(x)$  [blz. 10\)](#page-9-0)
- De schakelaar **VIDEO/MEMORY** staat op "MEMORY". (alleen GR-D93/73)
- → Zet de schakelaar **VIDEO/MEMORY** op "VIDEO".
- "TAPE END" verschijnt.
- $\rightarrow$  Plaats een nieuwe cassette. ( $\approx$  [blz. 10\)](#page-9-0)
- Het deksel van de cassettehouder is open.
- $\rightarrow$  Sluit het deksel van de cassettehouder.
- Voor D.S.C.-opnames (alleen GR-D93/73) —
- De schakelaar **VIDEO/MEMORY** staat op "VIDEO".
- → Zet de schakelaar **VIDEO/MEMORY** op "MEMORY".

### **Als u een onderwerp filmt dat door helder licht wordt belicht, verschijnen verticale lijnen.**

● Dit is het resultaat van een uitzonderlijk groot contrast en wordt niet veroorzaakt door een storing.

### **Als het scherm tijdens het filmen aan direct zonlicht wordt blootgesteld, kan het eventjes rood of zwart kleuren.**

● Dit is normaal en duidt niet op een defect.

#### **De datum/tijd wordt tijdens het opnemen niet weergegeven.**

- "DATE/TIME" staat op "OFF".
- $\rightarrow$  Stel "DATE/TIME" in op "ON". ( $\sqrt{x}$  [blz. 24,](#page-23-0) [27\)](#page-26-8)

### **Tijdens het opnemen is geen geluid hoorbaar.**

● Dit is normaal.

### **De aanduidingen op het LCD-scherm of in de zoeker knipperen.**

- Bepaalde wipe-/fade-effecten, bepaalde standen van Programma AE met speciale effecten, "DIS" en andere functies die niet tegelijk kunnen worden gebruikt, worden gelijktijdig geselecteerd.
- → Lees de gedeelten over wipe-/fade-effecten, Programma AE met speciale effecten en "DIS" nogmaals. (a) [blz. 24 –](#page-23-0) [31\)](#page-30-6)

### **De digitale zoomfunctie werkt niet.**

- 16X (10X voor GR-D93) optische zoom is geselecteerd.
- $\rightarrow$  Stel "ZOOM" in op "40X" of op "700X". ( $\sqrt{x}$  [blz. 25\)](#page-24-2)
- De schakelaar **VIDEO/MEMORY** staat op "MEMORY". (alleen GR-D93/73)
- → Zet de schakelaar **VIDEO/MEMORY** op "VIDEO".

#### **Gekleurde heldere vlekken zijn te zien over het hele scherm van de LCD-monitor.**

● Witte vlekken of heldere lichtvlekken (rood, groen of blauw) kunnen op het LCD-scherm verschijnen. Dit is geen defect en kan gebeuren wanneer de nachtfunctie tijdens het opnemen geactiveerd is.

### **Video- en D.S.C.-weergave**

#### **De afspeel-, terugspoel- en doorspoelfunctie werken niet.**

- De aan/uit-knop staat op "A" of "M".
- $\rightarrow$  Zet de aan/uit-knop op "PLAY". ( $\mathbb{F}$  [blz. 14\)](#page-13-1)
- De schakelaar **VIDEO/MEMORY** staat op "MEMORY". (alleen GR-D93/73)
- → Zet de schakelaar **VIDEO/MEMORY** op "VIDEO".

### **De band draait maar er is geen beeld.**

- Uw tv heeft wel AV-ingangsaansluitingen, maar de tv is niet ingesteld op de stand VIDEO.
- $\rightarrow$  Stel de tv in op de stand die of het kanaal dat bedoeld is voor de weergave van videobeelden.  $(x)$  [blz. 17\)](#page-16-0)
- Het deksel van de cassettehouder is open.
- $\rightarrow$  Sluit het deksel van de cassettehouder. ( $\sigma$  [blz. 10\)](#page-9-0)

**Tijdens de videoweergave verschijnen blokken beeldruis, of er is geen beeld en het scherm is blauw.**

→ Reinig de videokoppen met een los verkrijgbare reinigingscassette.  $(x)$  [blz. 46\)](#page-45-0)

### **U kunt de inhoud van een geheugenkaart niet weergeven.**

#### — (alleen GR-D93/73) —

- De aan/uit-knop staat op "A" of "M".
- $\rightarrow$  Zet de aan/uit-knop op "PLAY". ( $\mathbb{F}$  [blz. 19\)](#page-18-1)
- De schakelaar **VIDEO/MEMORY** staat op "VIDEO".
- **→ Zet de schakelaar VIDEO/MEMORY** op "MEMORY".

### **Geavanceerde functies**

#### **De scherpstelling vindt niet automatisch plaats.**

- De scherpstelling staat op de stand Handmatig.
- $\rightarrow$  Stel de scherpstelling in op de stand Automatisch.  $(x \neq b|z. 32)$
- De lens is vuil of bedekt met condens.
- $\rightarrow$  Reinig de lens en controleer de scherpstelling nogmaals.  $(x \neq b|z, 48)$
- De opname is gemaakt in een donkere of contrastarme omgeving.

#### **De momentopnamestand kan niet worden gebruikt.**

- U hebt de stand Squeeze (breedbeeld) (SQUEEZE) geselecteerd.
- $\rightarrow$  Schakel de stand Squeeze (breedbeeld) (SQUEEZE) uit.  $(x)$  [blz. 24,](#page-23-0) [26\)](#page-25-10)

#### **De kleur van momentopnamen ziet er eigenaardig uit.**

- De lichtbron of het onderwerp bevat geen wit. Of achter het onderwerp bevinden zich verschillende lichtbronnen.
- $\rightarrow$  Zoek een wit onderwerp en stel uw opname zo samen dat deze binnen de kader past.  $(x)$  [blz. 18,](#page-17-2) [31\)](#page-30-0)
- De stand Sepia (SEPIA) of Zwartwit (MONOTONE) is ingeschakeld.
- → Schakel de standen Sepia (SEPIA) en Zwartwit (MONOTONE) uit.  $(x)$  [blz. 24,](#page-23-0) [31\)](#page-30-7)

#### **De gemaakte momentopname is te donker.**

- De opname is gemaakt met te veel achtergrondverlichting.
- → Druk op **BACKLIGHT**. (a [blz. 34\)](#page-33-0)

#### **De gemaakte momentopname is te licht.**

- Het onderwerp is te licht.
- → Stel "III" in op "SPOTLIGHT". (ar [blz. 31\)](#page-30-8)

#### **De witbalans kan niet worden ingesteld.**

- De stand Sepia (SEPIA) of Zwartwit (MONOTONE) is ingeschakeld.
- Schakel de stand Sepia (SEPIA) of de stand Zwartwit (MONOTONE) uit voordat u de witbalans instelt.  $(x)$  [blz. 31\)](#page-30-7)

#### **De wipe-/fade-effecten werken niet.**

- De aan/uit-knop staat op " $\blacksquare$ ".
- $\rightarrow$  Zet de aan/uit-knop op "M". ( $\mathbb{F}$  [blz. 8\)](#page-7-0)

#### **De zwartwitfade werkt niet.**

- De stand Sepia (SEPIA) of Zwartwit (MONOTONE) is ingeschakeld.
- → Schakel de standen Sepia (SEPIA) en Zwartwit (MONOTONE) uit.  $(x\neq b|z. 24, 31)$  $(x\neq b|z. 24, 31)$

### **Programma AE met speciale effecten werkt niet.**

- De aan/uit-knop staat op " $\blacksquare$ ".
- $\rightarrow$  Zet de aan/uit-knop op "M". ( $\epsilon$  [blz. 8\)](#page-7-0)

#### **Het beeld ziet eruit alsof de sluitertijd te lang is.**

- Wanneer u in het donker opnamen maakt, wordt het apparaat zeer gevoelig voor licht als u "GAIN UP" instelt op "AUTO".
- Als u wilt dat de belichting er iets natuurlijker uitziet, stelt u "GAIN UP" in op "AGC" of "OFF".  $(x)$  [blz. 24,](#page-23-0) [25\)](#page-24-11)

### **Andere problemen**

#### **Het lampje POWER/CHARGE op de camcorder gaat niet branden.**

- De temperatuur van de accu is extreem hoog/laag.
- Het opladen is moeilijk op plaatsen met een zeer hoge of lage temperatuur.
- → U kunt de accu beschermen door deze op te laden bij een temperatuur van 10°C tot 35°C. ( $\mathbb{F}$  [blz. 45\)](#page-44-1)

#### **"SET DATE/TIME!" verschijnt.**

- De datum/tijd is niet ingesteld.
- $\rightarrow$  Stel de datum/tijd in. ( $\sigma$  [blz. 8\)](#page-7-1)
- De batterij van de ingebouwde klok is leeg en de eerder ingestelde datum/tijd is uit het geheugen gewist.
- → Raadpleeg uw dichtstbijzijnde JVC-dealer om de batterij te vervangen.

#### **Er is geen beeld.**

- Er is geen stroomtoevoer naar de camcorder of er is een andere storing.
- $\rightarrow$  Schakel de stroomtoevoer naar de camcorder uit en weer in.  $(x \neq b|z, 8)$

#### **Sommige functies zijn niet beschikbaar wanneer u de draaiknop MENU/VOL. gebruikt.**

- De aan/uit-knop staat op "A".
- $\rightarrow$  Zet de aan/uit-knop op "M". ( $\mathbb{F}$  [blz. 8\)](#page-7-0)

#### **Op de geheugenkaart opgeslagen bestanden kunnen niet worden verwijderd.**

- (alleen GR-D93/73) —
- Op de geheugenkaart opgeslagen bestanden zijn beveiligd.
- → Hef de beveiliging van de op de geheugenkaart opgeslagen bestanden op en verwijder ze. (a) [blz. 20\)](#page-19-3)

#### **Wanneer het beeld op de printer wordt afgedrukt, staat onder aan het scherm een zwarte balk.**

- Dit is normaal en duidt niet op een defect.
- → U kunt dit voorkomen door op te nemen terwijl "DIS" is ingeschakeld ( $\mathbb{F}$  [blz. 24,](#page-23-0) [25\)](#page-24-10).

Download from Www.Somanuals.com. All Manuals Search And Download.

### **Wanneer de camcorder is aangesloten via de DVaansluiting, werkt de camcorder niet.**

- De DV-kabel is aangebracht/losgemaakt terwijl de camcorder aan stond.
- $\rightarrow$  Zet de camcorder uit en weer aan en probeer het nogmaals.

### **De achterzijde van het LCD-scherm is warm.**

- Het lampje dat wordt gebruikt om het LCD-scherm te verlichten wordt warm.
- → Sluit het LCD-scherm om het uit te zetten of zet de aan/uitknop op "OFF". Laat het apparaat afkoelen.

### **Het beeld op het LCD-scherm is donker of bleek.**

- Op plaatsen met een lage temperatuur wordt het beeld donker vanwege de eigenschappen van het LCD-scherm. Als dit probleem zich voordoet, verschillen de weergegeven kleuren van de eigenlijk opgenomen kleuren. Dit is geen storing van de camcorder.
- → Pas de helderheid en de hoek van het LCD-scherm aan.  $(x \neq b | z, 9, 12)$  $(x \neq b | z, 9, 12)$
- Als de fluorescentielamp van het LCD-scherm het einde van de levensduur bereikt, wordt het beeld op het LCDscherm donker.
- $\rightarrow$  Raadpleeg uw JVC-dealer.

### <span id="page-41-0"></span>**Overal op het LCD-scherm of in de zoeker verschijnen felle gekleurde punten.**

● Het LCD-scherm en de zoeker zijn met precisietechnologie vervaardigd. Tijdens opname of weergave kunnen zwarte vlekken of heldere lichtvlekken (rood, groen of blauw) echter constant verschijnen op de LCD-monitor of in de zoeker. Deze punten worden niet op de band opgenomen. De oorzaak hiervan ligt niet in een apparaatdefect. (Effectieve punten: meer dan 99,99 %)

### **De aanduidingen en de beeldkleur op het LCDscherm zijn niet duidelijk.**

● Dit kan zich voordoen wanneer het oppervlak of de rand van het LCD-scherm wordt ingedrukt.

#### **Het lukt niet om de cassette in de camcorder te plaatsen.**

- De accu is bijna leeg.
- $\rightarrow$  Plaats een volle accu. ( $\mathbb{F}$  [blz. 6,](#page-5-6) [7\)](#page-6-2)

### **U kunt de geheugenkaart niet uit de camcorder verwijderen.**

- (alleen GR-D93/73) —
- $\rightarrow$  Druk de geheugenkaart nog een aantal malen in.  $(x \neq b|z. 10)$

### **Het beeld verschijnt niet op het LCD-scherm.**

- De zoeker wordt uitgetrokken en "PRIORITY" is ingesteld op "FINDER".
- → Druk de zoeker terug of stel "PRIORITY" in op "LCD". ( $x$ ) [blz. 12,](#page-11-0) [24,](#page-23-0) [26\)](#page-25-1)
- Het LCD-scherm staat te donker ingesteld.
- $\rightarrow$  Pas de helderheid van het LCD-scherm aan. ( $\sigma$  [blz. 9\)](#page-8-1)
- Als het LCD-scherm 180 graden omhoog is gedraaid, moet u het LCD-scherm helemaal open klappen.  $(x)$  [blz. 12\)](#page-11-0)

### **Het beeld op het LCD-scherm is schokkerig.**

- Het luidsprekervolume staat te hoog ingesteld.
- $\rightarrow$  Zet de luidspreker minder luid. ( $\mathbb{F}$  [blz. 14\)](#page-13-9)

### **Het LCD-scherm, de zoeker en de lens zijn vuil geworden (bijvoorbeeld door vingerafdrukken).**

→ Veeg de onderdelen met een zachte doek schoon. Te hard vegen kan schade veroorzaken. ( $x$ [blz. 48\)](#page-47-1) Raadpleeg uw dichtstbijzijnde JVC-dealer als u de zoeker wilt reinigen.

### **De tijdcode verschijnt niet.**

- "TIME CODE" staat op "OFF".
- $\rightarrow$  Stel "TIME CODE" in op "ON". ( $\sigma$  [blz. 24,](#page-23-0) [27,](#page-26-1) [28\)](#page-27-3)

### **Er verschijnt een foutaanduiding (E01, E02 of E06).**

- Er is een storing opgetreden. In dit geval zijn de functies van de camcorder onbruikbaar geworden.
- $\rightarrow$   $\sigma$  [blz. 44](#page-43-0).

### **Er verschijnt een foutaanduiding (E03 of E04).**

- Er is een storing opgetreden. In dit geval zijn de functies van de camcorder onbruikbaar geworden.  $\rightarrow$   $\mathbb{F}$  [blz. 44](#page-43-0).
	-

### **De afstandsbediening werkt niet.**

- (alleen GR-D93/73/53) —
- "REMOTE" staat op "OFF".
- → Stel "REMOTE" in op "ON". (a [blz. 24,](#page-23-0) [26\)](#page-25-11)
- De afstandsbediening wijst niet in de richting van de afstandsbedieningssensor.
- $\rightarrow$  Wijs naar de afstandsbedieningssensor. ( $\approx$  [blz. 15\)](#page-14-1)
- De batterijen van de afstandsbediening zijn leeg.
- $\rightarrow$  Plaats nieuwe batterijen. ( $\approx$  [blz. 15\)](#page-14-2)

### <span id="page-42-2"></span><span id="page-42-0"></span>**Waarschuwingsaanduidingen**

### $\overline{\phantom{a}}$

<span id="page-42-3"></span>Geeft aan hoeveel accustroom nog beschikbaar is. **Resterende accuduur**

$$
\begin{array}{c}\n\text{Therefore } \text{acc} \\
\hline\n\text{cos} \\
\hline\n\text{cos} \\
\hline\n\text{cos} \\
\hline\n\end{array}
$$

 $\rightarrow$  (  $\overline{\mathbf{m}}$  . → ∂ ∏ **Hoog Leeg**

Wanneer de accu bijna leeg is, gaat de accu-aanduiding knipperen.

Wanneer de accu helemaal leeg is, wordt de stroomtoevoer automatisch uitgeschakeld.

### ô

Verschijnt als er geen cassette in het toestel zit.  $(x \neq b|z, 10)$ 

### **CHECK TAPE'S ERASE PROTECTION TAB**

Verschijnt als het wisbeveiligingsknopje is ingesteld op "SAVE" terwijl de aan/uit-knop op "A" of "M" staat en de schakelaar **VIDEO/MEMORY** (alleen GR-D93/73) is ingesteld op "VIDEO". (ar [blz. 8\)](#page-7-0)

### **USE CLEANING CASSETTE**

Verschijnt als tijdens het opnemen vuil op de koppen is vastgesteld. Gebruik een los verkrijgbare reinigingscassette.  $(\equiv$  [blz. 46\)](#page-45-0)

### **CONDENSATION, OPERATION PAUSED**

### **PLEASE WAIT**

Verschijnt als zich condensvorming voordoet. (De bovenstaande twee indicaties veranderen beurtelings iedere 3 seconden.) Wanneer deze aanduiding wordt weergegeven, moet u meer dan een uur wachten om de condens te laten wegtrekken.

### **TAPE!**

Verschijnt als zich geen cassette in de camcorder bevindt wanneer u op de start-/stopknop voor opnemen drukt of op de knop **SNAPSHOT** drukt, terwijl de aan/uit-knop op "A" of "M" staat en de schakelaar **VIDEO/MEMORY** (alleen GR-D93/73) is ingesteld op "VIDEO".

### **TAPE END**

Verschijnt wanneer tijdens opname of weergave het einde van de band wordt bereikt.  $(x)$  [blz. 39\)](#page-38-6)

### **SET DATE/TIME!**

- $\bullet$  Verschijnt als de datum/tijd niet is ingesteld. ( $\text{cm}$  [blz. 8\)](#page-7-1)
- Verschijnt als de ingebouwde (lithium) batterij voor de klok leeg is en de ingestelde datum/tijd is gewist.  $(x \neq b|z. 8)$

### **LENS CAP**

Verschijnt vijf seconden lang als u de camcorder aanzet terwijl de lensdop er nog op zit.

### **A. DUB ERROR!**

— (alleen GR-D93/73/53) — Verschijnt als u probeert te audiodubben op een leeg gedeelte van een ban**g<sub>o</sub>(कriblad 秘m** Www.Somanuals.com. All Manuals Search And Download.

#### **A. DUB ERROR! <CANNOT DUB ON A LP RECORDED TAPE> <CANNOT DUB ON A 16bit RECORDING> <CHECK TAPE'S ERASE PROTECTION TAB>**

— (alleen GR-D93/73/53) —

- Verschijnt als u probeert te audiodubben op een band die is opgenomen met de snelheid LP.  $(x)$  [blz. 38\)](#page-37-0)
- Verschijnt als u probeert te audiodubben op een band die is opgenomen met 16-bits audio.  $(r = blz. 38)$  $(r = blz. 38)$
- Verschijnt als u op de afstandsbediening op **A. DUB** (●) drukt terwijl het wisbeveiligingsknopje op "SAVE" staat.  $(x \neq b|z. 38)$

### <span id="page-42-1"></span>**INSERT ERROR!**

— (alleen GR-D93/73/53) —

Verschijnt als u probeert een invoegmontage uit te voeren op een leeg gedeelte van een band. ( $\mathbb{F}$  [blz. 38\)](#page-37-1)

#### **INSERT ERROR! <CANNOT EDIT ON A LP RECORDED TAPE> <CHECK TAPE'S ERASE PROTECTION TAB>**

- (alleen GR-D93/73/53) —
- Verschijnt als u probeert een invoegmontage uit te voeren op band die is opgenomen met de snelheid LP.  $(x \neq b|z. 38)$
- Verschijnt als u op de afstandsbediening op **INSERT** (C) drukt terwijl het wisbeveiligingsknopje op "SAVE" staat.  $(x \neq b|z, 38)$

### **MEMORY IS FULL**

Verschijnt als het geheugen van de geheugenkaart vol is en u geen momentopnames kunt maken.

### **COPYING FAILED**

- Verschijnt als u probeert tegen kopiëren beveiligde signalen te kopiëren wanneer deze camcorder wordt gebruikt als videorecorder.
- Verschijnt in de volgende gevallen wanneer u dubt van een band naar een geheugenkaart (als digitale stilbeelden) (alleen GR-D93/73):
	- als zich geen geheugenkaart in de camcorder bevindt.
	- als het geheugen van de geheugenkaart vol is.
	- als de geheugenkaart niet is geformatteerd.
	- als een tegen kopiëren schrijven SD-geheugenkaart is geplaatst.  $(x \neq b|z. 21)$

### **MEMORY CARD!**

— (alleen GR-D93/73) —

Verschijnt als er geen geheugenkaart is geladen wanneer u probeert op een geheugenkaart op te nemen of probeert toegang te krijgen tot gegevens op een geheugenkaart.

### **PLEASE FORMAT**

— (alleen GR-D93/73) —

Verschijnt als en een probleem is met een geheugenkaart, omdat het geheugen beschadigd is of de kaart zelf niet geïnitialiseerd. Initialiseer de geheugenkaart. ( $\approx$  [blz. 23\)](#page-22-1)

### **NO IMAGES STORED**

— (alleen GR-D93/73) —

Verschijnt als er geen beeldbestanden op de geheugenkaart zijn opgeslagen wanneer u probeert de inhoud van de geheugenkaart weer te geven.

### **CARD ERROR!**

— (alleen GR-D93/73) —

Verschijnt als de camcorder de geplaatste geheugenkaart niet herkent. Verwijder de geheugenkaart en plaats deze weer terug. Herhaal deze procedures tot er geen aanduiding meer verschijnt. Als de aanduiding blijft verschijnen, is de geheugenkaart beschadigd.

### **UNSUPPORTED FILE!**

— (alleen GR-D93/73) —

Verschijnt wanneer u een bestand weergeeft dat niet compatibel is met DCF of een bestand met een grootte die niet compatibel is met deze camcorder.

### **CHECK CARD'S WRITE PROTECTION SWITCH**

— (alleen GR-D93/73) —

Verschijnt als u probeert digitale stilbeelden te maken terwijl het wisbeveiligingsknopje van de SDgeheugenkaart in de stand "LOCK" staat.

#### <span id="page-43-0"></span>**E01, E02 of E06 UNIT IN SAFEGUARD MODE REMOVE AND REATTACH BATTERY**

De foutaanduidingen (E01, E02 of E06) geven aan wat voor type storing zich heeft voorgedaan. Als er een foutaanduiding verschijnt, wordt de camcorder automatisch uitgezet. Verwijder de voeding (accu, enzovoort) en wacht een paar minuten tot de aanduiding verdwijnt. Als de aanduiding verdwijnt, kunt u de camcorder weer gebruiken. Als de aanduiding blijft verschijnen, raadpleegt u uw JVC-dealer.

#### **E03 of E04 UNIT IN SAFEGUARD MODE EJECT AND REINSERT TAPE**

De foutaanduidingen (E03 of E04) geven aan wat voor type storing zich heeft voorgedaan. Als er een foutaanduiding verschijnt, wordt de camcorder automatisch uitgezet. Verwijder de cassette eenmaal en plaats hem terug. Controleer of de aanduiding verdwijnt. Als de aanduiding verdwijnt, kunt u de camcorder weer gebruiken. Als de aanduiding blijft verschijnen, raadpleegt u uw JVC-dealer.

<sup>— (</sup>alleen GR-D93/73) —

### <span id="page-44-2"></span><span id="page-44-1"></span>**Accu's**

De meegeleverde accu is een lithium-ionaccu. Lees de volgende voorzorgsmaatregelen voordat u de meegeleverde

accu of een los verkrijgbare

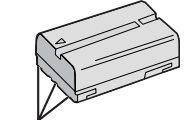

**Contactpunten**

- accu gaat gebruiken: ● **Voorkom gevaar als volgt…**
- ...**niet** in brand steken.
- ...**voorkom** kortsluiting van de contactpunten. Zorg dat de meegeleverde accuafdekkap op de accu is aangebracht wanneer u de accu vervoert. Als u de afdekkap kwijt bent, vervoert u de accu in een plastic tas.
- ...**niet** aanpassen of demonteren.
- ...**niet** blootstellen aan temperaturen hoger dan 60°C, aangezien de accu hierdoor oververhit kan raken, kan ontploffen of vlam kan vatten.
- ...gebruik alleen de aangegeven laadtoestellen.
- **Voorkom schade en verleng de levensduur als volgt…**
- ...vermijd onnodige schokken.
- ...laad de accu op in een omgeving waar de temperatuur binnen het toegestane bereik ligt, dat in de onderstaande vermelding staat. Dit is een accu die werkt door middel van een chemische reactie — koudere temperaturen belemmeren de chemische reactie, terwijl warmere temperaturen ertoe kunnen leiden dat de accu niet helemaal wordt geladen.
- ...bewaar de accu op een koele, droge plaats. Langdurige blootstelling aan hoge temperaturen vergroot de natuurlijke mate van ontlading en leidt tot een kortere levensduur.
- ...laad de accu elke zes maanden helemaal op en laat de accu vervolgens volledig leeglopen als u de accu gedurende lange tijd niet gebruikt.
- ...verwijder de accu uit de lader of de ingeschakelde camcorder wanneer u die niet gebruikt, aangezien sommige apparaten zelfs stroom gebruiken als ze uitstaan.

### **OPMERKINGEN:**

● Het is normaal dat de accu warm is na het laden of na gebruik.

#### **Specificaties voor het toegestane temperatuurbereik** Opladen: 10°C tot 35°C

Gebruik: 0°C tot 40°C Opslag: –20°C tot 50°C

● Hoe lager de temperatuur, hoe lager het opladen duurt.

### <span id="page-44-0"></span>**Cassettes**

Lees de onderstaande voorzorgsmaatregelen om uw cassettes op juiste wijze te gebruiken en te bewaren:

- **Ga bij het gebruik als volgt te werk…**
- ...zorg dat de cassette de markering Mini DV heeft. ...houd er rekening mee dat als u opneemt op cassettes waarop al opnames staan, deze reeds opgenomen beeld-
- en geluidssignalen door de nieuwe worden overschreven. ...zorg dat u de cassette in de juiste stand in de camcorder inbrengt.
- ...vermijd herhaaldelijk plaatsen en verwijderen van de cassette zonder dat u de band laat draaien. Hierdoor verslapt de bandspanning, wat tot schade kan leiden.
- ...open het afdekklepje aan de voorzijde van de cassette niet. Hierdoor kunnen er vingerafdrukken en stof op de band terechtkomen.
- **Bewaar cassettes als volgt…**
- ...uit de buurt van verwarmingstoestellen of andere warmtebronnen.
- ...niet in direct zonlicht.
- ...op een plaats waar ze niet worden blootgesteld aan onnodige schokken of trillingen.
- ...op een plaats waar ze niet worden blootgesteld aan sterke magnetische velden (bijvoorbeeld velden die worden opgewekt door motoren, transformators of magneten).
- <span id="page-44-3"></span>...verticaal, in de originele doosjes.

### **Geheugenkaarten (alleen GR-D93/73)**

Lees de volgende voorzorgsmaatregelen om uw geheugenkaarten op juiste wijze te gebruiken en te bewaren:

#### ● **Ga bij het gebruik als volgt te werk…**

- ...zorg dat de geheugenkaart de markering SD of MultiMediaCard heeft.
- ...zorg dat u de geheugenkaart in de juiste stand inbrengt.
- **Houd rekening met het volgende wanneer de camcorder toegang zoekt tot de geheugenkaart (tijdens opnemen, weergeven, wissen, initialiseren, enzovoort)…**
- ...verwijder de geheugenkaart nooit en zet de camcorder nooit uit.
- **Bewaar de geheugenkaarten als volgt…**
- ...uit de buurt van verwarmingstoestellen of andere warmtebronnen.

...niet in direct zonlicht.

- ...op een plaats waar ze niet worden blootgesteld aan onnodige schokken of trillingen.
- ...op een plaats waar ze niet worden blootgesteld aan sterke magnetische velden (bijvoorbeeld velden die worden opgewekt door motoren, transformators of magneten).

### **LCD-scherm**

- **Om schade aan het LCD-scherm te voorkomen mag u het volgende, NIET DOEN…**
- ...hard tegen het scherm duwen of er op slaan.
- ...de camcorder met het LCD-scherm naar onder op de grond leggen.
- U kunt de levensduur als volgt verlengen... ...wrijf het LCD-scherm niet af met een ruwe doek.
- **Houd rekening met de volgende verschijnselen die zich voordoen bij het gebruik van LCD-schermen. Deze verschijnselen zijn geen storingen...**
- ...Tijdens het gebruik van de camcorder kan het oppervlak rond het LCD-scherm evenals de achterzijde van het LCDscherm warm worden.
- ...Als u de stroomtoevoer lange tijd ingeschakeld laat, wordt het oppervlak rond het LCD-scherm warm.

### **Hoofdtoestel**

- **Om veiligheidsredenen mag u het volgende NIET DOEN…**
- ...de behuizing van de camcorder openen.
- ...het toestel demonteren of aanpassen.
- ...de contactpunten van de accu kortsluiten. Houd het toestel uit de buurt van metalen objecten wanneer u het niet gebruikt.
- ...brandbare stoffen, water of metalen objecten in het toestel laten binnendringen.
- ...de accu verwijderen of de stroomtoevoer onderbreken terwijl de camcorder aan staat.
- ...de accu op de camcorder laten terwijl u de camcorder niet gebruikt.
- **Gebruik de camcorder NIET…**
- ...op plaatsen die erg vochtig of stoffig zijn.
- ...op plaatsen met roet of stoom, bijvoorbeeld in de buurt van een gasfornuis.
- ...op plaatsen waar veel schokken of trillingen voorkomen.
- ...in de buurt van een tv-toestel.
- ...in de buurt van apparaten die een sterk magnetisch veld opwekken (luidsprekers, tv-/radioantennes, enzovoort).
- ...op plaatsen met een extreem hoge (meer dan 40°C) of extreem lage (minder dan 0°C) temperatuur.

### ● **Laat de camcorder NIET achter…**

- ...op plaatsen waar het meer dan 50°C is.
- ...op plaatsen waar de vochtigheid bijzonder laag (minder dan 35%) of bijzonder hoog (meer dan 80%) is.
- ...in direct zonlicht.
- ...in een afgesloten auto (in de zomer).
- ...in de buurt van een verwarmingstoestel.
- **Bescherm de camcorder als volgt…**
- ...laat het toestel niet nat worden.
- ...laat het toestel niet vallen en sla er niet mee tegen harde voorwerpen.
- ...stel het toestel wanneer u het vervoert niet bloot aan schokken of overmatige trillingen.
- ...richt de lens niet gedurende lange tijd op bijzonder lichte voorwerpen.
- ...stel de lens en de lens van de zoeker niet aan direct zonlicht bloot.
- ...draag het toestel niet door het vast te houden bij het LCDscherm of de zoeker.
- ...zwaai niet te veel met het toestel terwijl u het bij de handband of handgreep vasthoudt.
- ...zwaai niet te veel met de zachte cameratas terwijl de camcorder erin zit.

<span id="page-45-0"></span>● **Vuile camcorderkoppen kunnen de volgende problemen veroorzaken:**

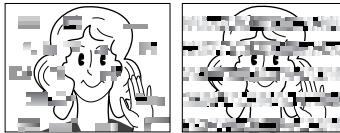

- ...Geen beeld tijdens de weergave.
- ...Ruisblokken verschijnen tijdens de weergave.
- ...Tijdens opname wordt de waarschuwing voor een vuile

kop "  $\odot$ " getoond.<br>Het opnemen kan niet naar behoren worden uitgevoerd. Gebruik in deze gevallen een los verkrijgbare reinigingscassette. Plaats deze cassette en speel hem af. Als u de cassette meerdere malen na elkaar gebruikt, kan

schade aan de videokoppen ontstaan. Nadat de camcorder ongeveer 20 seconden heeft gedraaid, stopt deze automatisch. Raapleeg ook de gebruiksaanwijzing van de reinigingscassette.

Als het probleem zich na het gebruik van de reinigingscassette blijft voordoen, raadpleegt u uw JVCdealer.

Mechanische, bewegende onderdelen die zorgen voor het voortbewegen van de videokoppen en videoband worden meestal met verloop van tijd vuil en verslijten. Om te zorgen dat u een scherp beeld houdt, is het raadzaam periodiek onderhoud te laten uitvoeren nadat u de camcorder ongeveer 1000 uur hebt gebruikt. Raadpleeg uw JVC-dealer voor periodiek onderhoud.

### **Juist omgaan met een cd-rom (alleen GR-D93/73/ 53)**

- Zorg dat u het spiegelende oppervlak (de achterzijde van de bedrukte kant) niet vuil maakt of krast. Schrijf niet en plak geen etiketten op de voor- of achterkant. Als de cdrom vuil geworden is, gebruik dan een zachte doek om de disc vanaf het middengat naar de buitenranden schoon te vegen.
- Gebruik geen conventionele disc-reinigers of reinigingsspray.
- Buig de cd-rom niet en raak het spiegelend oppervlak ervan niet aan.
- Sla de cd-rom niet op in een stoffige, hete of vochtige omgeving. Houd de cd-rom van direct zonlicht verwijderd.

#### **Informatie over condensvorming**

- Het is u vast al wel opgevallen dat wanneer u een koude vloeistof in een glas doet, zich waterdruppels vormen aan de buitenkant van het glas. Ditzelfde verschijnsel doet zich voor op de koppen van een camcorder wanneer het toestel wordt overgebracht van een koude naar een warme omgeving, wanneer een koude kamer wordt verwarmd, in extreem vochtige omstandigheden of op een plek waar koude lucht uit een airco-installatie binnenstroomt.
- Vocht op de koppen kan tot ernstige schade aan de videoband leiden en kan inwendige schade aan de camcorder zelf veroorzaken.

#### **Ernstige storingen**

Als zich een ernstige storing voordoen, dient u onmiddellijk te stoppen met het gebruik van de camcorder en uw JVC-dealer te raadplegen.

De camcorder is een apparaat dat wordt gestuurd door een microcomputer. Extern geluid en interferentie (van een tv, radio, enzovoort) kunnen de normale werking van deze camcorder verstoren. Als zich zulke storingen voordoen, maakt u eerst de voedingsbron (accu, netadapter, enzovoort) los en wacht u een paar minuten voordat u de aansluitingen weer tot stand brengt. Vervolgens begint u bij het begin, zoals u dat altijd doet.

### <span id="page-47-0"></span>**Na het gebruik**

### **1** Zet de camcorder uit.

**2** Verschuif **OPEN/EJECT** en houd deze in de richting van de pijl gedrukt. Trek vervolgens het deksel van de cassettehouder open tot het vastklikt. De houder wordt automatisch geopend. Verwijder de cassette.

**3** Druk op "PUSH HERE" om de cassettehouder te sluiten.

● Wanneer de cassettehouder eenmaal is gesloten, wordt deze automatisch verder in het mechanisme getrokken. Wacht totdat de houder geheel in het mechanisme is getrokken alvorens het deksel van de cassettehouder te sluiten.

**4** Schuif **BATT.RELEASE** 1 omhoog en verwijder de  $accu \n\circledcirc \n\circledcirc$ .

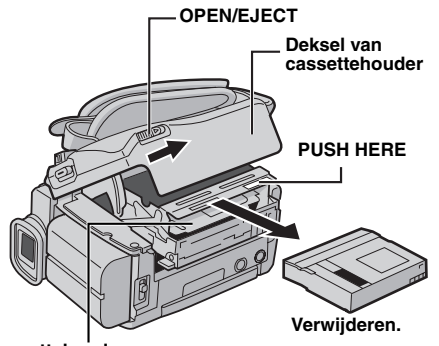

**Cassettehouder**

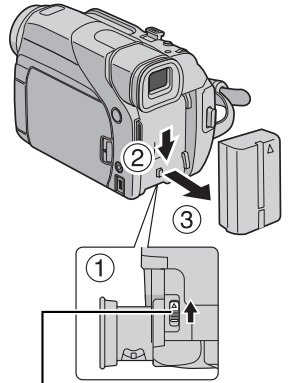

**BATT.RELEASE**

### <span id="page-47-1"></span>**De camcorder reinigen**

**1** Reinig de behuizing door deze voorzichtig met een schone doek schoon te vegen. Doe de doek in een oplossing met milde zeep en wring hem goed uit als u zwaar vuil wilt verwijderen. Veeg het apparaat daarna met een droge doek af.

**2** Druk op de monitoropenknop en open de LCDmonitor. Veeg het voorzichtig met een zachte doek schoon. Zorg ervoor dat u het LCD-scherm niet beschadigt. Sluit het LCD-scherm.

**3** U reinigt de lens door deze met een blaaskwastje schoon te blazen en vervolgens met lensreinigingspapier af te vegen.

### **OPMERKINGEN:**

- Vermijd het gebruik van te sterke schoonmaakmiddelen, zoals benzine of alcohol.
- U mag de camcorder pas reinigen nadat u de accu hebt verwijderd en andere eventuele stroombronnen zijn losgekoppeld.
- Er kan zich schimmel op de lens vormen als deze vuil is.
- Als u een reinigingsmiddel of een chemisch behandelde doek wilt gebruiken, dient u eerst de voorzorgsmaatregelen van dat product door te nemen.
- Raadpleeg uw dichtstbijzijnde JVC-dealer als u de zoeker wilt reinigen.

### **Camcorder**

#### **Algmeen**

**Voeding** 11,0 V gelijkstroom (via netadapter) 7,2 V gelijkstroom (via accu) **Stroomverbruik** Ongeveer 3,3 W (GR-D73/53/23), Ongeveer 3,5 W (GR-D93) (LCD-scherm uitgeschakeld/zoeker ingeschakeld) Ongeveer 4,6 W (GR-D73/53/23), Ongeveer 4,8 W (GR-D93) (LCD-scherm ingeschakeld/zoeker uitgeschakeld) Ongeveer 8,6 W (Maximum) **Afmetingen (B x H x D)** 71 mm x 91 mm x 118 mm (met LCD-scherm gesloten en zoeker ingeduwd) **Gewicht** Ongeveer 500 g (zonder cassette en batterij) Ongeveer 590 g (inclusief cassette en batterij) **Bedrijfstemperatuur** 0°C tot 40°C **Bedrijfsvochtigheid** 35% tot 80% **Opslagtemperatuur** –20°C tot 50°C **Pickup** 1/6" CCD (GR-D73/53/23), 1/4" CCD (GR-D93) **Lens**  $F$  1,6,  $f = 2.7$  mm tot 43,2 mm, 16:1 motorzoomlens (GR-D73/53/23), F 1,8, f = 3,8 mm tot 38,0 mm, 10:1 motorzoomlens (GR-D93) **Filterdiameter** ø30,5 mm **LCD-scherm** 2,37" diagonaal gemeten, LCD-scherm/TFT active matrix-systeem **Zoeker** Elektronische zoeker met 0,24" kleuren-LCD-scherm **Luidspreker** Mono **Witte LED lamp** Effectieve afstand: 1,5 m

### <span id="page-48-0"></span>**Digitale videocamera**

#### **Indeling**

DV-indeling (SD-stand) **Signaalindeling** PAL-standaard **Indeling voor opname/weergave** Video: Digitale componentenopname Audio: PCM digitale opname, 32 kHz 4-kanalen (12-bits), 48 kHz 2-kanalen (16-bits) **Cassette** Mini-DV-cassette **Bandsnelheid** SP: 18,8 mm/s, LP: 12,5 mm/s **Maximale opnametijd (met cassette van 80 min.)** SP: 80 min., LP: 120 min.

#### **Voor digitale stilbeeldcamera (alleen GR-D93/73)**

#### **Opslagmedia**

SD-geheugenkaart/MultiMediaCard

**Compressiesysteem** Stilbeelden: JPEG (-compatibel)

**Bestandsgrootte**

Stilbeelden:

2 standen (1024 x 768 pixels/640 x 480 pixels) (GR-D73) 4 standen (1600 x 1200 pixels/1280 x 960 pixels/ 1024 x 768 pixels/640 x 480 pixels) (GR-D93) **Beeldkwaliteit**

2 standen (FINE/STANDARD)

**Aantal beelden dat bij benadering kan worden opgeslagen**

### $x \neq b$ lz. 18

#### **Aansluitingen**

#### **S**

S-Video-invoer (alleen GR-D93/73/53): Y: 0,8 V tot 1,2 V (p-p), 75 Ω, analoog C: 0,2 V tot 0,4 V (p-p), 75  $\Omega$ , analoog S-Video-uitvoer: Y: 1,0 V (p-p), 75 Ω, analoog C: 0,29 V (p-p), 75  $\Omega$ , analoog **AV** Video-invoer (alleen GR-D93/73/53): 0,8 V tot 1,2 V (p-p), 75 Ω, analoog Video-uitvoer: 1,0 V (p-p), 75  $\Omega$ , analoog Audio-invoer (alleen GR-D93/73/53): 300 mV (rms), 50 kΩ, analoog, stereo Audio-uitvoer: 300 mV (rms), 1 kΩ, analoog, stereo **DV** Invoer\*/uitvoer: 4-pins, conform IEEE 1394

\* Alleen GR-D93/73/53

**USB (alleen GR-D93/73/53)** 5-pins

### **Netadapter**

### **Stroomvereisten**

110 V tot 240 V $\sim$  wisselstroom, 50 Hz/60 Hz **Uitvoer** 11 V $T$ gelijkstroom, 1 A

De vermelde specificaties gelden voor de snelheid SP, tenzij anders staat vermeld. Ontwerp en specificaties kunnen zonder kennisgeving worden gewijzigd.

<span id="page-49-0"></span>**50 NE** *INDEX*

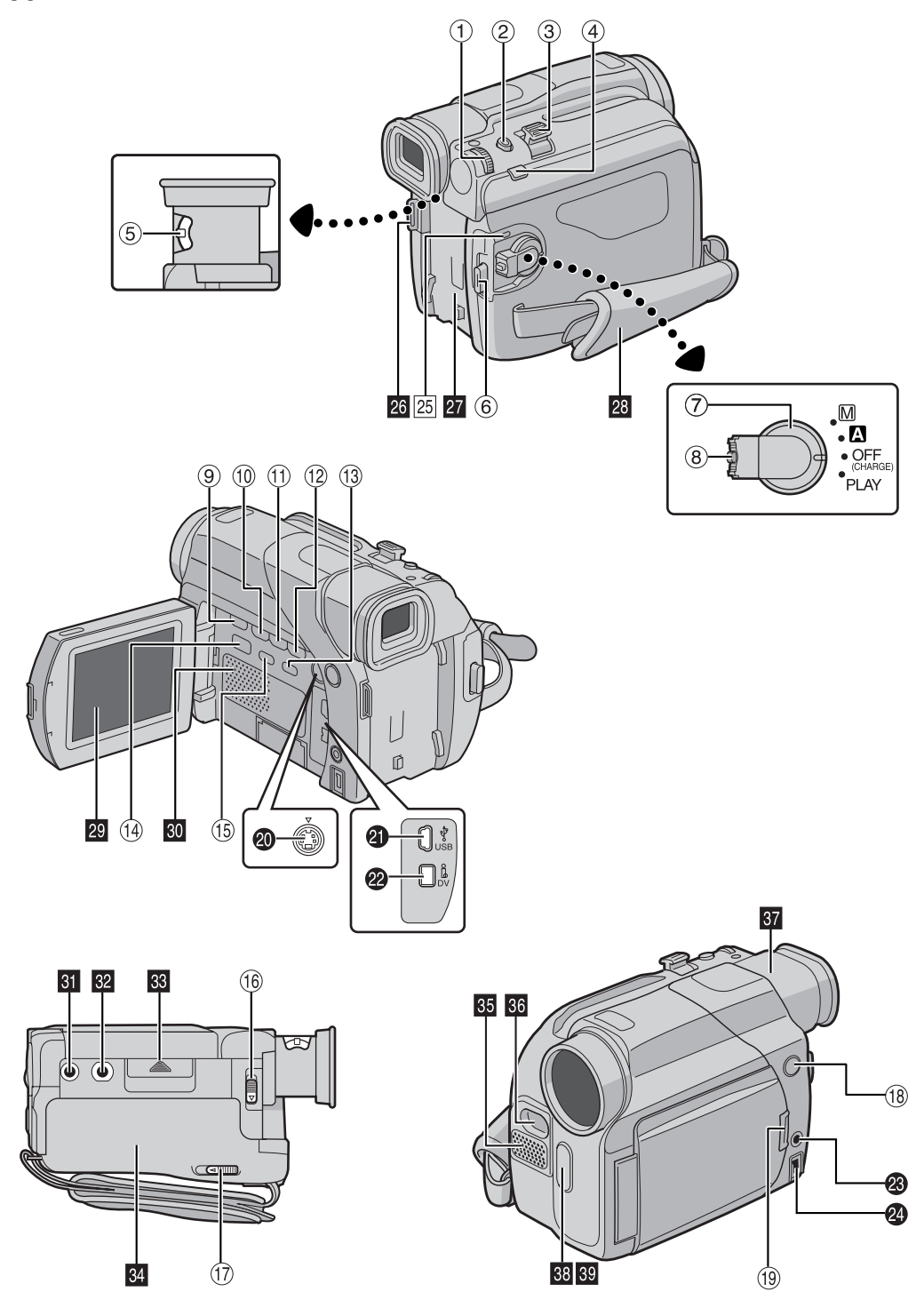

Download from Www.Somanuals.com. All Manuals Search And Download.

### <span id="page-50-0"></span>**Knoppen**

- 10 Menudraaiknop [MMENU/VOL.] (<a> (d)</a>z 24)
- Volumeknop luidspreker [MMENU/VOL.] (a) [blz. 14\)](#page-13-9)
- **2 Momentopnameknop [SNAPSHOT] (** $\sigma$  **[blz. 18,](#page-17-4) [31\)](#page-30-0)**
- **3** Motorzoomhendel [T/W] ( $\mathbb{F}$  [blz. 12\)](#page-11-2)
- $\circled{4}$  Handmatige scherpstelknop [FOCUS] ( $\circled{r}$  [blz. 32\)](#page-31-1) Knop Blanco gedeelte zoeken [BLANK SRCH]  $(x \neq b|z. 14)$
- $\circledS$  Dioptrie-regelknop ( $\circledcirc$  [blz. 9\)](#page-8-0)
- $6$  Start-/stopknop voor opnemen ( $\mathbb{F}$  [blz. 11\)](#page-10-2)
- $\oslash$  Aan/uit-knop [ $\Box$ ,  $\Box$ , PLAY, OFF] ( $\simeq$  [blz. 8\)](#page-7-0)
- **8 Blokkeerknop (Fig. 8)**
- $\circledcirc$  Stopknop [ $\Box$ ] ( $\circledcirc$  [blz. 14\)](#page-13-1)
- $\omega$  Terugspoelknop  $[4]$  ( $\approx$  [blz. 14\)](#page-13-10) Nachtknop [NIGHT] (ar [blz. 29\)](#page-28-2)
- **Weergave-/pauzeknop [>/II]** (a [blz. 14\)](#page-13-11)
- $\circledR$  Doorspoelknop  $[\blacktriangleright\blacktriangleright]$  ( $\circledR$  [blz. 14\)](#page-13-12) Knop voor achtergrondlichtcompensatie [BACKLIGHT]  $(x \neq b|z. 34)$
- <sup>(3)</sup> Informatieknop [INDEX] (alleen GR-D93/73)  $(x \neq b|z. 19)$
- n Schakelaar VIDEO/MEMORY (alleen GR-D93/73)  $(x= b|z, 8)$
- **5** Informatieknop [INFO] (alleen GR-D93/73) (alleen 68-D93/73)
- **10 Accuvergrendelingsknop [BATT.RELEASE] (cx [blz. 6\)](#page-5-6)**
- $@$  Schakelaar voor openen/uitwerpen cassette [OPEN/ EJECTI $(x)$  [blz. 10\)](#page-9-0)
- **Witte LED lampschakelaar [LIGHT] (** $\sigma$  [blz. 29\)](#page-28-1)
- $\circled{9}$  Schermopenknop ( $\circled{r}$  [blz. 12\)](#page-11-0) Voor modellen zonder knop trekt u gewoon aan het ondereinde van de LCD-monitor om deze te openen.

### **Aansluitingen**

- **<sup>4</sup>** S-video-ingang\*\*/-uitgangsaansluiting [S-VIDEO]  $(x \neq b|z. 17, 35)$  $(x \neq b|z. 17, 35)$
- **4** USB-aansluiting (Universal Serial Bus) (alleen GR-D93/73/53) (ar [blz. 37\)](#page-36-0)
- V Digital Video-aansluiting [DV IN/OUT (GR-D93/73/53) of DV OUT (GR-D23)] (i.Link\*) ( $\sqrt{x}$  [blz. 36,](#page-35-0) [37\)](#page-36-0)
- W Audio-/video-ingang\*\*/-uitgangsaansluiting [AV]  $(x \neq b|z. 17, 35)$  $(x \neq b|z. 17, 35)$
- $\bullet$  DC-ingangsaansluiting [DC] ( $\text{cm}$  [blz. 6,](#page-5-6) [7\)](#page-6-1)
- \* i.Link heeft betrekking op de IEEE1394-1995 branchespecificatie en uitbreidingen daarvan. Het logo wordt gebruikt voor producten die conform de i.Linkstandaard zijn.
- \*\*Alleen GR-D93/73/53

### **Lampjes**

 $[25]$  POWER/CHARGE lampje ( $[35]$  [blz. 8,](#page-7-0) [11\)](#page-10-2)

### **Overige onderdelen**

- **a** Schouderriemoogje (ar [blz. 5\)](#page-4-2)
- $\overline{21}$  Accuhouder ( $\overline{z}$  [blz. 7\)](#page-6-3)
- **28** Handgreepriem (F [blz. 7\)](#page-6-0)
- $\overline{20}$  LCD-scherm ( $\overline{z}$  [blz. 12,](#page-11-0) [13\)](#page-12-0)
- $\omega$  Luidspreker ( $\approx$  [blz. 14\)](#page-13-9)
- $\overline{61}$  Geleidepengat ( $\overline{3}$  [blz. 9\)](#page-8-2)
- $\Omega$  Statiefaansluiting ( $\sigma$  [blz. 9\)](#page-8-2)
- **R Klepje van geheugenkaart [MEMORY CARD] (alleen**  $GR-D93/73)$  ( $\approx$  [blz. 10\)](#page-9-1)
- $\overline{kl}$  Deksel van cassettehouder ( $\mathbb{F}$  [blz. 10\)](#page-9-0)
- **50** Stereomicrofoon (Fig. 38)
- $\frac{1}{20}$  Witte LED lamp ( $\mathbb{CP}$  [blz. 29\)](#page-28-1)
- $\Omega$  Zoeker ( $\approx$  [blz. 9\)](#page-8-0)
- $\overline{m}$  Sensor voor afstandsbediening ( $\sigma$  [blz. 15\)](#page-14-1)
- 89 Camerasensor

(Zorg dat u dit gebied niet afdekt, aangezien het een sensor bevat die nodig is om op te nemen.)

### <span id="page-51-4"></span>**Aanduidingen op het LCD-scherm of in de zoeker:**

### **Alleen tijdens video-opnames**

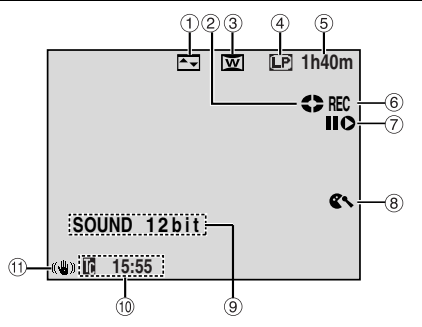

- $<sup>1</sup>$  Aanduiding voor geselecteerd wipe-/fade-effect</sup>  $(x \neq b|z. 30)$
- $\circledR$  Aanduiding voor het lopen van de band ( $\circledR$  [blz. 11\)](#page-10-2) (Draait wanneer de band draait.)
- <sup>3</sup> Aanduiding voor geselecteerde schermbreedtestand  $(x \neq b|z, 26)$
- 4 Opnamesnelheid (SP/LP) ( $\mathbb{F}$  [blz. 25\)](#page-24-1)
- $\circled{S}$  Resterende bandduur ( $\circled{r}$  [blz. 12\)](#page-11-1)
- 6 REC: (Verschijnt tijdens het opnemen.) (or [blz. 11\)](#page-10-2) PAUSE: (Verschijnt in de stand Opnamestand-by.)  $(x \neq b|z. 11)$
- $\oslash$  Stand Invoegmontage/invoegmontagepauze (alleen GR-D93/73/53) (ar [blz. 38\)](#page-37-1)
- $\circledR$  Aanduiding voor windruisvermindering ( $\circledR$  [blz. 26\)](#page-25-12)
- $\circledcirc$  Aanduiding van de geluidsstand ( $\circledcirc$  [blz. 25\)](#page-24-12) (Verschijnt ongeveer vijf seconden lang nadat u de camcorder hebt aangezet.)
- $\circledR$  Tijdcode ( $\circledR$  [blz. 27,](#page-26-1) [28\)](#page-27-3)
- $\textcircled{1}$  Digitale beeldstabilisatiefunctie ("DIS") ( $\textcircled{r}$  [blz. 25\)](#page-24-10)

### **Alleen tijdens D.S.C.-opnames (alleen GR-D93/73)**

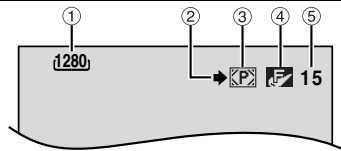

- <span id="page-51-0"></span>a Beeldgrootte: 1600 (1600 x 1200)\*, 1280 (1280 x 960)\*, 1024 (1024 x 768) of 640 (640 x 480)  $(x \neq b|z, 27)$ \*Alleen GR-D93
- <span id="page-51-1"></span> $\oslash$  Opnamepictogram ( $\simeq$  [blz. 18\)](#page-17-2) (Verschijnt en knippert tijdens het opnemen.)
- <span id="page-51-2"></span> $\circled{3}$  Kaartpictogram ( $\circled{r}$  [blz. 18\)](#page-17-2) : Verschijnt tijdens het opnemen.

**D**: Knippert (wit) wanneer geen geheugenkaart is geladen.

<span id="page-51-3"></span>d Beeldkwaliteit: (FINE) en (STANDARD) (in volgorde van kwaliteit) ( $\equiv$  [blz. 27\)](#page-26-2)

 $(a)$  Resterend aantal opnames ( $a \neq b$ lz. 18) (Bevat het geschatte aantal resterende beelden dat nog kan worden opgeslagen tijdens D.S.C.-opnamen. Het aantal neemt toe of af al naar gelang de instellingen voor beeldkwaliteit/-grootte, enzovoort.)

### **Zowel tijdens video- als D.S.C.-opnames**

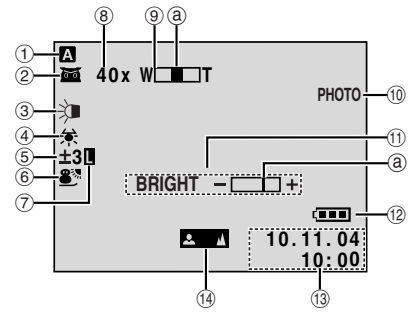

- $\circled{1}$  Gebruiksstand ( $\circled{r}$  [blz. 8\)](#page-7-0)
- $\oslash$   $\mathbb{R}$ : Night-Scope-aanduiding ( $\simeq$  [blz. 29\)](#page-28-2) (Verschijnt wanneer de stand Night-Scope actief is.)  $\div$ CA: Stand Gain Up ( $\leftrightarrow$  [blz. 25\)](#page-24-11) (Verschijnt als "GAIN UP" is ingesteld op "AUTO" en de sluitertijd automatisch wordt aangepast.)
- $\circled{3}$  Witte LED lampaanduiding ( $\circled{r}$  [blz. 29\)](#page-28-1)
- $\Phi$  Witbalansaanduiding ( $\sigma$  [blz. 34\)](#page-33-2)
- 5 图: Aanduiding voor achtergrondlichtcompensatie  $(x \neq b|z. 34)$ 
	- $\pm$ : Aanduiding voor belichtingsinstelling ( $\equiv$  [blz. 33\)](#page-32-0)
- **6** Aanduiding voor geselecteerd Programma AE met speciale effecten ( $x$ ) [blz. 30\)](#page-29-1)
- $\circled{2}$  Aanduiding voor diafragmablokkering ( $\circled{r}$  [blz. 33\)](#page-32-1)
- $\circledR$  Zoomwaarde (bij benadering) ( $\circledR$  [blz. 12\)](#page-11-2) (Verschijnt bij het in-/uitzoomen.)
- **9 Zoomaanduiding (FBI [blz. 12\)](#page-11-2)** (Verschijnt bij het in-/uitzoomen.) (De niveau-aanduiding @ beweegt.)
- **<sup>10</sup> PHOTO:** (Verschijnt wanneer u een momentopname maakt.)  $(x \neq b|z. 31)$
- **10 BRIGHT: Aanduiding helderheidsinstelling (LCD**scherm/zoeker) (Fig. 8) (De niveau-aanduiding @ beweegt.)
- $\circledR$  Accu-aanduiding ( $\circledR$  [blz. 43\)](#page-42-0)
- $\circled{3}$  Datum/tijd ( $\circled{r}$  [blz. 8\)](#page-7-1)
- $\Theta$  Aanduiding voor handmatig scherpstellen ( $\mathbb{F}$  [blz. 32\)](#page-31-1)

### **Tijdens videoweergave**

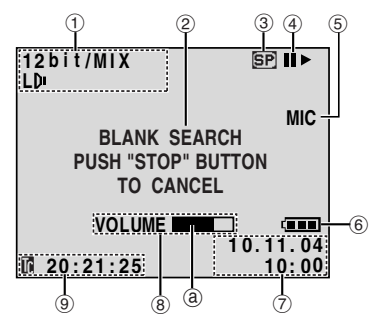

- $\Omega$  Aanduiding van de geluidsstand ( $\approx$  [blz. 28\)](#page-27-11)
- 2 Aanduiding voor zoeken naar lege gedeelten  $(x \neq b|z, 14)$
- 3 Bandsnelheid (F [blz. 25\)](#page-24-1)
- $\circledA$   $\blacktriangleright$  : Afspelen
	- $\blacktriangleright$  : Doorspoelen/snelzoeken
	- 3 : Terugspoelen/snelzoeken
	- **II** : Pauze

**Ⅱ ▶** : Voorwaartse beeld-voor-beeld-weergave/ slowmotion

Y 9 : Achterwaartse beeld-voor-beeld-weergave/ slowmotion

 $\bullet$ : Audiodubben (alleen GR-D93/73/53)

**II€** : Audiodubpauze (alleen GR-D93/73/53) (Verschijnen terwijl een band draait.)

- e Geluidsinvoer voor audiodubben (alleen GR-D93/73/ 53) ( $\sqrt{x}$  [blz. 38\)](#page-37-0)
- $6$  Accu-aanduiding ( $\mathbb{F}$  [blz. 43\)](#page-42-0)
- $\oslash$  Datum/tijd ( $\simeq$  [blz. 27,](#page-26-8) [28\)](#page-27-3)

 $\circledR$  VOLUME +, -: Aanduiding voor volumeniveau (luidspreker) ( $\sqrt{p}$  [blz. 14\)](#page-13-9) (De niveau-aanduiding @ beweegt.) BRIGHT : Aanduiding helderheidsinstelling (LCDscherm/zoeker) (Fig. 8) (De niveau-aanduiding @ beweegt.)

 $\circledcirc$  Tijdcode ( $\circledcirc$  [blz. 27,](#page-26-1) [28\)](#page-27-3)

**Tijdens D.S.C.-weergave (alleen GR-D93/73)**

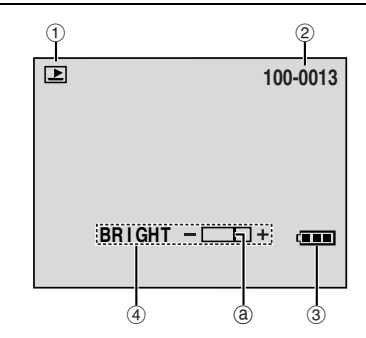

- $\circledR$  Aanduiding van gebruiksstand ( $\circledR$  [blz. 20\)](#page-19-1)
- $(2)$  Map-/bestandsnummer ( $\mathbb{F}$  [blz. 20\)](#page-19-1)
- $\circledR$  Accu-aanduiding ( $\circledR$  [blz. 43\)](#page-42-0)
- d Aanduiding helderheidsinstelling (LCD-scherm/ zoeker)  $(x \neq b|z, 9)$ (De niveau-aanduiding @ beweegt.)

### <span id="page-53-0"></span>**54 NE** *[TERMEN](#page-0-5)*

### **A**

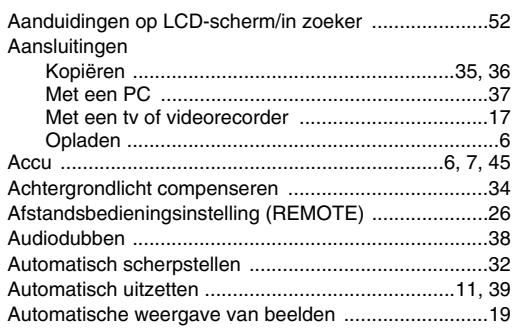

### **B**

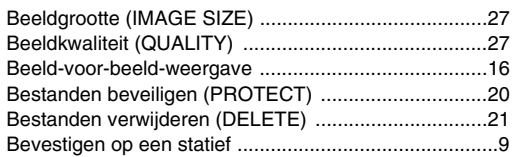

### **D**

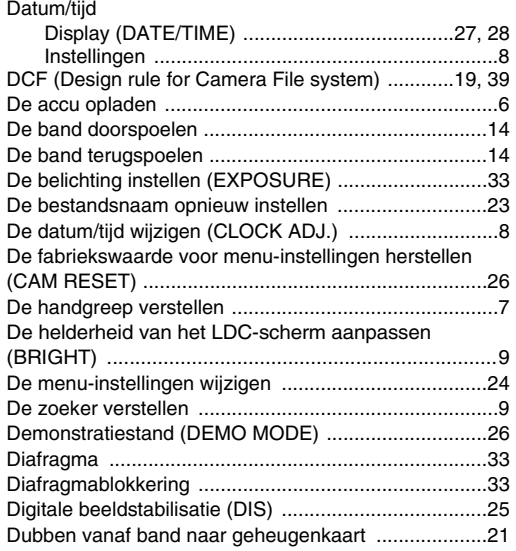

### **E**

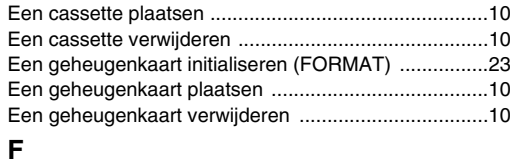

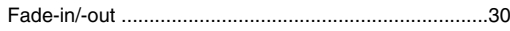

### $\overline{\phantom{0}}$

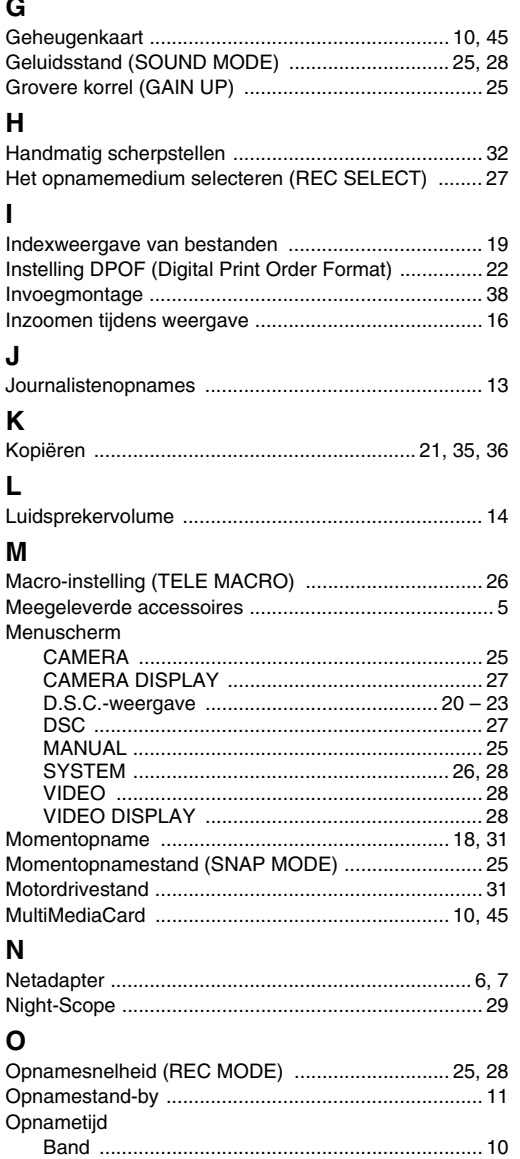

### **P**

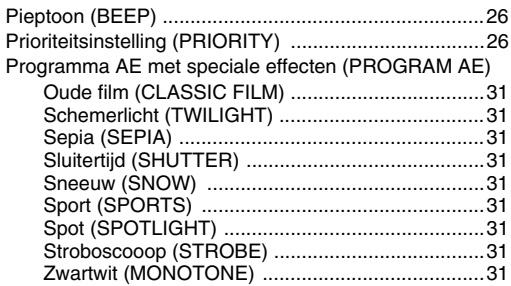

### **R**

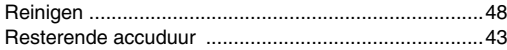

### **S**

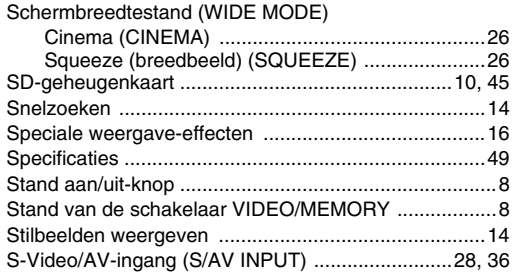

### **T**

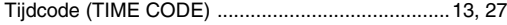

### **W**

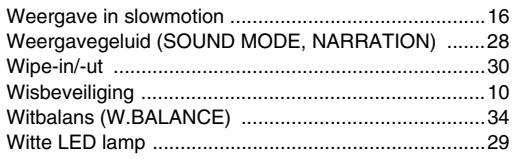

### **Z**

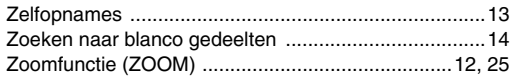

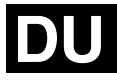

**GR-D23 GR-D53 GR-D73 GR-D93**

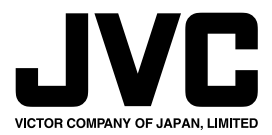

COPYRIGHT© 2003 VICTOR COMPANY OF JAPAN, LTD. EX Gedrukt in Maleisië 1103-FO-ID-PJ Download from Www.Somanuals.com. All Manuals Search And Download.

Free Manuals Download Website [http://myh66.com](http://myh66.com/) [http://usermanuals.us](http://usermanuals.us/) [http://www.somanuals.com](http://www.somanuals.com/) [http://www.4manuals.cc](http://www.4manuals.cc/) [http://www.manual-lib.com](http://www.manual-lib.com/) [http://www.404manual.com](http://www.404manual.com/) [http://www.luxmanual.com](http://www.luxmanual.com/) [http://aubethermostatmanual.com](http://aubethermostatmanual.com/) Golf course search by state [http://golfingnear.com](http://www.golfingnear.com/)

Email search by domain

[http://emailbydomain.com](http://emailbydomain.com/) Auto manuals search

[http://auto.somanuals.com](http://auto.somanuals.com/) TV manuals search

[http://tv.somanuals.com](http://tv.somanuals.com/)